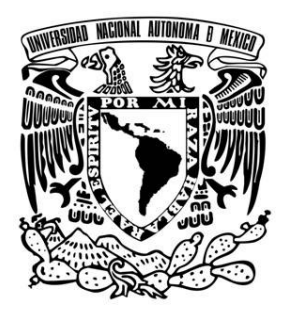

# **UNIVERSIDAD NACIONAL AUTONOMA DE MEXICO**

## **FACULTAD DE ESTUDIOS SUPERIORES CUAUTITLAN**

CONSTRUCCION Y APLICACION DE UN MODELO DE SIMULACION DE FLUJO BIFASICO EN REGIMEN TRANSITORIO EN TUBERIAS DE UN SISTEMA DE TRANSPORTE COSTA AFUERA MEDIANTE EL USO DEL SIMULADOR OLGA

## **TRABAJO PROFESIONAL**

QUE PARA OBTENER EL TITULO DE:

## **INGENIERO QUIMICO**

PRESENTA:

 **CARLOS ALBERTO CORSI REGALADO** 

**ASESOR: ING. ISMAEL NUÑEZ BARRON** 

**CUAUTITLAN IZCALLI, ESTADO DE MEXICO 2009**

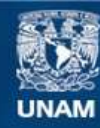

Universidad Nacional Autónoma de México

**UNAM – Dirección General de Bibliotecas Tesis Digitales Restricciones de uso**

#### **DERECHOS RESERVADOS © PROHIBIDA SU REPRODUCCIÓN TOTAL O PARCIAL**

Todo el material contenido en esta tesis esta protegido por la Ley Federal del Derecho de Autor (LFDA) de los Estados Unidos Mexicanos (México).

**Biblioteca Central** 

Dirección General de Bibliotecas de la UNAM

El uso de imágenes, fragmentos de videos, y demás material que sea objeto de protección de los derechos de autor, será exclusivamente para fines educativos e informativos y deberá citar la fuente donde la obtuvo mencionando el autor o autores. Cualquier uso distinto como el lucro, reproducción, edición o modificación, será perseguido y sancionado por el respectivo titular de los Derechos de Autor.

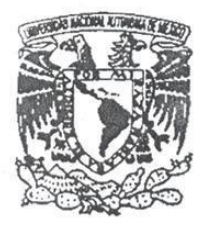

#### FACULTAD DE ESTUDIOS SUPERIORES CUAUTITLAN UNIDAD DE LA ADMINISTRACION ESCOLAR DEPARTAMENTO DE EXAMENES PROFESIONALES

#### **ASUNTO: EVALUACION DEL INFORME** DEL DESEMPEÑO PROFESIONAL

FACULTAD DE ECTION **SUPERIORES** CUAUTITIVE

DRA. SUEMI RODRIGUEZ ROMO DIRECTOR DE LA FES CUAUTITLAN PRESENTE

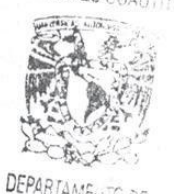

1

ATN: L. A. ARACEL<sup>HAT</sup>ERRERA HERNANDEZ Jefe del Departamento de Exámenes Profesionales de la FES Cuautitlàn

Con base en el art. 26 del Reglamento General de Exámenes y el art. 66 del Reglamento de Exámenes Profesionales de FESC, nos permitimos comunicar a usted que revisamos EL TRABAJO PROFESIONAL:

construcción y aplicación de un modelo de simulación de flujo bifásico en régimen transitorio en tuberías de un sistema de transporte costa afuera mediante el uso del simulador OLGA.

que presenta el pasante: Carlos Alberto Corsi Regalado con número de cuenta: 09953811-0 para obtener el título de : Ingeniero Químico

Considerando que dicho trabajo reúne los requisitos necesarios, otorgamos nuestra **ACEPTACION** 

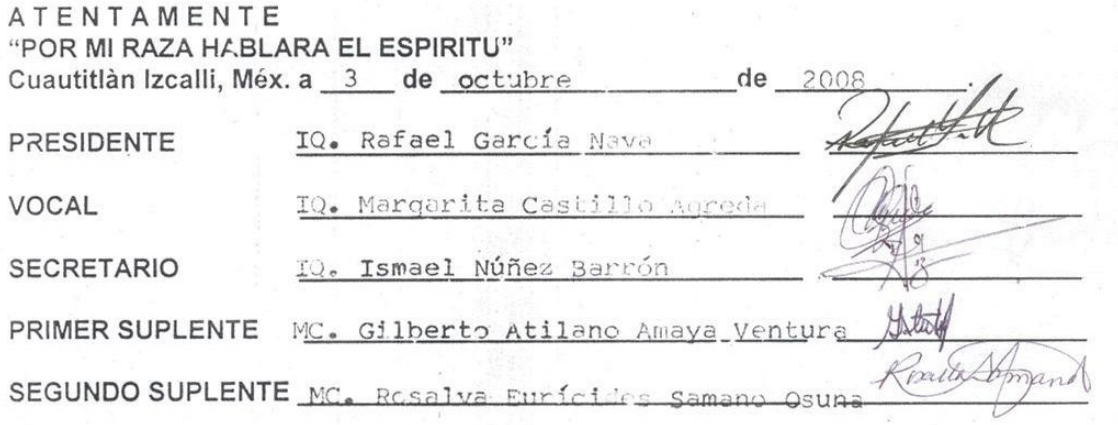

Dedico este esfuerzo a:

Mis padres: Pablo Corsi y Nelia Regalado. Mis abuelos: Jerónimo Corsi y Priscilia Villalobos, Celestino Regalado y Arnulfa Cabrera. Mis hermanos: Nidia, Margarita y Pavel. Lorena Cabrera. Arturo Sánchez. A los ingenieros: Ismael Núñez, Juan de la Cruz Clavel y Alfredo Soberanes por su asesoría y consejos.

Al grupo de Instalaciones Superficiales de Producción del IMP.

A todos ellos muchas gracias.

#### **Contract Contract Indice**

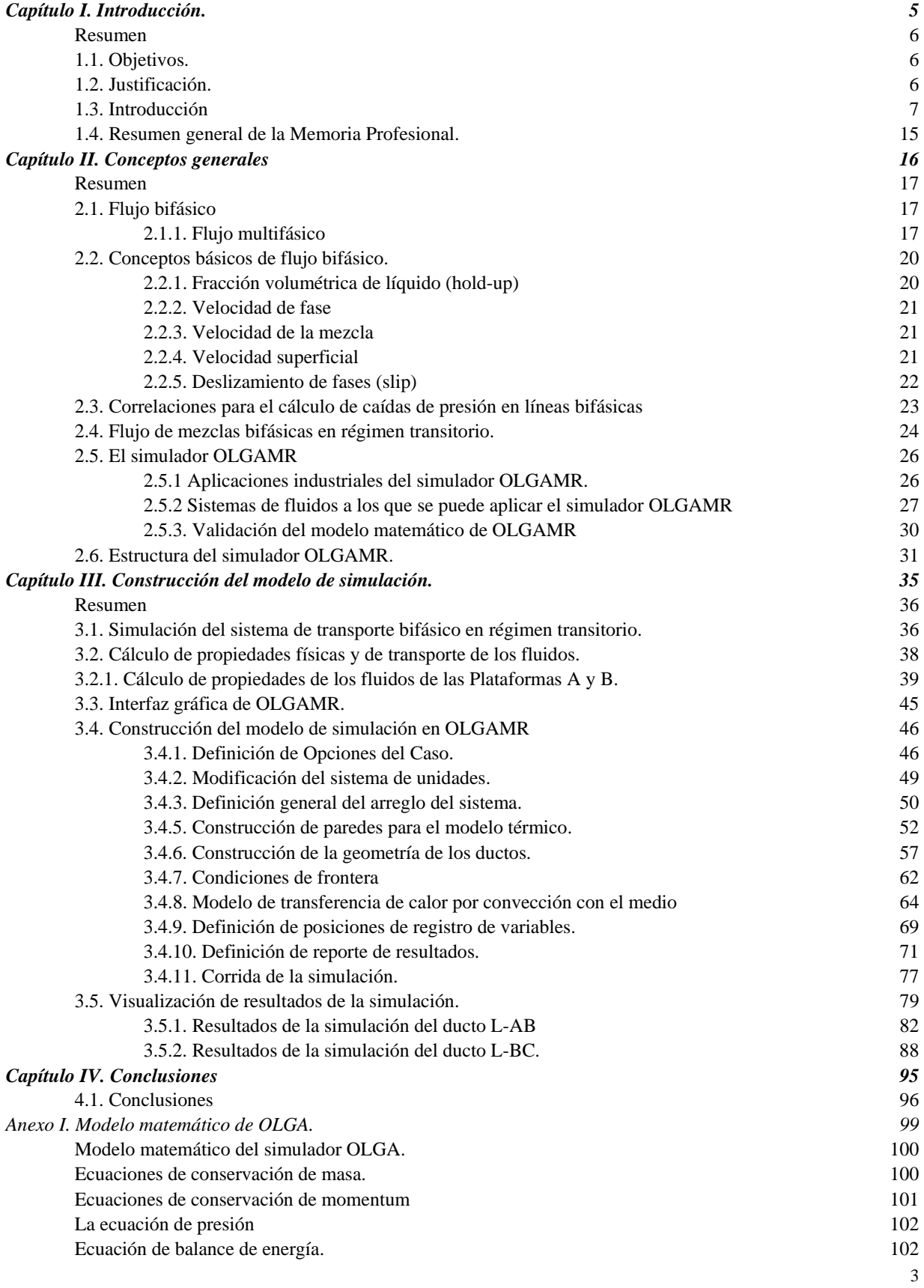

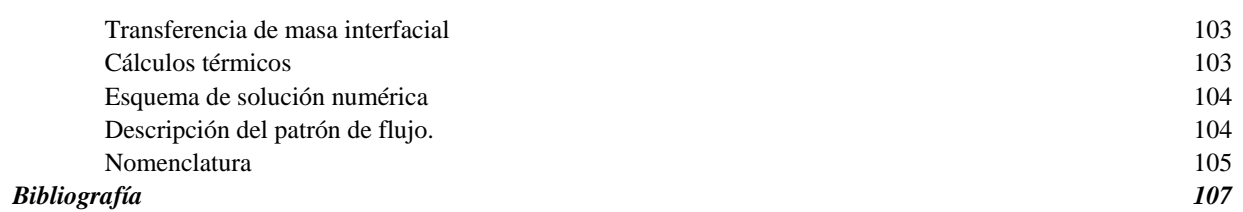

**Contract Contract** 

**Capítulo I. Introducción.** 

#### *Resumen*

*En este capítulo se definen el objetivo y justificación del presente trabajo, en los cuales se pone de manifiesto la orientación, importancia y aplicabilidad de los conceptos y experiencias adquiridas a lo largo del desempeño profesional. La introducción muestra un panorama general de la problemática presente en los sistemas de producción de hidrocarburos en campos costa afuera. Para la solución de algunos de los problemas es posible la aplicación de la herramienta de simulación de transporte bifásico en tuberías en régimen transitorio OLGAMR.* 

#### **1.1. Objetivos.**

Mostrar la experiencia acumulada a lo largo del desempeño profesional en el área de Instalaciones Superficiales de Producción del Instituto Mexicano del Petróleo, la cual es plasmada en la definición de conceptos de comportamiento de flujo bifásico en régimen transitorio en tuberías

Elaborar una guía práctica con los lineamientos y criterios mínimos necesarios para la construcción, análisis e interpretación de resultados de modelos de simulación de flujo bifásico transitorio en OLGAMR, el cual es una herramienta poderosa para el ingeniero dedicado al área de producción de hidrocarburos. De igual manera se presenta la construcción de una simulación de un sistema de transporte de una mezcla bifásica (crudo-gas) en ductos en instalaciones costa afuera.

#### **1.2. Justificación.**

En la actualidad los yacimientos petrolíferos de los Estados Unidos Mexicanos se encuentran en fase de declinación, es necesaria una explotación racional de sus recursos energéticos, para ello los ingenieros encargados de su diseño deben auxiliarse de herramientas de simulación computacional, las cuales los ayudarán en el planteamiento y evaluación de alternativas integrales. Una de estas herramientas es el simulador  $OLGA^{MR}$  que es utilizado para el modelado

de sistemas de transporte bifásico por tuberías en régimen transitorio. En este trabajo se presentan los conceptos mínimos necesarios para la construcción de modelos de simulación en  $OLGA^{MR}$ , el trabajo desarrollado en esta Memoria Profesional puede ser utilizado como material didáctico para las generaciones venideras de ingenieros cuya orientación sea el área producción de hidrocarburos.

#### **1.3. Introducción**

Nuestra sociedad utiliza diariamente productos provenientes del petróleo. Del aceite crudo<sup>\*</sup>, las refinerías producen gasolinas, diesel, lubricantes, etc. Las plantas petroquímicas utilizan gas y condensados para producir plásticos y fertilizantes, entre otros. El gas natural es utilizado para el calentamiento de nuestros hogares, de igual manera es empleado en generadores de vapor para en la obtención de electricidad en las plantas termoeléctricas, sin estos hidrocarburos nuestra sociedad sería muy distinta.

La industria petrolera extrae gas y crudo de capas especiales de rocas porosas saturadas de hidrocarburos llamadas yacimientos, es posible acceder a ellos creando instalaciones de explotación de hidrocarburos en tierra o en "costa afuera", es decir, en mares u océanos.

En general las operaciones de explotación de hidrocarburos en tierra o costa afuera representan problemas para las compañías perforadoras y explotadoras.

Con respecto a las operaciones en tierra se puede decir que los principales problemas son debidos al medio, ya que en ocasiones los campos se ubican en regiones de difícil acceso alejadas de centros poblacionales, en condiciones climáticas adversas, en donde es posible que el personal esté expuesto a la flora y fauna existente en el campo petrolero, pero todo esto se puede superar tomando las previsiones adecuadas. También se presentan problemas de aseguramiento de flujo

<sup>\*</sup> Aceite crudo: Porción del petróleo no refinado que existe en fase líquida en los yacimientos y e instalaciones de producción en condiciones de presión y temperatura. El rango de densidad del aceite crudo se encuentra entre 8 hasta 55 °API. Puede incluir pequeñas cantidades de elementos o compuestos químicos inorgánicos. Es práctica común en el lenguaje petrolero nombrarlo únicamente como *aceite*.

(cuya definición se explicará más adelante). En general se podría decir que las operaciones en tierra presentan menores complicaciones que las realizadas en costa afuera.

La explotación costa afuera es más complicada por la problemática descrita a continuación:

*Incremento de costos de inversión y operación.* Según la localización del campo y su distancia con respecto a la costa es necesaria la movilización de equipos, maquinaria y suministros para la perforación de pozos, instalación y puesta en marcha de plataformas y equipo superficial, lo cual está sujeto a la disponibilidad de embarcaciones adecuadas para tales propósitos. En el caso de instalación de equipos y la plataforma es necesario utilizar barcos que cuenten con grúas cuyas características permitan realizar las operaciones de elevación y posicionamiento de equipos.

*Alojamiento de equipos y de personal.* A lo largo del desarrollo de la industria petrolera han sido desarrollados distintos tipos de plataformas en donde son instalados los equipos utilizados para el manejo de la producción de hidrocarburos, de igual manera han sido adaptados módulos para alojar al personal operativo.

Las instalaciones costa afuera para la extracción del petróleo son las plataformas marinas, éstas se pueden clasificar en: fijas, flotantes y auto elevables.

- Plataformas fijas: Están construidas con una estructura tubular que se encuentra unida al lecho marino, en la parte superior cuentan con cubiertas que proveen espacio para el módulo habitacional, equipo de perforación, cabezas de pozos e instalaciones de producción. Pueden utilizarse en campos en donde su la profundidad no exceda 200 m (tirante de agua), y son las más utilizadas en la actualidad. Por tener un tirante de agua que va de 50 a 80 m, a los campos petroleros de México se les conoce como "*aguas someras*".
- Plataformas flotantes: Se utilizan para la producción de hidrocarburos en *aguas profundas* (zonas marinas en las cuales el tirante de agua va de 500 a 2000 m); este tipo de plataformas incrementan de manera sustancial sus costos ya que requieren de una construcción especial que les permita estar ancladas al fondo del lecho marino por medio de cables de acero con los cuales mantienen su posición al estar expuestas a corrientes

marinas y a condiciones ambientales adversas, como son los huracanes. Algunas de las plataformas flotantes son<sup>1</sup>:

- o *Plataformas de Piernas de Tensión*: Conocidas en inglés como *Tension Leg Platform (TLP)*. Consiste de una estructura flotante sujeta por medio de tendones de tensión conectados al lecho marino por medio de pilotes. Los tendones de tensión permiten a la TLP ser utilizada en un amplio rango de profundidades, a la vez limitan el movimiento vertical de la plataforma. Las TLP's de mayor tamaño han sido exitosamente instaladas en aguas con profundidades cercanas a 4000 ft (1220 m). Existe una versión de dimensiones más reducidas llamada *Mini-TLP*, la cual utiliza el mismo principio de cables de tensión. Su costo es relativamente menor, fue desarrollada para la producción de campos con menores reservas los cuales no requieren grandes instalaciones de producción. Puede ser utilizada como plataforma satélite o como sistema de explotación temprana de campos que posteriormente requerirán mayor infraestructura. La primer Mini-TLP fue instalada en el Golfo de México en 1998.
- o *Plataforma SPAR*. Consiste de un cilindro vertical de grandes dimensiones que soporta a las cubiertas. Contiene una superestructura típica de una plataforma fija (cubierta con equipo de perforación y producción), puede alojar *risers* (tuberías verticales) de perforación, producción y exportación. El casco (cilindro vertical) es amarrado utilizando un sistema de cables de tensión (catenarias) de seis a veinte líneas ancladas al lecho marino. Las SPAR han sido recientemente utilizadas en aguas con profundidad de 3000 ft (1000 m), sin embargo la tecnología existente puede ser aplicada a profundidades de hasta 7500 ft (2280 m).
- o *Plataformas semi-sumergibles*. Consisten en una unidad semi sumergible la cual es equipada con equipos de perforación y producción. Es anclada *in-situ* con cabes y cadenas, o puede ser posicionada dinámicamente utilizando propelas. La producción de pozos submarinos es transportada a la cubierta por medio de *risers*

<sup>&</sup>lt;sup>1</sup> Minerals Management Service Gulf of Mexico Region.

http://www.gomr.mms.gov/homepg/offshore/deepwatr/options.html

*flexibles* diseñados para soportar el movimiento de la plataforma. Las plataformas semi sumergibles pueden ser utilizadas en profundidades de 600 a 7500 ft.

- o *Sistemas flotantes de producción, almacenamiento y descarga.* Llamados en inglés *Floating Production, Storage & Offloading System (FPSO)*. Consiste en una gran embarcación amarrada al lecho marino. Un FPSO es diseñado para procesar y almacenar la producción de pozos submarinos cercanos y periódicamente descargar crudo a un buque tanque. Este último transporta el crudo hacia instalaciones en tierra para posterior procesamiento. Un FPSO puede ser utilizado en campos marginalmente económicos localizados en áreas remotas de aguas profundas en donde la infraestructura de ductos no existe. En la actualidad Petróleos Mexicanos utiliza dos embarcaciones para el manejo de la producción de aceite, las cuales están ubicadas en la zonda de Campeche. El Activo Integral Ku-Maloob-Zaap puso en marcha en el año 2007 el FPSO *Yuum K´ak´Náab* (Señor de los mares), el cual procesa la producción de los campos Maloob y Zaap, la cual es almacenada y comercializada a tanqueros. El Activo Integral Cantarell cuenta con el FSO *Ta'kuntah* (*Floating Storage & Offloading*)*,* este barco únicamente se utiliza para el almacenamiento y venta de crudo, no contiene equipos de proceso.
- o *Sistemas de producción submarinos*: Estos sistemas de producción son utilizados en aguas profundas. Consisten infraestructura altamente especializada, como son: árboles de pozos, cabezales submarinos (*manifolds*), tuberías umbilicales, sistemas de automatización y control, etc. Los desarrollos submarinos se utilizan para la explotación de campos en alejados entre sí, lo cual haría incosteable la aplicación de varios equipos flotantes para su explotación, por lo tanto la producción de los diferentes pozos es enviada a una sola plataforma para su procesamiento.

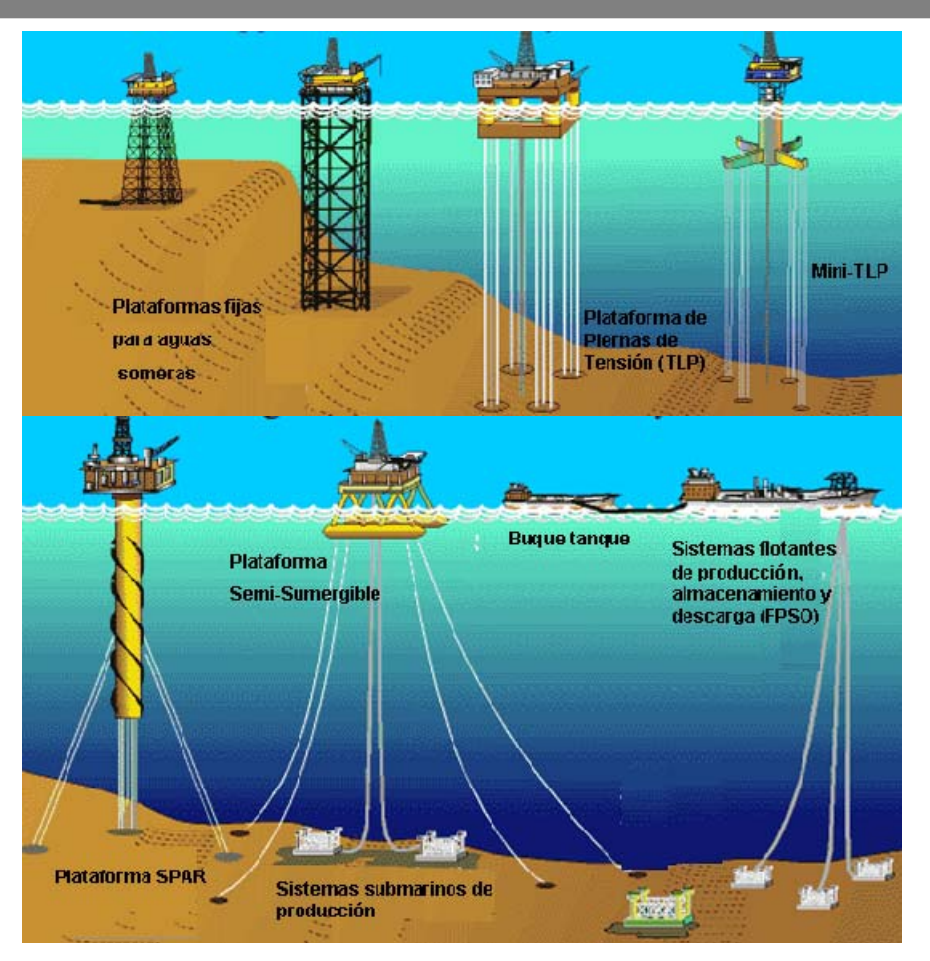

Figura 1. Diferentes tipos de plataformas para aguas someras y aguas profundas<sup>1</sup>.

• Plataformas auto elevables: Instalaciones que se fijan al lecho marino por medio de patas retractiles las cuales le permiten alcanzar diferentes alturas con respecto al nivel de del agua, estas plataformas son móviles y pueden ser relocalizadas una vez terminadas las operaciones. Tienen 90 m. como límite de tirante de agua, son utilizadas generalmente para la perforación y reparación de pozos.

<sup>&</sup>lt;sup>1</sup> Minerals Management Service Gulf of Mexico Region.

http://www.gomr.mms.gov/homepg/offshore/deepwatr/options.html

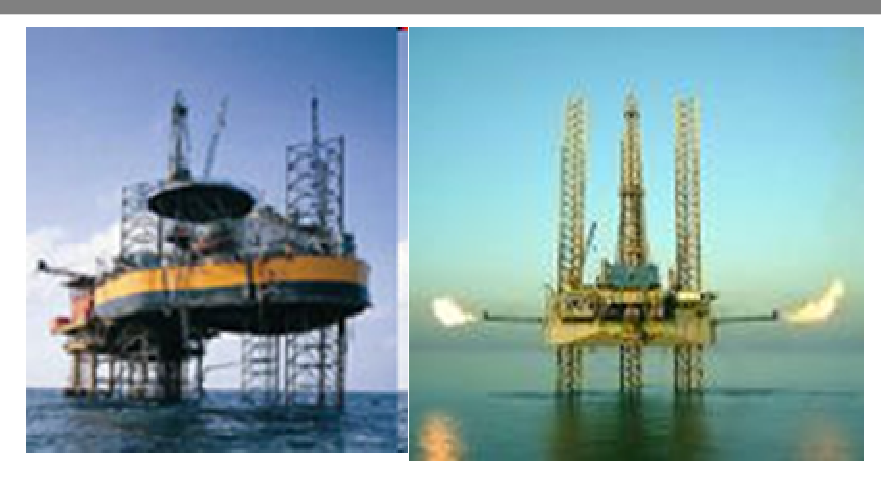

Figura 2. Plataformas auto elevables.

A futuro nuestro país comenzará a aplicar las tecnologías para la explotación en aguas profundas, las cuales han sido desarrolladas y aplicadas por algunas décadas en otros países, entre ellos Noruega, Estados Unidos y Brasil.

*Aseguramiento de flujo.* Este término se puede definir de la siguiente manera: Es el conjunto de prácticas orientadas a controlar o mitigar las condiciones que dificulten o impidan el flujo de hidrocarburos desde el yacimiento, pozo, instalaciones superficiales y líneas de transporte hasta el punto de entrega (terminal de almacenamiento, centro de venta, refinería, petroquímica, etc.) de una manera costo-efectiva. Algunos de los problemas relacionados con el aseguramiento del flujo son los siguientes:

- Precipitación de sólidos orgánicos: Se trata de hidrocarburos de estructura compleja y alto peso molecular, que pueden ser los asfaltenos o las parafinas, los cuales se encuentran contenidos en el crudo, y que bajo ciertas condiciones pueden comenzar a precipitarse y depositarse en alguna parte del sistema de producción, por ejemplo: en el yacimiento, la tubería de producción en el pozo, ductos o equipos superficiales. Para controlar su formación es posible la aplicación de disolventes (xileno, tolueno, etc.) así como medios de calentamiento.
- Formación de hidratos: Los hidratos son cristales compuestos por agua y componentes del gas (metano, etano, propano e iso-butano). Los hidratos se pueden formar al presentarse enfriamiento de las líneas a presión que transportan hidrocarburos con cierta cantidad de agua.. Para controlar la formación de hidratos pueden ser inyectadas a la línea sustancias

inhibidoras, por ejemplo, metanol, etilén glicol, etc. También es posible utilizar aislamientos térmicos.

- Incrustaciones de sólidos inorgánicos. A menudo el crudo producido está mezclado con agua proveniente del yacimiento (agua congénita), la cual contiene una considerable concentración de sales minerales, por ejemplo carbonatos, que pueden incrustarse en las tuberías. Es necesario evitar las condiciones a las cuales se forman estas incrustaciones (evaporación del agua).
- Producción de crudos pesados y extra pesados. En la actualidad en México y en otros países se cuantifican más reservas de crudos pesados y extra pesados, los cuales tienen alta densidad y viscosidad, se requiere energía considerable para transportar la producción, por ejemplo, en equipos de bombeo. Para su transporte también es recomendable mezclarlo con un crudo de menor densidad. Los crudos pesados también representan un reto para el ingeniero de producción, ya que no existe un modelo que prediga de manera aceptable la viscosidad de estos fluidos.
- Flujo bifásico inestable. A menudo los sistemas de producción de hidrocarburos están relacionados con el transporte de mezclas bifásicas, por ejemplo gas y aceite. Debido a las condiciones de operación, el perfil del terreno, etc. es posible que exista flujo inestable en las líneas de transporte, es decir, fuertes oscilaciones de presión y flujo, principalmente en tuberías ascendentes a plataformas (*riser's* en inglés). Para el análisis de problemas en sistemas de flujo bifásico transitorio se requiere la simulación de este tipo de fenómenos, la cual nos permite establecer condiciones de operación que ayuden a controlar el flujo inestable.

A lo largo del tiempo en que me he desempeñado en el Instituto Mexicano del Petróleo (IMP) he participado en diversos proyectos pertenecientes a la Dirección Ejecutiva de Exploración y Producción, específicamente en el área de Instalaciones Superficiales de Producción. En dichos proyectos, el IMP ha proporcionado soluciones a problemas existentes en la industria petrolera, específicamente para campos ubicados en el Golfo de México. En el desarrollo de los proyectos se utilizan programas computacionales de simulación; estas herramientas permiten hacer un diagnóstico de la problemática, plantear soluciones integrales y dimensionar equipos. Posterior a esto se realiza una evaluación técnica y económica, para finalmente establecer una solución técnica y económicamente viable. El equipo de trabajo de Instalaciones Superficiales de Producción utiliza principalmente dos tipos de simuladores:

- Simuladores de procesos. Programas de cómputo que realizan cálculos de balances de materia y energía. Las principales aplicaciones son: caracterización de fluidos (gases, líquidos y sólidos) y simulación de procesos en plataformas, que a menudo consideran etapas de separación líquido-vapor, líquido-líquido-vapor, compresión, bombeo y transferencia de calor. Los simuladores comerciales utilizados son *Pro/IIMR* de la compañía Invensys, así como *Hysys* de Aspentech.
- Simuladores de transporte. Programas de cómputo que realizan cálculos hidráulicos para sistemas mono y bifásicos. Estos a su vez pueden subdividirse en dos: simuladores en estado estacionario y en régimen transitorio.
	- o Los simuladores de flujo bifásico en estado estacionario permiten la evaluación de sistemas a tiempo infinito, es decir, cuando las variables no son afectadas por el tiempo. Estos simuladores realizan cálculos hidráulicos en pozos, tuberías y redes de tuberías, algunos de ellos son: *Pipephase<sup>MR</sup>* de la compañía Invensys, así como *Prosper/GapMR* de Petroleum Experts. Cabe señalar que los simuladores de proceso cuentan con módulos para cálculos hidráulicos en régimen permanente, pero no se especializan en la solución de redes complejas de tuberías o simulación de flujo bifásico en pozos, para lo cual se recomienda el uso de un simulador especializado en el modelado de tales sistemas, por ejemplo *PipephaseMR* o *Prosper/GAPMR*.
	- o Los simuladores de flujo bifásico en régimen transitorio realizan cálculos de sistemas en los cuales las variables dependen de la posición y el tiempo, lo anterior es aplicable a pozos, tuberías y redes de tuberías. El único simulador ampliamente aceptado y utilizado que existe en el mercado para este tipo de cálculos es  $OLGA<sup>MR</sup>$ . La compañía Invensys desarrolló el simulador *TACITEMR*, este programa realiza cálculos similares sólo para una línea, lo cual le resta funcionalidad en caso de que el analista requiere conocer los efectos de una operación en un sistema integral.

#### **1.4. Resumen general de la Memoria Profesional.**

En este trabajo se muestran los pasos para la construcción de modelos de simulación de un sistema de transporte de una mezcla bifásica en ductos en régimen transitorio en el simulador OLGAMR, considerando algunos conceptos y criterios, los cuales también son útiles para la simulación de sistemas con mayor complejidad.

Durante el desarrollo de este trabajo se ejemplifica una simulación de dos ductos interconectados, su función es el manejo de mezclas bifásicas los cuales transportan la producción hasta la plataforma de proceso.

Para la construcción de un modelo de simulación en OLGA<sup>MR</sup> estándar (sin considerar los módulos adicionales, por ejemplo: módulos composicional, de fluidos complejos, etc.) es necesario comenzar por la creación de tablas de propiedades de los fluidos en PVTsim<sup>MR</sup>, posteriormente en OLGAMR se construye la geometría de los ductos o pozos, paredes de aislamiento térmico (modelo de transferencia de calor por conducción y convección), se establecen nodos de interconexión o nodos terminales, se definen fuentes de masa, condiciones de frontera, posteriormente son definidas las condiciones de temperatura del medio ambiente (aire o agua del fondo del mar). Una vez terminado lo anterior, se procede a incluir puntos de registro de resultados y variables a reportar. Los últimos pasos son la corrida del modelo, el post procesamiento de resultados en forma gráfica, así como el análisis de los mismos.

# **Capítulo II. Conceptos generales**

#### *Resumen*

*En el presente capítulo se muestran los conceptos básicos para comprender el fenómeno de flujo de mezclas bifásicas en tuberías. De igual manera se muestran los patrones de flujo que pueden presentarse en tuberías verticales y horizontales. Se establecen las definiciones de sistemas en régimen permanente y transitorio, lo cual ayudará a la interpretación de resultados de la simulación en OLGAMR. En la parte final de este capítulo se incluyen comentarios sobre los fenómenos transitorios que pueden ser modelados con el simulador OLGAMR, de igual manera se muestra la estructura de archivos que utiliza el simulador.* 

#### **2.1. Flujo bifásico**

Es el flujo simultáneo de una mezcla heterogénea, es decir, se presentan dos fases de propiedades físicas distintas separadas por una interfase definida, en sistemas de producción de hidrocarburos este fenómeno se presenta en el flujo en pozos, tuberías y equipos de proceso.

Las mezclas bifásicas más comunes son:

- z Mezcla líquido-gas, por ejemplo: crudo-gas, hidrocarburos ligeros líquidos (condensados)-gas, agua-gas.
- $\bullet$  Mezcla líquido-líquido, por ejemplo: crudo-agua, condensado-agua.
- $\bullet$  Mezcla sólido-líquido, por ejemplo: parafinas y crudo,
- Mezcla sólido-gas, por ejemplo: hidratos de metano y gas natural.

#### **2.1.1. Flujo multifásico**

En términos de la industria de producción de hidrocarburos el flujo multifásico se refiere al flujo simultáneo de más de dos fases distintas en pozos, tuberías y equipos de proceso.

En la industria petrolera las mezclas multifásicas más comunes son:

- Mezcla líquido-líquido-gas, por ejemplo: crudo-agua-gas.
- Mezcla sólido-líquido-gas, por ejemplo: crudo-hidratos de metano-gas.

En este trabajo se enfocará el estudio para mezclas líquido-gas, en específico de una mezcla aceite-gas. Debido a la diferencia entre propiedades y velocidades de desplazamiento de las fases, existen patrones de flujo distintos, los cuales se muestran a continuación:

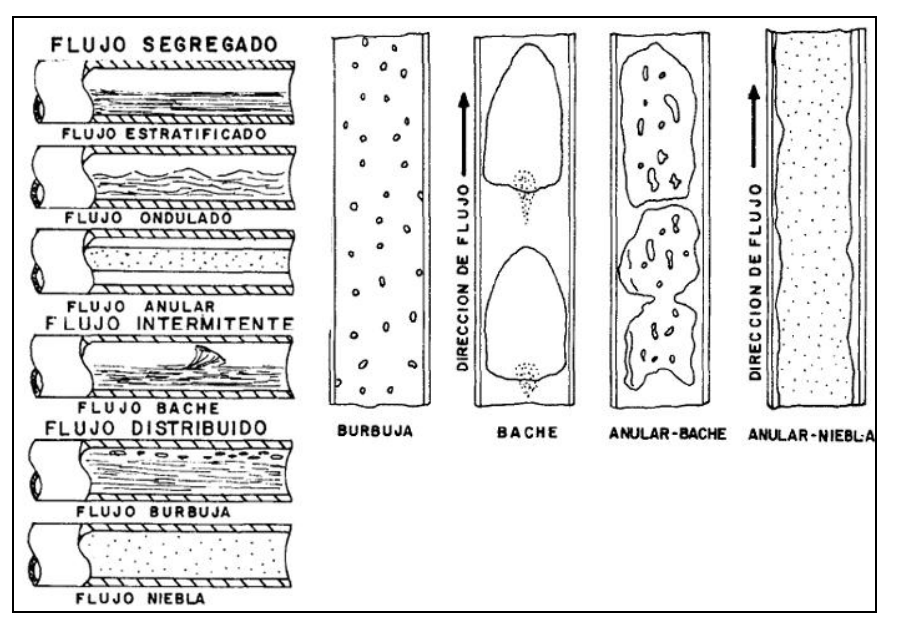

Figura 1. Patrones de flujo bifásico para tuberías horizontales y verticales<sup>1</sup>

Los patrones mostrados en la Figura anterior se describen a continuación<sup>2</sup>:

• Flujo Estratificado. El líquido y el gas fluyen en capas totalmente separadas, por gravedad el líquido ocupa la parte baja de la tubería, debido a lo anterior no existe flujo estratificado para tuberías verticales.

<sup>1</sup> *Transporte de hidrocarburos por ductos. Garaicochea Petrirena, Francisco, Bernal Huicochea, César. López Ortiz, Oscar. Colegio de Ingenieros Petroleros, A.C. México D. F. 1991. Pág. 97.*

<sup>2</sup> *Applied process design for chemical and petrochemical plants. Ludwig, Ernest E. Ed. Gulf Professional Publishing. Vol 1. Tercera edición. Págs 124-125.*

- Flujo Onda. El gas fluye en la parte superior de la tubería a una velocidad tal que se alcanzan a formar ondas de líquido en la interfaz líquido-gas. Este patrón de flujo no se presenta en tuberías verticales.
- Flujo Anular. El líquido fluye en un anillo continuo en la pared de la tubería, el gas fluye en el centro del anillo.
- Flujo Tapón o Bache. Conocido en inglés como *slug,* se forma un flujo intermitente de gas y líquido en el cual con cierta frecuencia fluye una burbuja de gas y posteriormente un tapón de líquido, en este patrón de flujo existirán oscilaciones de presión y flujo.
- Flujo Burbuja. Existen burbujas de gas dispersas en el líquido.
- Flujo Niebla. El gas arrastra gotas de líquido.

Cuando existe una tubería inclinada y el flujo es ascendente el patrón de flujo normalmente es bache o niebla. En el caso de flujo descendente por tuberías inclinadas la fuerza de gravedad provoca que la fase con mayor densidad (el líquido) sea segregado, lo cual provoca que el patrón de flujo sea estratificado, niebla o anular, todo esto dependiendo de los flujos y velocidades de las fases. Un ejemplo de esto se puede ver en la Figura 2, en donde se puede observar que existe segregación de fases, el líquido ocupa el fondo de la tubería, mientras el gas ocupa la parte superior.

En general se puede decir que los patrones de flujo deseables en un sistema de producción son los distribuidos y segregados como los mostrados en la Figura 1, ya que permiten tener condiciones de presión más estables en el sistema. El flujo intermitente (bache o *slug*) se considera indeseable, debido a que tiene como consecuencia inestabilidad causada por oscilaciones de flujo y presión en el sistema. Cabe señalar que muchas ocasiones es difícil evitar el flujo bache debido a la configuración de los ductos (perfil del terreno) o las condiciones hidrodinámicas del sistema (flujos y velocidades de líquido y gas). Una manera de disminuir la inestabilidad en el sistema sería represionar la línea (aumentar la presión a la salida del ducto) con lo cual el gas tendría menos expansión y se transportaría a menor velocidad, sin embargo esto representa una disminución de crudo y gas en el sistema. Otra alternativa de solución puede ser la instalación de un tanque separador, bomba y compresor y un ducto extra para el manejo de los fluidos separados, esto representa costos de inversión y mantenimiento de equipos. Corresponde al Ingeniero de Producción encontrar una solución costo-efectiva a esta problemática.

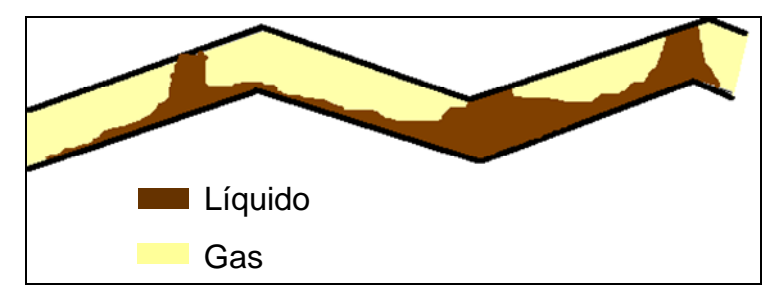

Figura 2. Flujo bifásico en tuberías inclinadas.

#### **2.2. Conceptos básicos de flujo bifásico.**

A continuación se explican brevemente algunos conceptos de flujo bifásico, los cuales sirven de base para comprender el fenómeno. Este apartado hará énfasis en conceptos de sistemas líquidogas.

#### *2.2.1. Fracción volumétrica de líquido (hold-up)*

La fracción volumétrica también se conoce con el término de *colgamiento*, se define como el cociente del área ocupada por el líquido entre el área transversal de la tubería.

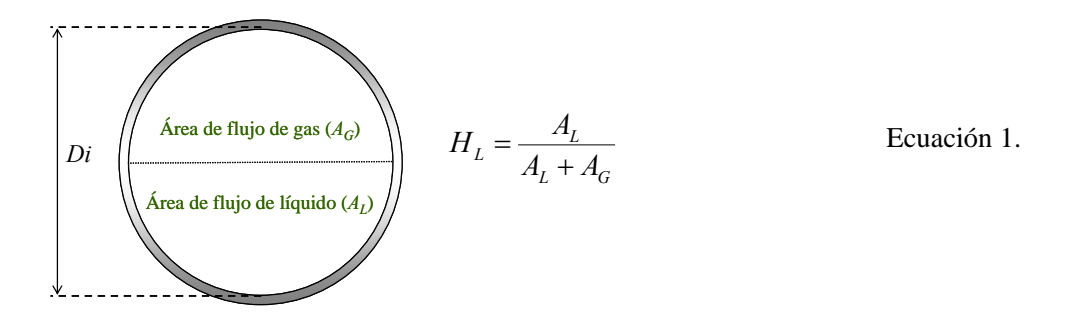

En donde:

*HL* = Fracción volumétrica de líquido.

 $A_L$ ,  $A_G$  = Área de flujo de líquido y gas respectivamente

*Di* = Diámetro interno de la tubería

#### *2.2.2. Velocidad de fase*

La velocidad de la fase se obtiene al dividir el flujo volumétrico entre el área ocupada por el líquido, lo cual se encuentra en función del colgamiento.

$$
u_{L} = \frac{Q_{L}}{A_{L}}; \quad A_{L} = H_{L}A_{T}
$$
  
Equación 2  

$$
u_{G} = \frac{Q_{G}}{A_{G}}; \quad A_{G} = (1 - H_{L})A_{T}
$$
  
Ecuación 3  
Equación 3

En donde:

 $A_T = \text{Área transversal de la tubería.}$ *QL, QG* = Flujo volumétrico de líquido y gas respectivamente.  $u_L$ ,  $u_G$  = velocidad de líquido y gas

#### *2.2.3. Velocidad de la mezcla*

Se define como la suma de velocidades superficiales de las fases.

$$
u_M = u_L + u_G
$$
 *Ecuación 4*

En donde:

 $u_M$  = velocidad de la mezcla bifásica

 $u_L$ ,  $u_G$  = velocidad de líquido y gas

#### *2.2.4. Velocidad superficial*

La velocidad superficial de un fluido se obtiene al suponer que la fase ocupa la totalidad del área transversal de la tubería.

$$
u_{S,L} = \frac{Q_L}{A_T}
$$
  
Equación 5  

$$
u_{S,G} = \frac{Q_G}{A_T}
$$
  
Ecuación 6

En donde:

 $u_{S,L}$ ,  $u_{S,G}$  = velocidad superficial de líquido y gas respectivamente

*QL, QG* = Flujo volumétrico de líquido y gas respectivamente

 $A_T = \overline{A}$ rea transversal de la tubería

En la Figura 3 se muestran patrones de flujo bifásico para tuberías horizontales e inclinadas, los cuales están en función de la velocidad superficial de las fases.

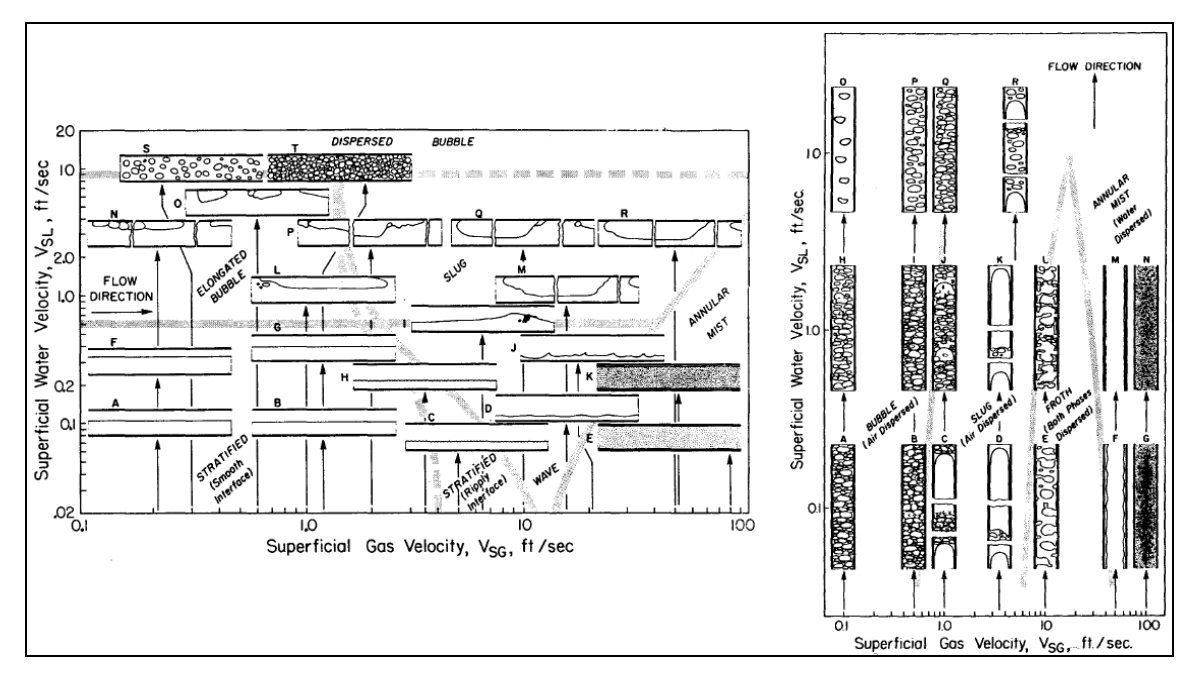

Figura 3. Mapas de patrones de flujo en función de la velocidad superficial para tuberías horizontales y verticales<sup>1</sup>.

#### *2.2.5. Deslizamiento de fases (slip)*

Debido a que el gas tiene una menor densidad que el líquido puede desplazarse con mayor rapidez, por lo cual ha sido desarrollada la relación de velocidades de las fases llamada *deslizamiento*, la cual se muestra a continuación

<sup>1</sup> *Production Optimization.* Beggs, Dale. Ed. OGCI Publications. Tulsa E.U.A. 1991. Pág. 98.

Ecuación 7

$$
S = \frac{\widetilde{u}_G}{\widetilde{u}_L}
$$

En donde:

*S* = deslizamiento.  $\hat{u}_G$  = velocidad del gas.  $\hat{u}_L$  = velocidad del líquido.

#### **2.3. Correlaciones para el cálculo de caídas de presión en líneas bifásicas**

A lo largo del desarrollo de la industria petrolera han sido desarrollados distintos modelos matemáticos para predecir las caídas de presión de mezclas bifásicas en tuberías, muchos de ellos tienen su origen en la experimentación y la aplicación de términos empíricos con el propósito de tener un conjunto de ecuaciones que reproduzcan los datos obtenidos en la realidad.

En términos generales las correlaciones empíricas de flujo bifásico pueden clasificarse en dos tipos:

- Tipo I. Correlaciones que no consideran el deslizamiento entre fases. En este grupo se incluyen los métodos de Poettman y Carpenter, Fancher y Brown, Baxendell y Thomas.
- Tipo II. Se toma en cuenta el deslizamiento entre fases. Este grupo lo constituye el método de Hagedorn y Brown, Beggs y Brill.

Los modelos mecanísticos a diferencia las correlaciones empíricas de los grupos anteriores, tienen soporte de modelos teóricos de los fenómenos que ocurren en el flujo bifásico. Algunos ejemplos de estas correlaciones son los de Ansari, OLGAS y PETEX.

A continuación se presentan comentarios de algunas correlaciones para cálculo de caídas de presión en tuberías verticales y horizontales (Tabla 1 y Tabla 2 respectivamente).

| Correlación             | Fecha de<br>publicación | <b>Comentarios</b>                                                                                                    |
|-------------------------|-------------------------|----------------------------------------------------------------------------------------------------|
| Ansari                  |                         | Modelo desarrollado como parte del TUFFP (Tulsa University<br>Fluid Flow Projects). Es un modelo mecanístico diseñado<br>básicamente para el flujo en pozos.                |
| Aziz, Govier y Fogarasi |                         | 1972 Modelo semiempírico diseñado y probado para flujo de gas y<br>condensado en pozos                                                                                      |
| Duns y Ros              |                         | Modelo desarrollado para flujo vertical de mezclas de gas y<br>1963 líquido en pozos, se basa en experimentos realizados aire y<br>aceite.                                  |
| Gray                    |                         | 1974 Modelo desarrollado por Shell para flujo de gas y condensado<br>en tubos de 3.5 pulg.                                                                                  |
| Hagedorn y Brown        |                         | Modelo desarrollado usando datos obtenidos experimentos en<br>1965 un pozo de 1500 ft, no adecuado para tuberías de 1.5 pulg de<br>diámetro.                                |
| OLGAS                   |                         | Modelo mecanístico desarrollado usando datos recolectados en<br>el circuito de pruebas de SINTEF (de 8 pulg de diámetro), el<br>cual incluye una tubería ascendente de 50 m |
| Orkiszewski             |                         | 1967 Modelo desarrollado para flujo en pozos verticales y desviados.                                                                                                    |

Tabla 1. Descripción de correlaciones de flujo bifásico en tuberías verticales.

Tabla 2. Descripción de correlaciones de flujo bifásico en tuberías horizontales.

| Correlación                               | Fecha de<br>publicación | Comentarios                                                                                                    |
|-------------------------------------------|-------------------------|----------------------------------------------------------------------------------------------------|
| Bertuzzi, Tek y Poettmann                 |                         | Modelo creado con la suposición de que las caídas de presión son<br>1956 independientes del patrón de flujo. No consideran las caídas de<br>presión por aceleración.                                                                                                    |
| Eaton, Andrews, Knowels y<br><b>Brown</b> |                         | Modelo desarrollado a partir de información de condiciones de flujo<br>en líneas de 2 y 4 pq de diámetro, y de 1700 ft de longitud, además<br>1967 de una tubería de 17 pg y 10 millas de longitud; utilizándose por<br>separado aqua, aceite o condensados como fase líquida y gas<br>natural como fase gaseosa. |
| Beggs & Brill                             |                         | Modelo desarrollado a partir de datos experimentales en tuberías<br>1973 de acrílico transparente de 1 y 1 1/2 pg de diámetro y 90 ft de<br>longitud, empleando como fluidos aire y agua. Esta ecuación se<br>puede aplicar para tuberías verticales, horizontales e inclinadas.                                  |
| <b>Dukler</b>                             |                         | Modelo que involucra el cálculo del colgamiento de líquido aun<br>1976 cuando las pérdidas de presión por acelaración se consideran<br>despreciables. Desarrolla uno de los mapas de patrones de flujo<br>más conocidos.                                                                                          |

Cabe señalar que las correlaciones de flujo bifásico fueron desarrolladas en bancos de pruebas para diámetros de tuberías relativamente pequeños y para fluidos de ciertas características (mezclas crudo-aire o agua-aire), por lo cual su aplicación a otros sistemas (mayores diámetros de tuberías) implica la extrapolación de estos modelos.

#### **2.4. Flujo de mezclas bifásicas en régimen transitorio.**

Se puede decir que un proceso en estado estacionario es aquel en el cual las propiedades de las fases ni el flujo de las fases del sistema varían en función del tiempo, se puede relacionar lo anterior con tomar una fotografía del proceso, en la cual se obtienen las condiciones de entrada y salida del sistema. Con el cálculo de sistemas en estado estacionario se puede conocer el comportamiento de un fenómeno a tiempo infinito.

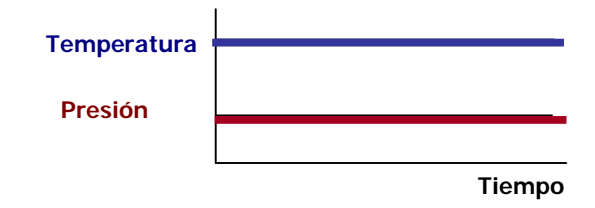

Figura 4. Gráfico de tendencia de P y T sin variación en función del tiempo (estado estacionario).

Los modelos para flujo de mezclas bifásicas en estado estacionario se encuentran programados en los diferentes simuladores de procesos (*Hysys<sup>MR</sup>, Aspen<sup>MR</sup>, Pro/II<sup>MR</sup>, etc*), pero son la principal herramienta de simuladores de transporte de fluidos en tuberías, como son: *Pipephase*<sup>MR</sup>, *Prosper/GAP<sup>MR</sup>*, *Pipesim<sup>MR</sup>*, entre otros.

Un proceso en régimen transitorio es aquel en el cual las propiedades y la dinámica del sistema varía en función del tiempo, con estos modelos se puede conocer el comportamiento de los sistemas con una mayor aproximación a la realidad, ya que es posible cuantificar los efectos de una perturbación, su propagación y el tiempo en que el sistema llega a la estabilidad.

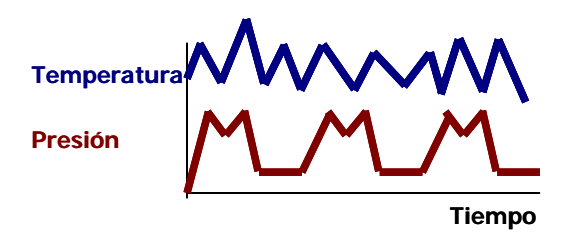

Figura 5. Gráfico de tendencia de P y T en función del tiempo (régimen transitorio) para un punto del sistema.

En el mercado existen pocos simuladores para flujo bifásico en régimen transitorio, por una parte se tiene a *TACITEMR*, el cual modela dichos fenómenos para una sola tubería, también existe *OLGAMR*, el cual en la actualidad es el simulador más apropiado para este tipo de aplicaciones, ya que cuenta dentro de su programación modelos para simulación de pozos, ductos y redes de ductos.

## **2.5. El simulador OLGAMR**

OLGAMR fue desarrollado por los institutos noruegos IFE (*Institute for Energy Technology*) y SINTEF (*Fundación para la investigación científica e industrial de Noruega*) en 1983 para la compañía petrolera noruega Statoil. Dicho modelo ha sido constantemente actualizado y mejorado con datos experimentales y la validación numérica de estos, por lo cual ha sido ampliamente utilizado desde entonces para el diseño de líneas de transporte y evaluación del comportamiento de ductos existentes.

OLGAMR simula el comportamiento del flujo de la producción utilizando complejos modelos matemáticos los cuales predicen el comportamiento del flujo bifásico en estado estacionario y régimen transitorio en pozos, ductos e instalaciones de proceso.

Los resultados de estado estacionario arrojarán la caída de presión y el contenido de líquido en una línea, pero no reportarán resultados de flujo dinámico e inestabilidades observadas durante la operación. Para evaluar escenarios de producción tales como arranque, paros, despresurización, cambios de tasas de producción y corridas de diablos se requiere un simulador de flujo bifásico en régimen transitorio.

#### *2.5.1 Aplicaciones industriales del simulador OLGA*MR*.*

Algunas aplicaciones de OLGAMR son:

- Predicción de fenómenos termo-hidráulicos durante paros y arranques de líneas, así como golpe de ariete (realizando algunas consideraciones).
- Diseño del sistema de control y proceso. OLGA $^{MR}$  puede simular el control de presión y nivel de un tanque separador, también es posible el modelado de apertura de válvulas de seguridad, sistemas de recirculación en bombas y compresores, entre otros.
- Herramienta útil en el análisis de Aseguramiento de Flujo en sistemas de producción (predicción de zonas de formación sólidos orgánicos -parafinas y asfaltenos- formación de cristales -hidratos-, emulsiones, incrustaciones minerales, arrastre de arena del yacimiento y corrosión de tuberías).
- Cálculo del inventario de líquido durante corridas de diablos y variaciones en la producción.
- Mitigación del flujo slug.
- Simulación de redes de transporte y recolección de hidrocarburos.

Cabe señalar que este programa también tiene limitaciones, sobre todo para la simulación de transitorios rápidos, como los de presión, por ejemplo el golpe de ariete, el cual puede ser simulado realizando algunas consideraciones. Otra limitación radica en que se requiere trabajar con tablas de propiedades y se considera que la composición de los fluidos no varía en función del tiempo.

#### *2.5.2 Sistemas de fluidos a los que se puede aplicar el simulador OLGA*MR

Los sistemas de fluidos que pueden ser modelados en  $OLGA^{MR}$  son los siguientes:

- Ductos de aceite (petróleo crudo) y gas natural.
- Ductos de gas húmedo y condensado.

• Ductos con una sola fase (gas o líquido).

OLGAMR es un modelo de tres campos, es decir, se aplican las ecuaciones de continuidad para el gas, el seno del líquido, y gotas de líquido (Figura 6); estas ecuaciones son acopladas con la transferencia de masa interfacial. Sólo se utilizan dos ecuaciones de transferencia de momentum; una para la fase líquida y la segunda para el gas y las posibles gotas suspendidas. Se aplica una ecuación para el cálculo de energía en la mezcla, en donde se supone que ambas fases se encuentran a la misma temperatura. En suma, son resueltas seis ecuaciones de conservación: tres para masa, dos para momentum, y una para energía. El conjunto de ecuaciones es resuelto por un método semi implícito<sup>1</sup>.

<sup>&</sup>lt;sup>1</sup> The dynamic two-fluid model OLGA: theory and application. Bendiksen, K. H., Malnes, D., Moe, R., Nuland, S. Ed. Society of Petroleum Engineers, *SPE 19451*. Marzo 1990.

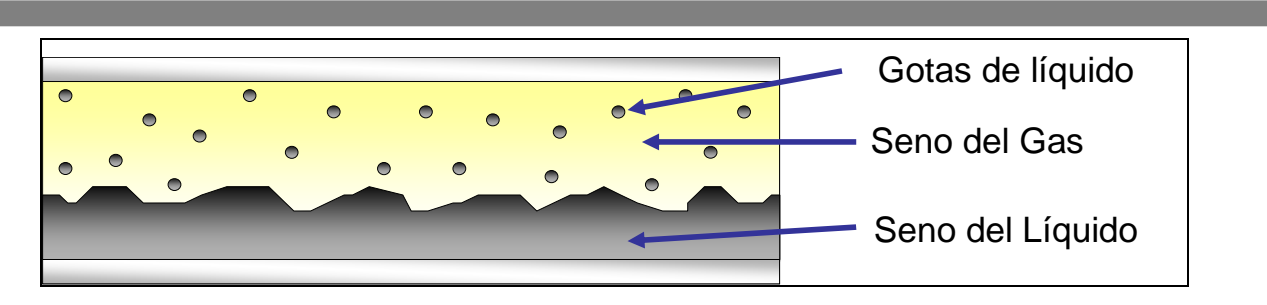

Figura 6. Modelo de tres campos en OLGA<sup>MR</sup>

El simulador distingue dos tipos de regímenes de flujo básicos, flujo distribuido y flujo separado. Este último contiene al flujo estratificado y el anular; el primero contiene al flujo disperso y al flujo bache (*slug*).

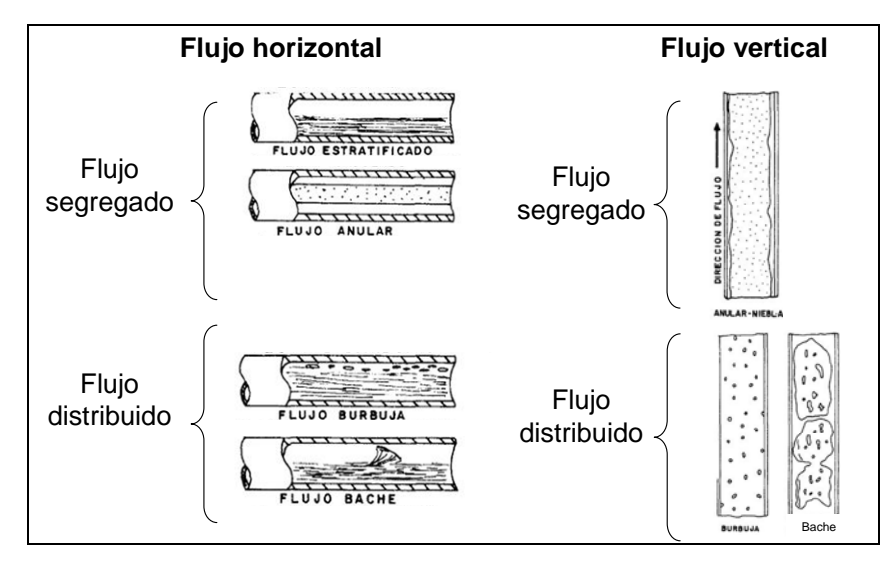

Figura 7. Patrones de flujo identificados por OLGA<sup>MR 1</sup>.

El conjunto de ecuaciones diferenciales parciales simultáneas del modelo matemático de OLGAMR se resuelve empleando el método de diferencias finitas, discretizando el dominio físico continuo en una malla aproximando las derivadas parciales mediante ecuaciones algebraicas en términos de diferencias finitas. Una breve descripción del modelo matemático de OLGA<sup>MR</sup> se puede consultar en el **Anexo I.**

<sup>1</sup> *Manual de usuario de OLGAMR v5.* Scandpower. 2006

<sup>&</sup>lt;sup>2</sup> The dynamic two-fluid model OLGA: theory and application. Bendiksen, K. H., Malnes, D., Moe, R., Nuland, S. Ed. Society of Petroleum Engineers, *SPE 19451*. Marzo 1990.

Para la solución de este conjunto de ecuaciones diferenciales parciales se requiere realizar una discretización\* del tiempo de simulación y de la tubería (definición de paso de integración y seccionamiento de tubería), ya que el modelo programado en OLGA<sup>MR</sup> considera la variación con respecto del tiempo y la posición. La tubería debe ser dividida en secciones o celdas de tamaño finito, cuyas dimensiones se mantendrán constantes a lo largo de la simulación.

Se puede definir en términos sencillos el *paso de integración* como la fracción del tiempo total de la simulación utilizada para la resolución del sistema de ecuaciones del modelo de tres campos. En la medida en que este *∆t* sea menor, la solución obtenida tendrá una mayor precisión, pero será requerido un mayor tiempo máquina para resolver el modelo; por el contrario si el paso de integración es grande la solución no podrá ser considerada aceptable, ya que presentará inestabilidad numérica y por lo tanto un error apreciable.

El paso de integración se puede fijar en primera instancia con base a la experiencia del usuario, cabe señalar que internamente OLGAMR ajusta su paso de integración utilizando el criterio de *Courant-Friedrich-Lewy (CFL)*.

El criterio CFL establece que una partícula no puede pasar una sección en un solo paso de tiempo, lo cual es representado matemáticamente con la siguiente desigualdad<sup>1</sup>:

$$
\max \left| (v_c + a_c) \frac{\Delta t}{\Delta x} \right| < 1 \tag{Equation 8}
$$

En donde:

 $v_c$  = Velocidad del fluido (campo).

 $a_c$  = Velocidad del sonido.

*∆t* = Paso de integración.

*∆x* = Tamaño de la sección

<sup>\*</sup> Se puede definir como discretización como la acción de realizar divisiones de magnitud definida en un sistema, por ejemplo, una discretización de tubería significa dividir a la misma en tramos de longitud definida, una discretización de tiempo implica la división del tiempo total de un proceso en pequeños incrementos de tiempo. Este artificio matemático es ampliamente utilizado para dentro de la simulación de sistemas cuyas variables están en función del tiempo y/o la posición.

En la simulación en OLGA<sup>MR</sup> el paso de integración normalmente es fijado por la sección de tubería más pequeña existente, por lo cual para el modelado de ductos y redes de ductos de longitudes considerables se recomienda no poner secciones menores de 50 m ya que el tiempo máquina de la simulación será incrementado de manera considerable. Al cumplirse este criterio se puede considerar que la solución es numéricamente estable.

#### *2.5.3. Validación del modelo matemático de OLGA*MR

El modelo de OLGA ha sido comparado con datos de diferentes instalaciones experimentales, cubriendo un amplio rango de dimensiones geométricas, tipos de fluidos, niveles de presión e inclinaciones de tuberías. La mayor parte de los datos han sido obtenidos de experimentos en el *Laboratorio de Flujo Bifásico del SINTEF*. Uno de los circuitos de prueba con los que cuenta el SINTEF consiste en tuberías de 8" con un total de 450 m, el cual puede operar a hasta 100 bar con gas y aceite u otras mezclas de fluidos.

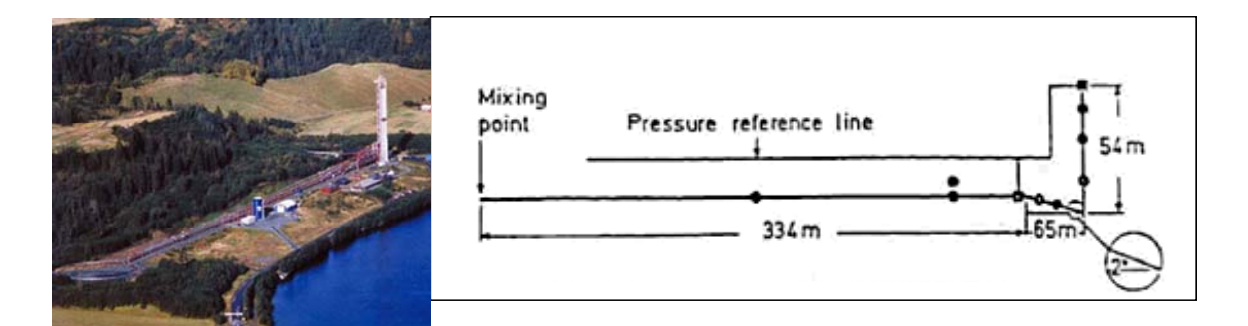

Figura 8. Geometría de la tubería del Laboratorio de Flujo Bifásico del SINTEF.

El bacheo por inclinación del terreno es un tipo de flujo transitorio asociado a bajos flujos, puede ser observado en ductos con una sección con pendiente negativa, unida a una tubería ascendente (*riser*). El bacheo se inicia por la acumulación de líquido en un punto bajo del sistema. Los investigadores del SINTEF desarrollaron por medio de OLGA<sup>MR</sup> un mapa de flujo para un sistema de de diesel y nitrógeno a 30 bar. Los resultados de simulación muestran una aceptable reproducción de los datos experimentales, sin embargo las predicciones de  $OLGA<sup>MR</sup>$  son conservadoras para bajas velocidades superficiales. Obsérvese que OLGAMR es capaz de distinguir propiamente entre dos tipos de bacheo por terreno (I, II) aun si existen o no baches  $aireados<sup>1</sup>$ .

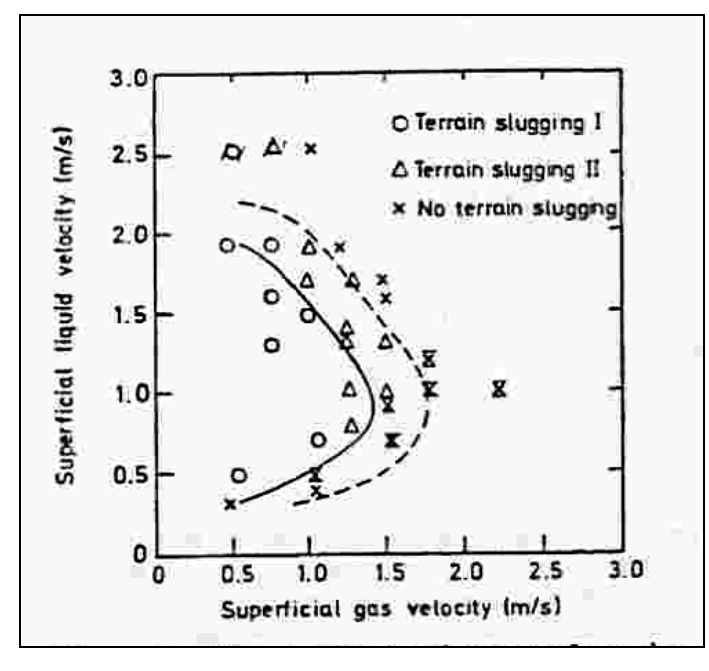

Figura 9. Mapa de flujo de bacheo por terreno para el circuito de prueba de del SINTEF. Predicción de OLGA  $(-)$ , bacheo I.  $(-)$ , bacheo II<sup>1</sup>.

#### **2.6. Estructura del simulador OLGAMR.**

A grandes rasgos el simulador requiere como datos de entrada las propiedades de los fluidos, así como datos del sistema de transporte (configuración, longitud y diámetros de tubería, etc.), condiciones iniciales y de frontera, así como datos de transferencia de calor. Esta información es introducida por medio de la interfaz gráfica o puede ser escrita en un *archivo de palabras clave*. Dicha información es procesada por el motor de cálculo

Una vez que ha sido obtenida la solución del sistema se tendrán como resultados un reporte escrito en un archivo de texto, gráficos de tendencias y gráficos de perfiles de las variables de interés.

A continuación se muestra un diagrama de flujo en el cual se pueden apreciar los datos requeridos

<sup>&</sup>lt;sup>1</sup> The dynamic two-fluid model OLGA: theory and application. Bendiksen, K. H., Malnes, D., Moe, R., Nuland, S. Ed. Society of Petroleum Engineers, *SPE 19451*. Marzo 1990

## por el simulador OLGAMR

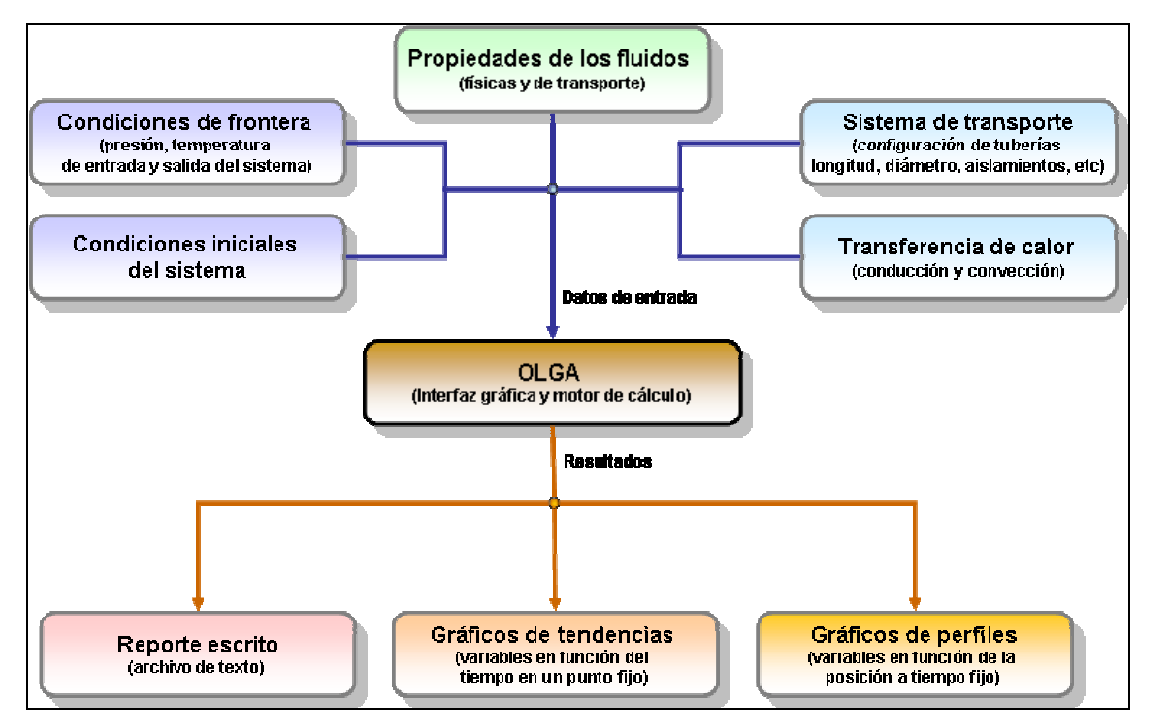

Figura 10. Estructura del simulador OLGA.

Una simulación en OLGAMR relaciona diferentes archivos, los cuales se pueden clasificar en dos  $tipos^1$ :

1. Archivos de entrada. Son los archivos que contienen la información mínima necesaria para poder realizar una simulación, los cuales son estructurados en un modelo de tal manera que el motor numérico pueda interpretarlos y así comenzar con los cálculos. En este punto se pueden mencionar los siguientes:

- Archivo de palabras clave (**~.inp**).Contiene la información de la geometría de las tuberías, recubrimientos, paredes, materiales, fuentes de masa, nodos de interconexión, condiciones de operación, puntos de muestreo y variables requeridas para el reporte de resultados (definidos por el usuario).
- Archivo de tabla de propiedades (**~.tab**). Contiene una serie de matrices de propiedades termodinámicas y de transporte en un intervalo definido de temperatura y presión para las

<sup>1</sup> *Manual de usuario de OLGAMR v5.* Scandpower. 2006

fases que componen el sistema. Algunas de las propiedades son: entalpía, entropía, fracción de vapor, densidad, capacidad calorífica, viscosidad, conductividad térmica, tensión superficial, etc; todo esto puede ser calculado para gas, aceite y agua.

2. Archivos de salida. Los archivos de salida contienen los resultados de las variables solicitadas en el archivo de palabras clavel obtenidos por  $OLGA^{MR}$  en función del tiempo y de la posición.

- Archivo de resultados (**~.out**). Contiene los resultados de las variables especificadas en el archivo de palabras clave, las cuales pueden ser visualizadas con cualquier editor de texto, por ejemplo Notepad.exe. Da un resumen de la solución secuencial del modelo, flujos volumétricos, presiones, temperaturas, composiciones y propiedades físicas y de transporte para las secciones de las tuberías.
- Archivo de tendencias o "*trend"* (**~.tpl**). Este es un archivo de gráficos, el cual únicamente puede visualizarse a través de la interfaz de  $OLGA^{MR}$ . Contiene los resultados de las variables solicitadas en el archivo .inp. Cabe mencionar que una tendencia o "*trend"* es el resultado de una variable medida en un punto la cual se encuentra en función del tiempo, para esto visualice un registrador de presión ubicado en un punto fijo.
- Archivo de perfiles o "*profiles"* (**~.ppl**). En este archivo de gráficos se almacenan los resultados de perfiles de variables solicitadas en el archivo .inp. Un perfil es la variación de alguna propiedad en función de la posición, es decir, en función de la longitud de la tubería en un tiempo determinado. Este tipo de gráficos por su codificación sólo pueden ser visualizados por medio de la interfaz de OLGA<sup>MR</sup>
- Archivos de re inicio o *"restart"* (**~.rsw**). Un archivo de re inicio contiene los resultados del último paso de integración de la corrida, la importancia de este archivo radica en que a partir de estos resultados se pueden realizar otro tipo de simulaciones, como pueden ser: paros y arranques de líneas, estudios paramétricos (modificación de alguna variable o dato de operación), etc; para estos casos  $OLGA^{MR}$  tomará como estimados iniciales los últimos resultados de la corrida anterior, los cuales se almacenan en este archivo. Cabe mencionar que no puede ser modificado o visualizado, ya que está escrito en código binario.

A continuación se muestra un sencillo diagrama de la interacción de archivos con el simulador OLGAMR.

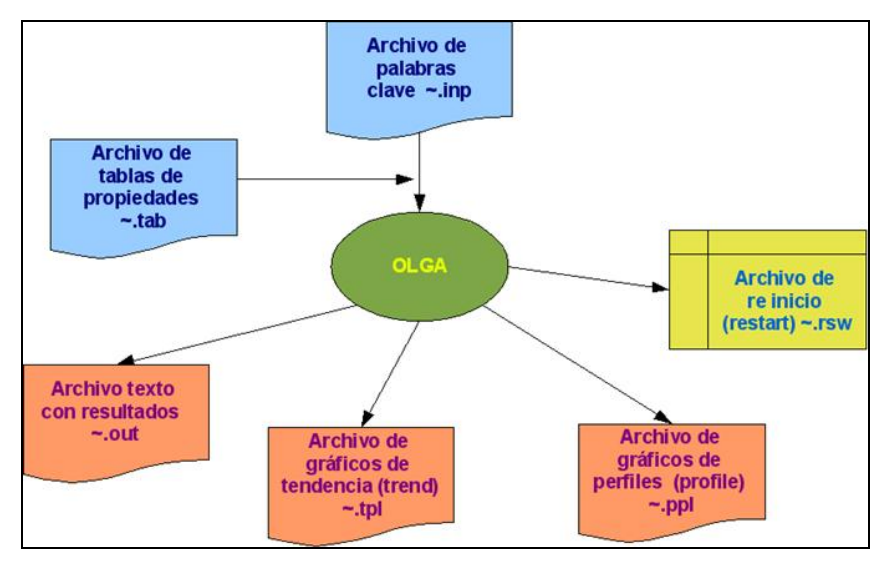

Figura 11. Estructura de archivos del simulador de OLGA<sup>MR 1</sup>.

<sup>1</sup> *Notas del Curso Avanzado de OLGAMR 2000.* Impartido en el IMP del 18 al 22 de agosto del 2003.
# **Capítulo III. Construcción del modelo de simulación.**

#### *Resumen*

*En este capítulo se realiza la construcción y aplicación de un modelo de simulación en OLGAMR de un sistema de transporte costa afuera de una mezcla bifásica de petróleo tipo maya, partiendo de la construcción de las tablas de propiedades físicas y de transporte de los fluidos, construcción de la geometría de los ductos y paredes de aislamientos térmico, definición de los parámetros de transferencia de calor por conducción y convección, así como condiciones de frontera. Se realiza la corrida del modelo y se reportan los resultados de presión, flujo, hold-up, temperatura, etc. en función del tiempo.* 

#### **3.1. Simulación del sistema de transporte bifásico en régimen transitorio.**

A continuación será desarrollado un ejemplo de aplicación del simulador OLGAMR del transporte de la producción de un sistema bifásico, el cual se muestra en Figura 1:

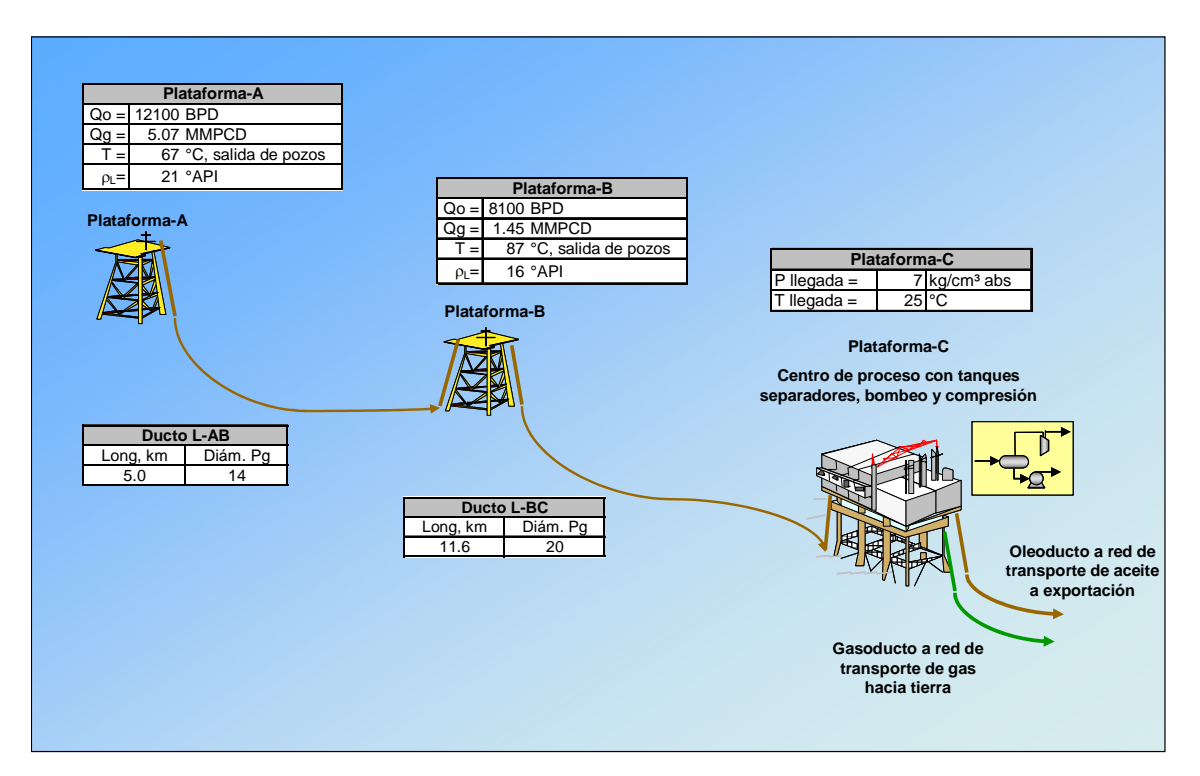

Figura 1. Sistema de transporte de crudo y gas de las plataformas A y B hacia el Centro de Proceso C.

La Plataforma-A produce 5.07 MMPCD de gas y 12100 BPD de aceite tipo maya de 21°API, dicha mezcla bifásica es enviada por un ducto de 14 pg. hacia la Plataforma B, en donde se mezcla con la producción de los pozos ubicados en esta instalación. Ésta produce 1.05 MMPCD de gas y 8100 BPD de crudo tipo maya de 16°API. Los hidrocarburos producidos en ambas instalaciones son enviados por un ducto de 11 km. x 20 pg. hacia la Plataforma C, en la cual existe una batería de separación con dos tanques separadores líquido-gas.

El modelo de simulación tendrá como punto final la entrada al primer tanque de separación, el cual se encuentra a una presión de 7 kg/cm² abs, debido a la transferencia de calor del ducto con el medio circundante la temperatura a la llegada a la Plataforma-C es de 25°C. En dicha plataforma se separa el gas del crudo para luego incorporarse al cabezal de mezclado con otras corrientes que provienen de distintas plataformas, esta mezcla es bombeada a exportación, el gas es comprimido y enviado a una red de transporte de gas, la cual lo envía a instalaciones en tierra para endulzamiento y deshidratación.

La Plataforma-A se conecta a la Plataforma-B por medio de un ducto de 5 km (Línea A-B), cuya primera sección tiene un diámetro de 10 pg y una longitud de 60 m; el resto tiene un diámetro de 14 pg. La Línea A-B sube a la Plataforma-B y para mezclarse con la producción de esta plataforma. La mezcla total se transporte por medio de la Línea B-C hacia la Plataforma C, este ducto es de 20 pg y una longitud de 11.6 km.

En la Tabla 1 se muestran las condiciones de operación de las plataformas del sistema de producción.

| Ubicación    | Flujo volumétrico<br>estándar, BPD | Densidad de líquido,<br>$^{\circ}$ API |               | Temperatura, <sup>o</sup> C                      |
|--------------|------------------------------------|----------------------------------------|---------------|--------------------------------------------------|
| Plataforma-A | 12100                              | 21                                     |               | 65 (temperatura de salida de                     |
| Plataforma-B | 8100                               | 16                                     | Crudo<br>maya | pozos)<br>87 (temperatura de salida de<br>pozos) |
| Plataforma-C | 20200                              | Mezcla de 19                           |               | 25 (Llegada a la Plataforma C)                   |

Tabla 1. Condiciones de operación de plataformas

#### **3.2. Cálculo de propiedades físicas y de transporte de los fluidos.**

Previo a la simulación en OLGA<sup>MR</sup> es necesario establecer las propiedades de los fluidos que pertenecen al sistema de transporte.

Lo anterior se realiza utilizando el simulador *PVTsimMR*, el cual requiere de la composición molar de los fluidos del sistema para el cálculo de propiedades termodinámicas y de transporte para cada fase.

PVTsimMR genera una *tabla de propiedades,* la cual será leída por OLGAMR durante la simulación. Esta tabla de propiedades deberá ser definida en un intervalo de presión y temperatura en el cual se estima que opera el sistema de transporte. Esta tabla es un archivo de texto que contiene los cálculos de propiedades para gases y líquidos en función de presión y temperatura, suponiendo que las composiciones molares de ambas fases se mantienen constantes durante la simulación en  $OLGA^{MR}$ . Las propiedades calculadas por PVTsim<sup>MR</sup> son las siguientes:

- Densidad.
- Fracción masa de gas.
- $\bullet$  Derivada de la densidad con respecto a presión y temperatura.
- $\bullet$  Entalpía específica.
- $\bullet$  Entropía específica.
- Conductividad térmica.
- Viscosidad.
- Conductividad térmica.
- Tensión superficial.

Para el cálculo de equilibrio de fases PVTsim<sup>MR</sup> utiliza las ecuaciones de estado de Soave-Redlich-Kwong y Peng-Robinson, así como la corrección de Peneloux para el cálculo de la densidad de líquidos. Con los modelos anteriores se determinan puntos de burbuja y de rocío, así como cálculos de evaporación instantánea (*flash)* a diferentes presiones y temperaturas.

Para la construcción de la tabla de propiedades se define un intervalo de presión y temperatura, se sugiere que el intervalo de presión sea de 0.1 a 150 bar, el de temperatura puede ser de 10 a

110°C; pero existe una infinidad de puntos intermedios en el intervalo definido, por lo cual OLGAMR realizará interpolaciones para hallar los valores de propiedades que no aparezcan en la tabla de propiedades.

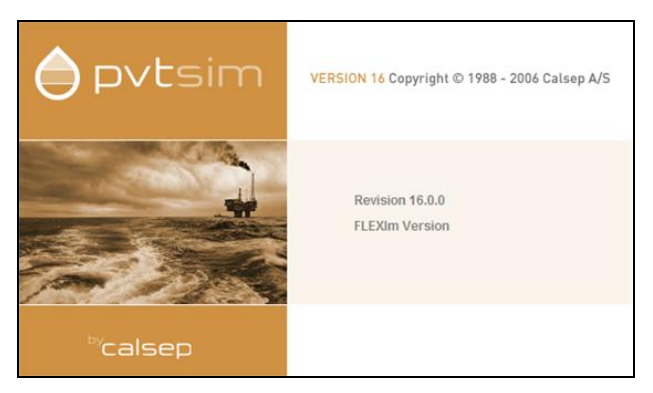

Figura 2. Pantalla de inicio de PVTsim<sup>MR</sup>.

## *3.2.1. Cálculo de propiedades de los fluidos de las Plataformas A y B.*

Como primer paso para el modelado del sistema se requiere el cálculo de la tabla de propiedades, para lo cual se utiliza el simulador  $PVTsim^{MR}$ .

Utilizando muestras de crudo de las Plataformas A y B se realizaron estudios *PVT* en un laboratorio de termodinámica para determinar, la densidad, viscosidad y las composiciones molares de dichos fluidos, entre otras propiedades. Las composiciones de los fluidos se muestran en la tabla siguiente.

| <b>Componente</b> | Plat-A  | Plat-B  |
|-------------------|---------|---------|
| <b>H2O</b>        | 0.0000  | 0.0000  |
| N <sub>2</sub>    | 0.0126  | 0.0024  |
| CO <sub>2</sub>   | 0.0190  | 0.0061  |
| H <sub>2</sub> S  | 0.0001  | 0.0016  |
| C <sub>1</sub>    | 0.2425  | 0.1884  |
| $\overline{C2}$   | 0.0890  | 0.0411  |
| $\overline{C3}$   | 0.0781  | 0.0591  |
| $i-C4$            | 0.0116  | 0.0061  |
| C <sub>4</sub>    | 0.0359  | 0.0300  |
| $i-C5$            | 0.0123  | 0.0139  |
| C <sub>5</sub>    | 0.0194  | 0.0241  |
| C <sub>6</sub>    | 0.0269  | 0.0416  |
| $C7+$             | 0.4525  | 0.5856  |
| Total             | 1.0000  | 1.0000  |
| <b>PM C7+</b>     | 294.108 | 352.413 |
| g C7+             | 0.94109 | 0.974   |

Tabla 2. Composiciones molares de los fluidos considerados en PVTsim<sup>MR</sup>.

Se puede observar que se reportan por separado las composiciones molares de gas y crudo de cada una de las plataformas, por lo que se requiere hacer un mezclado estos fluidos, con esta operación se tendrá la composición de la mezcla a la salida de los pozos.

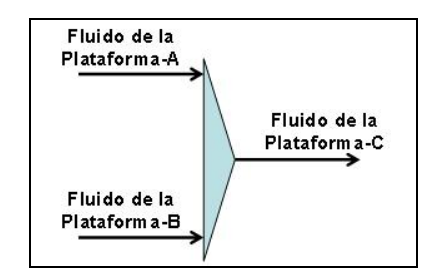

Figura 3. Diagramas de mezclas para PVTsim<sup>MR</sup>.

A continuación se muestra la pantalla de PVTsim<sup>MR</sup> con la composición de los fluidos de la Plataforma-A y B.

| Selected Fluid  |        |         |                   |                         |            |                                              |                        |
|-----------------|--------|---------|-------------------|-------------------------|------------|----------------------------------------------|------------------------|
|                 |        |         |                   |                         |            |                                              |                        |
| Fluid           |        |         |                   |                         |            |                                              |                        |
| Well<br>Plat-A  |        | Test    |                   | Fluid                   |            |                                              |                        |
| Sample          |        |         |                   | Text                    | $EOS = PR$ |                                              |                        |
| History         |        |         |                   |                         |            |                                              |                        |
|                 |        |         |                   |                         |            |                                              |                        |
|                 |        |         |                   |                         |            |                                              |                        |
|                 |        |         |                   |                         |            |                                              |                        |
|                 |        |         |                   |                         |            |                                              |                        |
| Composition     |        |         |                   |                         |            |                                              | Fluid type             |
|                 |        |         | Liquid            |                         |            | $A \alpha$ <sup><math>\triangle</math></sup> | C Plus fraction        |
| Component       | Mol    | Mol wt  | Density           | Crit T<br><sup>*C</sup> | Crit P     | fa                                           |                        |
|                 |        |         |                   |                         |            |                                              |                        |
|                 | %      |         | q/cm <sup>3</sup> |                         | bara       |                                              | C No-Plus fraction     |
| N <sub>2</sub>  | 1.260  | 28.014  |                   | $-146.950$              | 33.94      |                                              | <b>C</b> Characterized |
| CO <sub>2</sub> | 1.900  | 44.010  |                   | 31.050                  | 73.76      |                                              |                        |
| H2S             | 0.010  | 34.080  |                   | 100.050                 | 89.37      |                                              | <b>OK</b>              |
| C <sub>1</sub>  | 24.252 | 16.043  |                   | $-82.550$               | 46.00      |                                              |                        |
| C <sub>2</sub>  | 8.901  | 30.070  |                   | 32 250                  | 48.84      |                                              | Cancel                 |
| C <sub>3</sub>  | 7811   | 44 097  |                   | 96.650                  | 42.46      |                                              | Print                  |
| iC4             | 1.160  | 58.124  |                   | 134.950                 | 36.48      |                                              |                        |
| nC4             | 3.590  | 58.124  |                   | 152.050                 | 38.00      |                                              | <b>Char Options</b>    |
| iC5             | 1.230  | 72.151  |                   | 187.250                 | 33.84      |                                              |                        |
| nC <sub>5</sub> | 1.940  | 72.151  |                   | 196.450                 | 33.74      |                                              | Interact Param         |
| C <sub>6</sub>  | 2.690  | 86.178  | 0.6640            | 234.250                 | 29.69      |                                              | PVT Data               |
| C7              | 2.954  | 96.000  | 0.8227            | 308.461                 | 26.88      |                                              |                        |
| C <sub>8</sub>  | 2.761  | 107.000 | 0.8349            | 322.594                 | 26.32      |                                              | Visc Data              |

Figura 4. Composición del fluido de la Plataforma-A en PVTsim<sup>MR</sup>.

| Well<br>$Plat-B$ |         | Test    |                              | Fluid      |        |              |                             |
|------------------|---------|---------|------------------------------|------------|--------|--------------|-----------------------------|
| Sample           |         |         |                              | Text       | EOS-PR |              |                             |
| History          |         |         |                              |            |        |              | $\left  \mathbf{A} \right $ |
|                  |         |         |                              |            |        |              |                             |
|                  |         |         |                              |            |        |              | $\overline{ }$              |
|                  |         |         |                              |            |        |              |                             |
|                  |         |         |                              |            |        |              |                             |
| Composition      |         |         |                              |            |        |              | Fluid type                  |
|                  | Mol     |         | Liquid                       | Crit T     | Crit P | Act.         | C Plus fraction             |
| Component        | %       | Mol wt  | Density<br>q/cm <sup>3</sup> | ٠c         | bara   | fa           | C No-Plus fraction          |
| N <sub>2</sub>   | 0.240   | 28.014  |                              | $-146.950$ | 33.94  |              | C Characterized             |
| CO <sub>2</sub>  | 0.610   | 44.010  |                              | 31.050     | 73.76  |              |                             |
| H2S              | 0.160   | 34.080  |                              | 100.050    | 89.37  |              | <b>OK</b>                   |
| C <sub>1</sub>   | 18.840  | 16.043  |                              | $-82.550$  | 46.00  |              | Cancel                      |
| C <sub>2</sub>   | 4.110   | 30.070  |                              | 32.250     | 48.84  |              |                             |
| C <sub>3</sub>   | 5.910   | 44.097  |                              | 96.650     | 42.46  |              | Print                       |
| iC4              | 0.610   | 58.124  |                              | 134.950    | 36.48  |              |                             |
| nC <sub>4</sub>  | 3.000   | 58.124  |                              | 152.050    | 38.00  |              | Char Options                |
| iC5              | 1.390   | 72.151  |                              | 187.250    | 33.84  |              | Interact Param              |
| nC <sub>5</sub>  | 2.410   | 72.151  |                              | 196.450    | 33.74  |              |                             |
| C <sub>6</sub>   | 4.160   | 86.178  | 0.6640                       | 234.250    | 29.69  |              | PVT Data                    |
| C7               | 3.005   | 96,000  | 0.8495                       | 317.238    | 26.77  |              |                             |
| C8               | 2.850   | 107,000 | 0.8606                       | 330.986    | 26.22  |              | Visc Data                   |
| $\blacksquare$   |         |         |                              |            |        | $\mathbf{r}$ |                             |
| Total %          | 100,000 |         |                              |            |        |              |                             |

Figura 5. Composición del fluido de la Plataforma-B en PVTsim<sup>MR</sup>

En el sistema que se está analizando, los crudos son de 21 y 16°API, estos se conocen como *crudos pesados,* de la caracterización en laboratorio han sido medidas las propiedades de la *fracción pesada* de estos crudos. Posteriormente PVTsim<sup>MR</sup> caracteriza el crudo obteniendo una serie de *pseudo componentes* los cuales engloban una serie de isómeros que se encuentran en cierto rango de propiedades (temperatura de ebullición, densidad, peso molecular)

Se puede visualizar la base de datos de fluidos al hacer un clic sobre el icono mostrado en la Figura 6

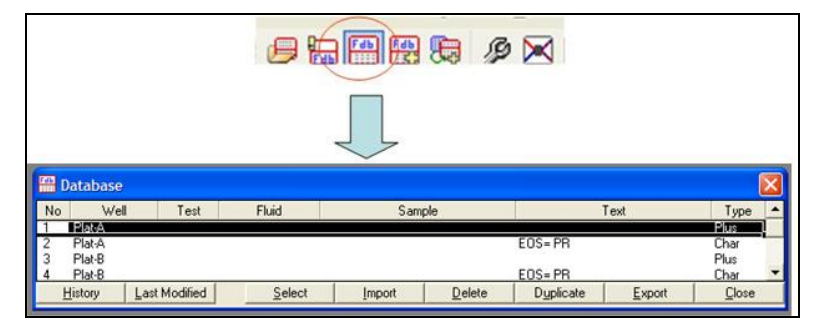

Figura 6. Fluidos del sistema en la base de datos de PVTsim<sup>MR</sup>.

Una vez que fueron incluidas todas las composiciones de los fluidos del sistema se puede proceder a realizar las mezclas en base másica de estos fluidos, según se muestra en la Figura 3. Para realizar esta operación es necesario hacer un clic en el icono que aparece en la Figura 7, posteriormente aparecerá una ventana en la cual se deberán seleccionar los fluidos a mezclar así como los flujos másicos o molares, según sea el caso; también será necesario dar un nombre para el fluido resultante, lo cual se realiza en la celda *Well*.

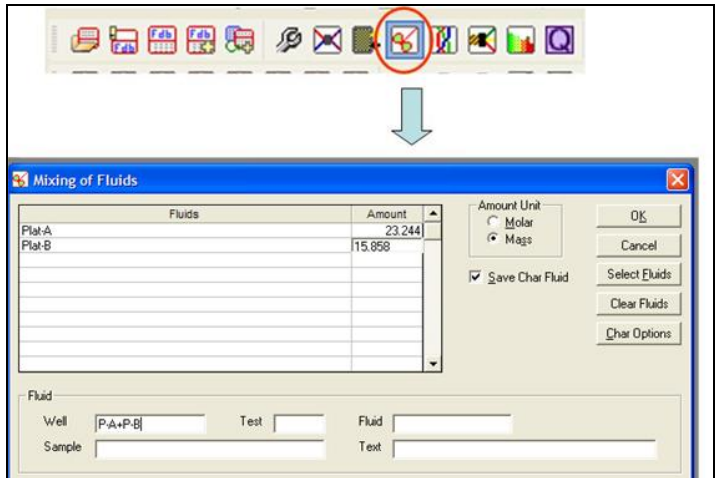

Figura 7. Mezclado de fluidos de las plataformas del sistema.

En la Figura siguiente se muestra la composición del fluido resultante (que se envía a la Plataforma-C).

| Well              | $P.A + P.B$          | Test    |                                        | Fluid         |                |            |                                        |
|-------------------|----------------------|---------|----------------------------------------|---------------|----------------|------------|----------------------------------------|
| Sample<br>History |                      |         |                                        | Text          | EOS=PR         |            |                                        |
| Composition       |                      |         |                                        |               |                |            | - Fluid type                           |
| Component         | Mol<br>$\frac{1}{2}$ | Mol wt  | Liquid<br>Density<br>ka/m <sup>3</sup> | Crit T<br>*C. | Crit P<br>bara | Ao -<br>fa | C Pius Iraction<br>C. No-Plus fraction |
| N <sub>2</sub>    | 0.935                | 28.014  |                                        | -146.950      | 33.94          |            | Characterized                          |
| CO <sub>2</sub>   | 1.489                | 44.010  |                                        | 31,050        | 73.76          |            |                                        |
| H2S               | 0.058                | 34,080  |                                        | 100.050       | 89.37          |            | <b>OK</b>                              |
| C1                | 22529                | 16.043  |                                        | $-82.550$     | 46.00          |            | Cancel                                 |
| C <sub>2</sub>    | 7.375                | 30,070  |                                        | 32.250        | 48.84          |            |                                        |
| C <sub>3</sub>    | 7.206                | 44.097  |                                        | 96.650        | 42.46          |            | Print                                  |
| iC4               | 0.985                | 58.124  |                                        | 134.950       | 36.48          |            |                                        |
| nC4               | 3.402                | 58.124  |                                        | 152.050       | 38.00          |            | <b>Char Options</b>                    |
| iC5               | 1.281                | 72.151  |                                        | 187.250       | 33.84          |            | Interact Param                         |
| nC <sub>5</sub>   | 2090                 | 72.151  |                                        | 196.450       | 33.74          |            |                                        |
| C6                | 3.158                | 86.178  | 663.9999                               | 234.250       | 29.69          |            | <b>PVT Data</b>                        |
| C7                | 2970                 | 96.000  | 831.3218                               | 311.288       | 26.84          |            |                                        |
| C8                | 2790                 | 107.000 | 843.2853                               | 325.324       | 26.29          |            | Visc Data                              |
| $\blacksquare$    |                      |         |                                        |               |                | F          |                                        |

Figura 8. Composición del fluido que se envía a la Plataforma-C.

En la Figura 9 se muestra la envolvente de fases del fluido de la Plataforma-C, recuérdese que éste fue obtenido de la mezcla de los fluidos producidos en las Plataformas-A y B. En dicha figura se muestran las regiones de presión y temperatura en las cuales es posible encontrar líquido, vapor y una mezcla bifásica.

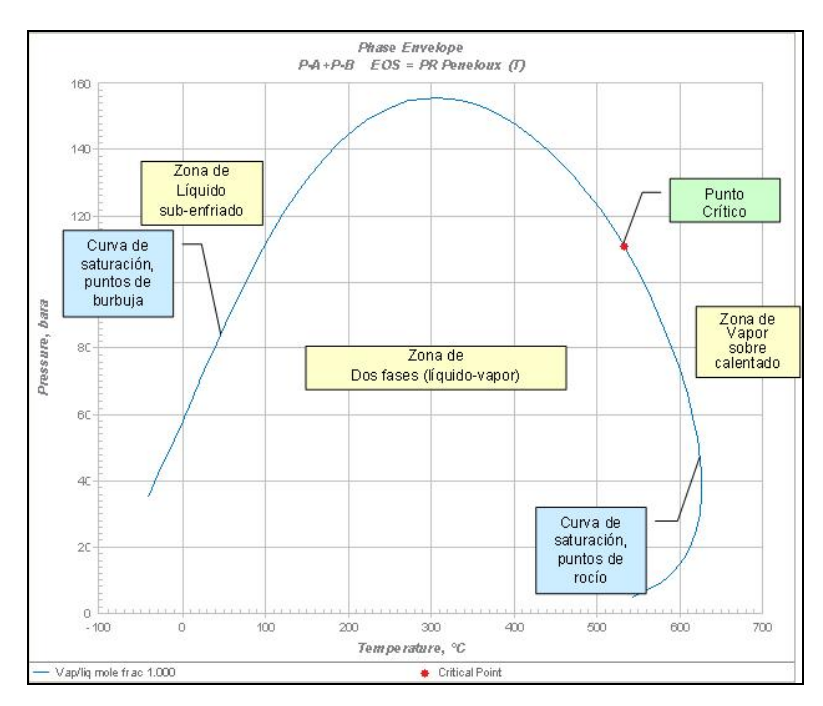

Figura 9. Envolvente de fases del fluido de la Plataforma-C.

En la Figura 10 se muestra la tabla de propiedades desarrollada para la simulación de este sistema de transporte. Cabe señalar que el simulador OLGAMR utiliza esta Tabla para interpolar a T y P las propiedades físicas y de transporte necesarias para los cálculos hidráulicos y de transferencia de calor.

| E File Edit View Fluid CharFluid Options Pure Component Utilities Window Help                              |                                       |                 |                       |                    |                  |
|----------------------------------------------------------------------------------------------------|---------------------------------------|-----------------|-----------------------|--------------------|------------------|
| 558885 タズ55888585 4 2 . 82459485 / T-11111 1 1 1 1 2 3 0 0 0 4 2<br>南宋宋帝南南南南 Q Q Q A N A 18 18 2 2 3 3 4 1 |                                       |                 | PR Peneloux (T)       | - Heavy C7+ Char   | · CSP Visc/Thern |
|                                                                                                    |                                       |                 | Current Buid: P-A+P-B |                    |                  |
| <b>Simulations Explorer</b>                                                                                | DLGA FLUID FILE - PVTSIM - 10-23-2007 |                 |                       |                    |                  |
| <b>Output Explorer</b>                                                                                     | $\overline{2}$                        |                 |                       |                    |                  |
| <b>Flash</b>                                                                                               | 'ENTROPY NONEO '                      |                 |                       | $P-A+P-B EOS = PR$ |                  |
| Phase Envelope                                                                                             | $P1at-2-P1at-R$                       |                 |                       |                    |                  |
| Property Generator                                                                                         | $20 \t 20$                            |                 |                       |                    |                  |
| H2S                                                                                                    | .100000E+05                           | $.101000E + 06$ | .148400E+07           | .286800E+07        | .425100E+07      |
| Unit Operations                                                                                            | $.563400E + 07$                       | .701700E+07     | .840100E+07           | .978400E+07        | $.111670E + 08$  |
| ES-SAGD                                                                                                    | $.125510E+08$                         | $.139340E + 08$ | $.153170E + 08$       | $.167000E + 08$    | $.180840E + 08$  |
| Alcoation                                                                                                  | .194670E+08                           | .208500E+08     | .222330E+08           | .236170E+08        | .250000E+08      |
| PVT Simulation                                                                                             | $.100000E + 02$                       | $.155600E + 02$ | .230200E+02           | $.304900E + 02$    | $.379600E + 02$  |
| <b>Begression</b>                                                                                          | $.454300E + 02$                       | .529000E+02     | $.603700E + 02$       | $.678400E+02$      | .753100E+02      |
| Viscosity Tuning                                                                                           | .827800E+02                           | .902500E+02     | .977200E+02           | .105190E+03        | .112650E+03      |
| $\blacksquare$ Wax                                                                                         | $.120120E + 03$                       | .127590E+03     | .135060E+03           | .142530E+03        | .150000E+03      |
| Asphaltene                                                                                                 | $.686638E + 07$                       | .721676E+07     | .768509E+07           | .815047E+07        | $.861057E+07$    |
| Scale                                                                                                    | .906395E+07                           | .950928E+07     | .994545E+07           | .103714E+08        | .107861E+08      |
| Hydrate                                                                                                    | .111891E+08                           | $.115795E + 08$ | .119569E+08           | .123207E+08        | $.126702E + 08$  |
| m.<br>Depowax                                                                                              | $.130060E + 08$                       | $.133274E + 08$ | $.136343E + 08$       | .139265E+08        | $.142040E + 08$  |
| <b>MMP</b>                                                                                                 | $.000000E + 00$                       | .000000E+00     | .000000E+00           | $.000000E + 00$    | $.000000E + 00$  |
| Depth Gradient                                                                                             | $.000000E + 00$                       | .000000E+00     | $.000000E + 00$       | .000000E+00        | .000000E+00      |
| Cleaning for Mud                                                                                           | $.000000E + 00$                       | $.000000E + 00$ | $.000000E + 00$       | $.000000E + 00$    | $.000000E + 00$  |
| Customized                                                                                                 | $.000000E + 00$                       | .000000E+00     | $.000000E + 00$       | $.000000E + 00$    | $.000000E + 00$  |
|                                                                                                    | GAS DENSITY (KG/M3)                   |                 |                       |                    |                  |
|                                                                                                    | $.140707E + 00$                       | $.140296E + 00$ | .139831E+00           | .139557E+00        | .139561E+00      |
|                                                                                                    | .139889E+00                           | $.140544E+00$   | .141510E+00           | $.142775E+00$      | $.144361E+00$    |
|                                                                                                    | $.146326E + 00$                       | $.148747E + 00$ | .151668E+00           | .155038E+00        | .158676E+00      |
|                                                                                                    | $.162330E + 00$                       | $.165745E + 00$ | .168796E+00           | $.171512E+00$      | $.174030E + 00$  |
|                                                                                                    | .120026E+01                           | .119937E+01     | .119801E+01           | .119645E+01        | .119475E+01      |
|                                                                                                    | .119297E+01                           | .119125E+01     | .118979E+01           | .118887E+01        | .118882E+01      |
|                                                                                                    | $.119000E + 01$                       | $.119273E + 01$ | $.119730E + 01$       | $.120395E + 01$    | $.121284E + 01$  |
|                                                                                                    | $.122413E+01$                         | .123793E+01     | .125433E+01           | .127337E+01        | .129498E+01      |
|                                                                                                    | .139509E+02                           | .138953E+02     | .138344E+02           | .137864E+02        | .137488E+02      |
|                                                                                                    | .137195E+02                           | $.136966E + 02$ | .136787E+02           | .136648E+02        | .136540E+02      |
|                                                                                                    | $.136460E + 02$                       | $.136405E + 02$ | $.136377E + 02$       | $.136379E + 02$    | $.136415E + 02$  |
|                                                                                                    | .136493E+02                           | $.136622E + 02$ | .136812E+02           | .137075E+02        | .137423E+02      |
|                                                                                                    | $.264645E + 02$                       | $.262291E+02$   | .259593E+02           | .257340E+02        | $.255463E + 02$  |
|                                                                                                    | $.253900E + 02$                       | $.252601E + 02$ | .251523E+02           | $.250631E + 02$    | .249896E+02      |
| <b>Spreadsheets</b>                                                                                        | .249294E+02                           | .248809E+02     | .248427E+02           | .248141E+02        | $.247947E + 02$  |
| <b>Plots</b>                                                                                               | .247845E+02                           | .247839E+02     | .247935E+02           | .248143E+02        | .248474E+02      |

Figura 10. Tabla de propiedades desarrollada para la simulación.

# **3.3. Interfaz gráfica de OLGAMR.**

Al arranque del programa aparece la pantalla de inicio del simulado, la cual se muestra en la siguiente figura:

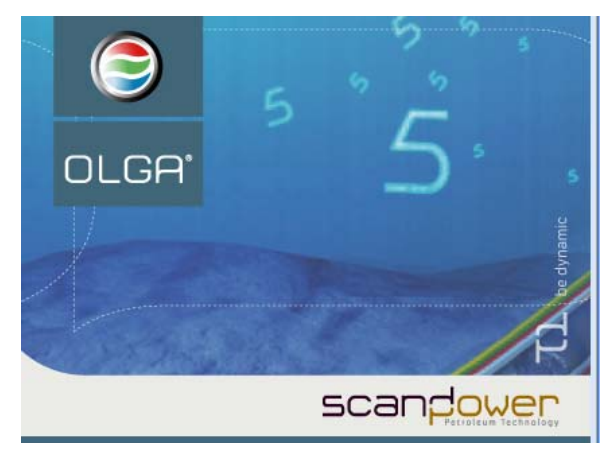

Figura 11. Pantalla de inicio del simulador OLGA<sup>MR</sup>.

A continuación se describe brevemente la interfaz gráfica de OLGAMR, la cual facilita al usuario la construcción de modelos y visualización de resultados

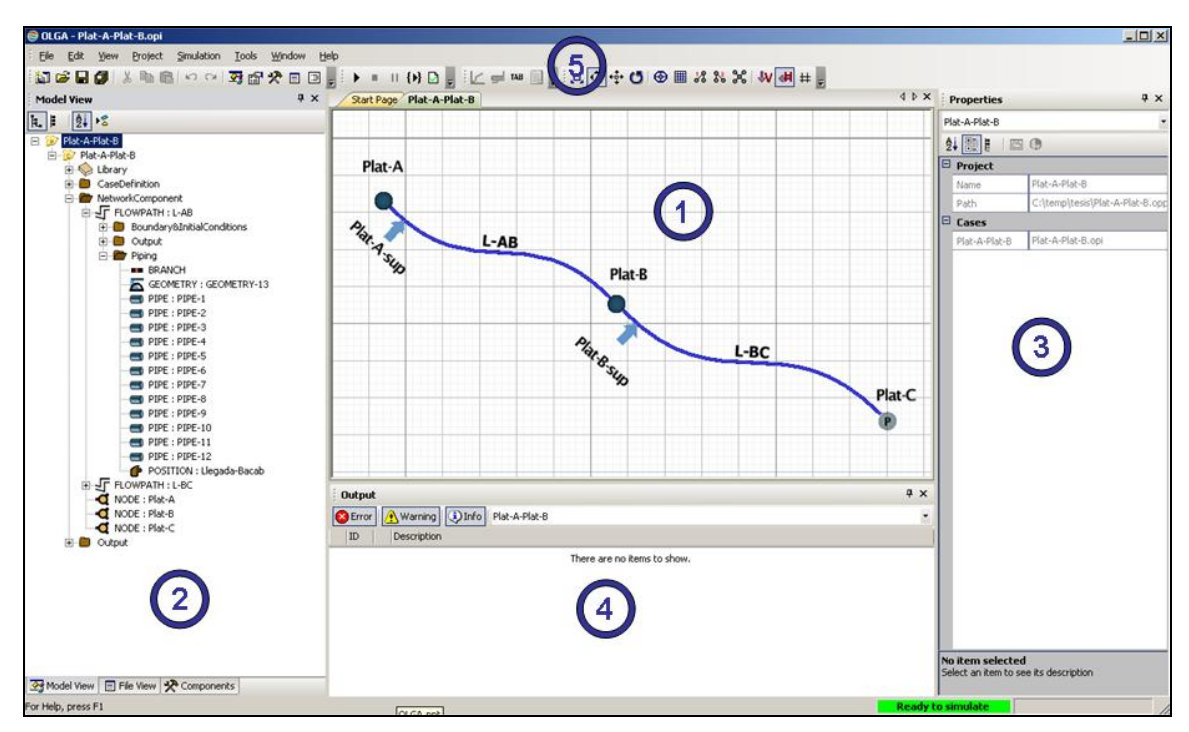

Figura 12. Interface gráfica de OLGA<sup>MR</sup>.

- 1. Área de trabajo. En esta ventana se muestra el diagrama del sistema que se está simulando.
- 2. Panel de visualización del modelo. En esta sección se organiza la información del modelo en forma de un "árbol", tomando como base el nombre del proyecto, como segundo nivel el nombre del caso, en tercer nivel se encuentran: la librería de materiales, definición del caso, componentes de la red y opciones de globales de datos de salida.
- 3. Panel de propiedades. Esta sección se utiliza para la entrada de datos para la simulación, dependiendo del elemento que se esté incluyendo en el modelo, por ejemplo asignar presión y temperatura para el punto de salida del sistema, modificar el porcentaje de apertura de una válvula, etc.
- 4. Panel de salida. Esta sección nos indica advertencias y errores que existen en el modelo, también es posible desplegar el avance de la simulación cuando esta es ejecutada en la interfaz gráfica.
- 5. Panel de herramientas. Permite un fácil acceso a herramientas para la manipulación del gráfico del Panel de visualización, por ejemplo, es posible ajustar el gráfico del sistema al tamaño de la ventana, girar objetos, modificar dimensiones, etc.

### **3.4. Construcción del modelo de simulación en OLGAMR**

#### **3.4.1. Definición de Opciones del Caso.**

La definición del caso (*CaseDefinition)* está compuesta por una serie de opciones nos permiten especificar diferentes características en una simulación en OLGA<sup>MR</sup>, a continuación se comentarán las más importantes:

CASE. Se utiliza para identificar la simulación, definiendo el autor, nombre del proyecto, fecha, etc. En la Figura 13 se muestran los datos utilizados para esta simulación.

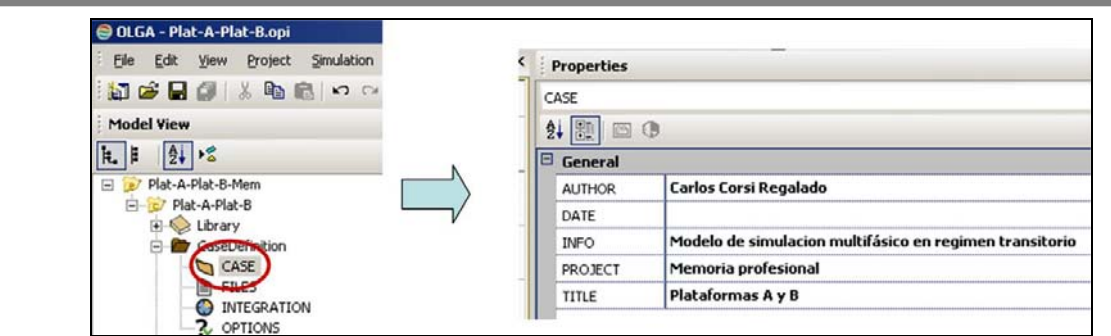

Figura 13. Definición del caso.

FILES. Especifica archivos auxiliares, por ejemplo tablas de propiedades, curvas características de compresores y bombas, etc. En este caso sólo será definida la tabla de propiedades. La cual debe ser ubicada en el mismo directorio del proyecto.

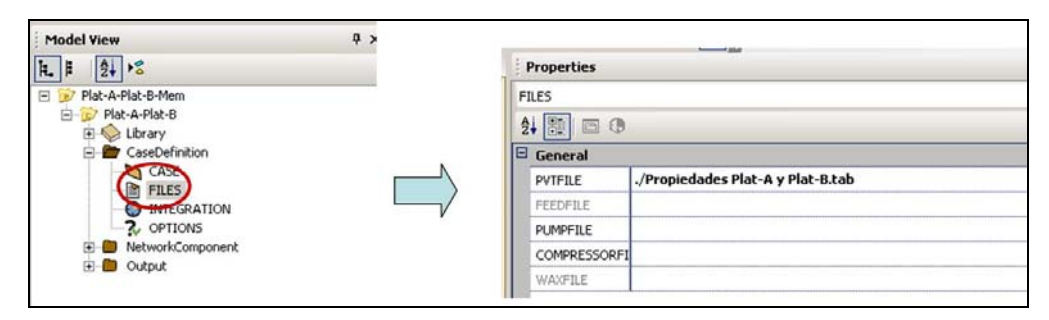

Figura 14. Definición de la tabla de propiedades.

INTEGRATION. Se utiliza para especificar las siguientes opciones:

- *CPULIMIT*. Tiempo en que la simulación deberá utilizar el CPU de la computadora, esta opción era útil en computadoras antiguas, con poco poder de procesamiento las cuales utilizaban mucho tiempo para terminar las simulaciones, el valor por omisión es de 4 días.
- *DTSTART*. Es el primer paso de tiempo utilizado para la integración. El valor por defecto es de 0.001 s.
- *ENDTIME*. Es el tiempo total de simulación. Para este caso se pueden definir 24 hrs.
- *MAXTIME*. Define el máximo paso de integración. En primera instancia el paso de integración es desconocido, al inicio del estudio se puede comenzar definiendo un paso de integración de 10 segundos, es necesario revisar el error volumétrico en la simulación (*VOLGBL*), en caso de que el error volumétrico sea mayor del 5% será necesario reducir el valor del paso de integración.

• *STARTTIME*. Tiempo inicial de la simulación. El valor por omisión es de 0 hrs.

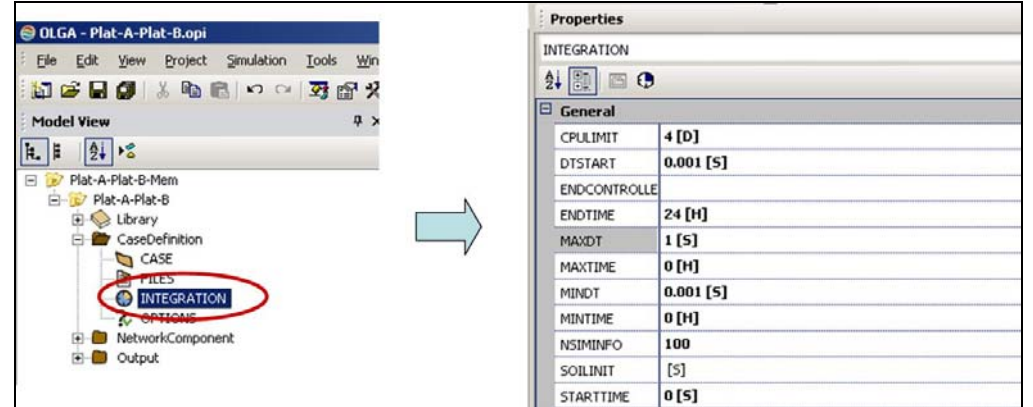

Las opciones utilizadas para esta simulación se pueden consultar en la Figura 15.

Figura 15. Definición del tiempo de simulación y el paso de integración.

OPTIONS. En esta sección se definen las opciones de cálculo de transferencia de calor, estimados iniciales, etc. A continuación se explicarán las más importantes:

- *COMPOSITIONAL*. Especifica si el simulador deberá utilizar tablas de propiedades (OLGAMR estándar), o realizar internamente el cálculo de éstas (OLGAMR composicional), esta última opción requiere de la compra del módulo composicional. El caso que nos ocupa utilizará tablas de propiedades, por lo cual se debe dejar esta opción desactivada (*OFF*).
- *DEBUG*. Esta opción nos permite desplegar información de la corrida durante la simulación, es decir, es desplegado en pantalla el paso de integración a cada tiempo de simulación, imprimir las advertencias en geometrías, etc. Esta opción deberá estar activada (*ON*).
- *POSTPROCESSOR*. Imprime en el archivo de salida un resumen de los resultados de simulación. Esta opción deberá estar activada (*ON*).
- *TABLETOLERANCE*. Realiza una extrapolación de la tabla de propiedades en caso de que durante las iteraciones se calculara algún valor de presión o temperatura por fuera de los límites de la tabla, para evitar que la simulación aborte esta opción deberá estar habilitada.
- *TEMPERATURE*. Define las opciones de cálculo de transferencia de calor. Esta opción será discutida en la sección "*Modelo de transferencia de calor por convección con el*

*medio*"

• *STEADYSTATE*. Esta opción especifica si OLGAMR debe generar sus propios estimados iniciales para la simulación (*ON*), o serán definidos por el usuario (*OFF*). Cuando se solicita que OLGA<sup>MR</sup> calcule los estimados iniciales, realiza cálculos de caídas de presión, colgamiento y perfiles de temperatura utilizando la correlación OLGAS. Se recomienda que esta opción esté habilitada. Si la simulación aborta al inicio es posible que OLGAMR no haya obtenido estimados iniciales adecuados, por lo cual deberán ser establecidos por el usuario, en este caso se podrían alimentar los datos de operación de un sistema real.

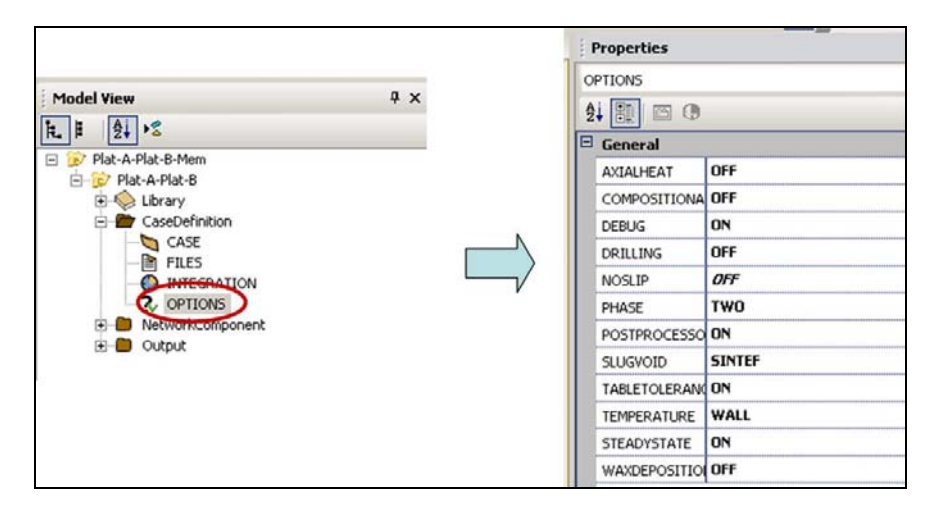

Figura 16. Definición de opciones de simulación.

#### *3.4.2. Modificación del sistema de unidades.*

El simulador OLGAMR utiliza el Sistema Internacional de Unidades, también es posible utilizar el Sistema Inglés o el Sistema Métrico. Para el desarrollo de este modelo de simulación, serán realizadas algunas modificaciones al sistema de unidades del simulador. En la Tabla 3 se muestran algunas de las variables cuyas unidades deberán ser sustituidas.

| Variable                    | <b>Símbolo</b> | <b>Unidades</b>   |
|-----------------------------|----------------|-------------------|
| Densidad de líquidos        |                | kg/m <sup>3</sup> |
| Flujo volumétrico de aceite | Oο             | <b>BPD</b>        |
| Flujo volumétrico de gas    | Qa             | <b>MMPCD</b>      |

Tabla 3. Variables y sus unidades comunes en la industria petrolera.

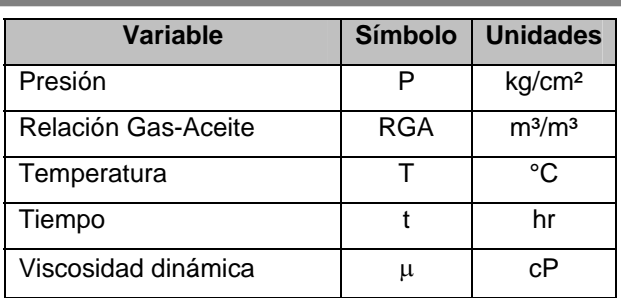

Para realizar lo anterior será necesario hacer un clic en herramientas (*Tools*) el cual se encuentra en la barra superior de la ventana del simulador, posteriormente Opciones (*Options*), a continuación será abierta la ventana de Opciones de la Aplicación (*Application Options*), en dicha ventana será necesario ubicar la pestaña de Unidades por omisión (*Default Units*), es ahí en donde el usuario deberá cambiar las unidades de las variables que aparecen en la Tabla 3.

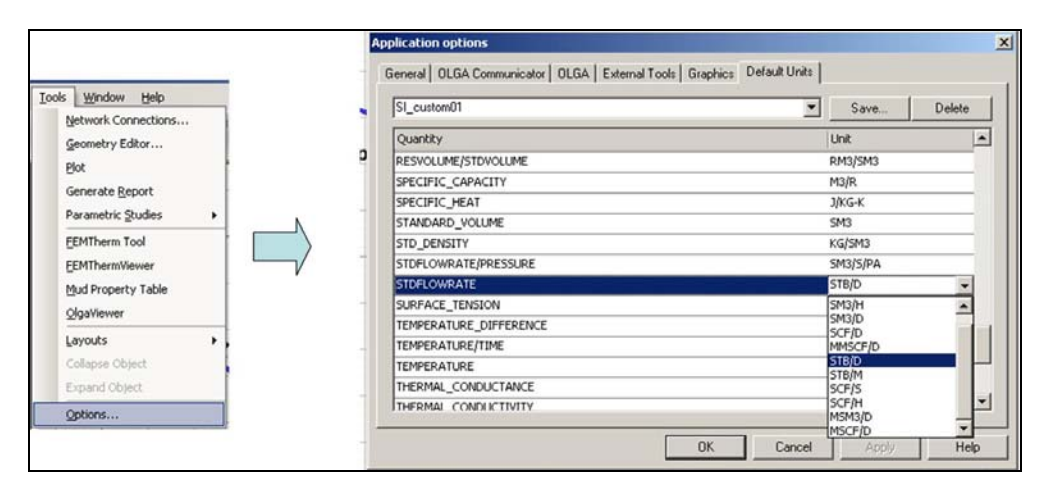

Figura 17. Modificación del sistema de unidades.

#### *3.4.3. Definición general del arreglo del sistema.*

Se puede comenzar con la construcción de la configuración de los ductos del sistema, es decir por medio de la interfaz gráfica plasmar en un diagrama los ductos y las respectivas interconexiones.

Para tal propósito se utiliza el *Panel de Componentes*, posteriormente se arrastran los nodos y el ramal (*flowpath)* hacia el área de trabajo.

Un *flowpath* es un elemento utilizado en la interfaz gráfica de OLGAMR para simbolizar la ruta de un ducto, además de contener información utilizada en el modelo, por ejemplo: datos de transferencia de calor, geometría, fuentes de masa, equipos de proceso, etc.

Básicamente existen tres tipos de nodos en OLGA<sup>MR</sup>:

- 1. Nodo cerrado. Utilizado en conjunto con una fuente de masa. Representa una barrera cerrada que no permite el flujo de masa hacia atrás del sistema.
- 2. Nodo interno. Utilizado para unir dos o más ramales.
- 3. Nodo de presión. Normalmente es utilizado para definir las condiciones de salida del sistema, se fija la presión temperatura como condición de frontera.

A continuación se muestra la interfaz de OLGAMR con los primeros nodos y uno de los ramales del modelo analizado.

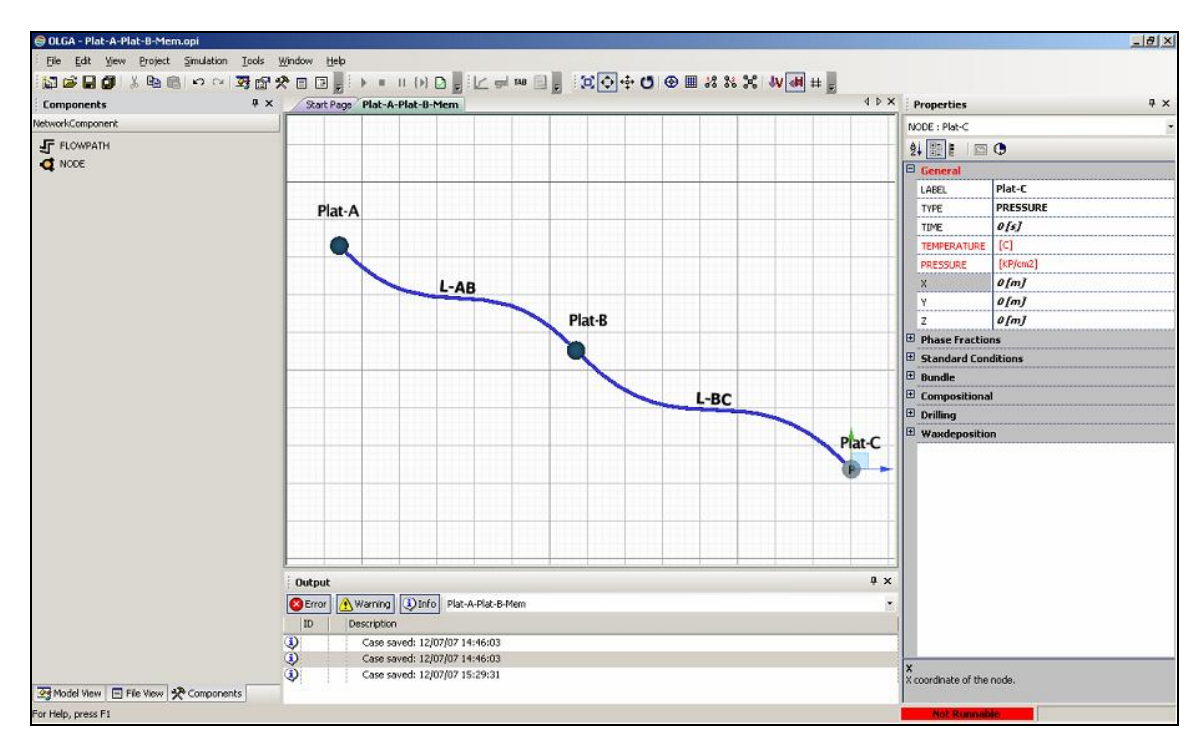

Figura 18. Interfaz gráfica de OLGAMR, ramales y nodos del sistema.

#### *3.4.5. Construcción de paredes para el modelo térmico.*

Para el cálculo de transferencia de calor en la simulación transitoria en OLGA<sup>MR</sup> se requiere incluir con cierto grado de detalle las capas de materiales que se encuentran circundando las tuberías, por ejemplo: en el caso de ductos submarinos, éstos se encuentran recubiertos por una capa de cemento, además se encuentran enterrados en la arena del fondo del mar, esto con el propósito de minimizar la transferencia de calor con el agua del mar. El modelo térmico de OLGAMR supone que la transferencia de calor por conducción ocurre a través de paredes concéntricas con geometría cilíndrica.

En la figura siguiente se muestran unos ejemplos de las capas de tuberías con que son utilizadas en los modelos de OLGA<sup>MR</sup>. Se muestra una tubería horizontal enterrada y una tubería vertical en contacto con el aire, la cual únicamente tiene una capa de pintura anti corrosiva.

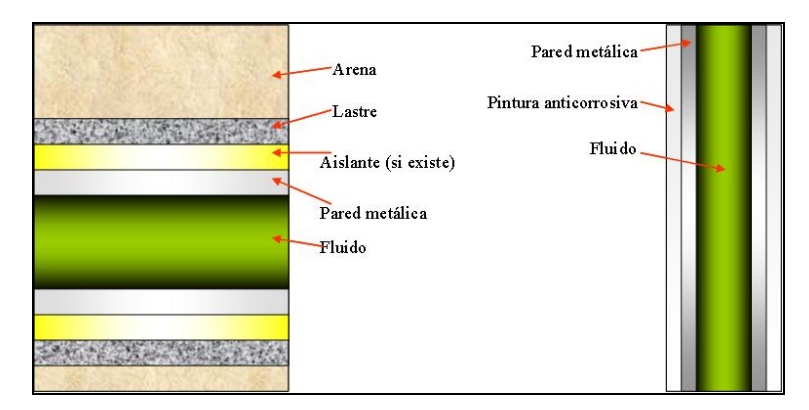

Figura 19. Arreglo típico de paredes de ductos submarinos horizontales y verticales

Para el modelado de líneas enterradas, es necesario conocer el espesor de la capa de arena en la que está enterrada la tubería, debido a que este es un medio asimétrico se compensa el este efecto utilizando un *espesor equivalente de arena*, el cual se calcula con las ecuaciones de la siguiente figura:

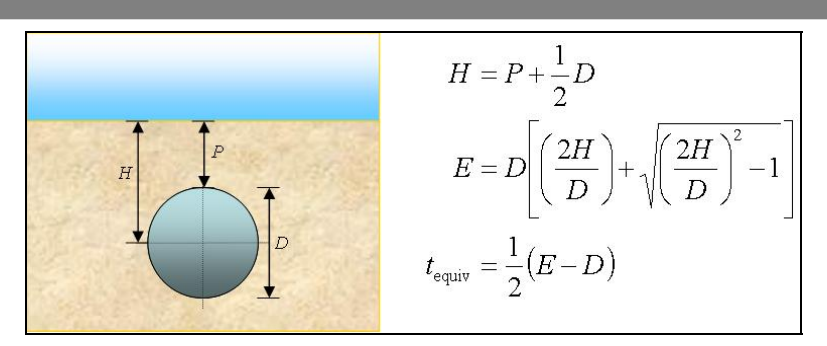

Figura 20. Modelo matemático de espesor equivalente de arena de tubos enterrados

Las capas de aislamiento consideradas en los modelos deberán ser discretizadas, es decir, deberán ser cortadas en secciones con la finalidad de que el espesor de las paredes adyacentes no cambie de forma brusca, se debe cumplir con la regla que establece que debe existir un factor de 1/5 o 5 veces el espesor de las capas contiguas. Esta discretización se puede realizar de forma manual o automática. Es necesario discretizar las paredes ya que el simulador linealiza las ecuaciones de transferencia de calor.

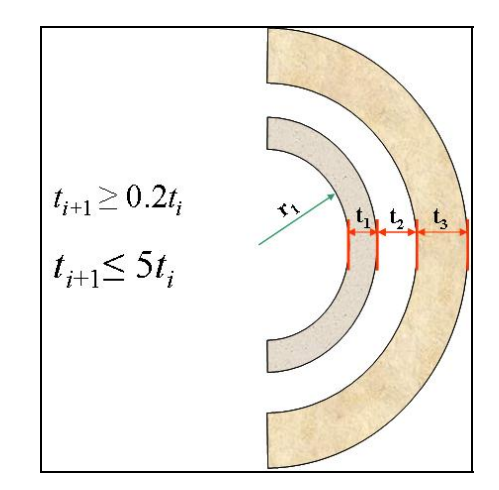

Figura 21. Criterio para discretización de las paredes de tuberías.

Las propiedades de los materiales utilizados para la construcción de las paredes son las siguientes:

| <b>Material</b>        | Cp, J/kg°C | k, W/m°C | r, kg/m <sup>3</sup> |
|------------------------|------------|----------|----------------------|
| Acero                  | 500        | 45       | 7850                 |
| Arena del fondo marino | 1256       | 2.3      | 1700                 |
| Cemento                | 419        | 1.5      | 2643                 |
| Pintura anticorrosiva  | 1900       | 0.3      | 900                  |
| Recubrimiento FBE      | 2000       | 0.22     | 900                  |

Tabla 4. Propiedades de materiales utilizados en modelos térmicos

Ahora se procede a introducir la base de datos de propiedades de materiales para las paredes que componen el modelo térmico del sistema. Para introducir un material es necesario hacer un clic derecho sobre el icono *"Library"* como se muestra en la Figura 22.

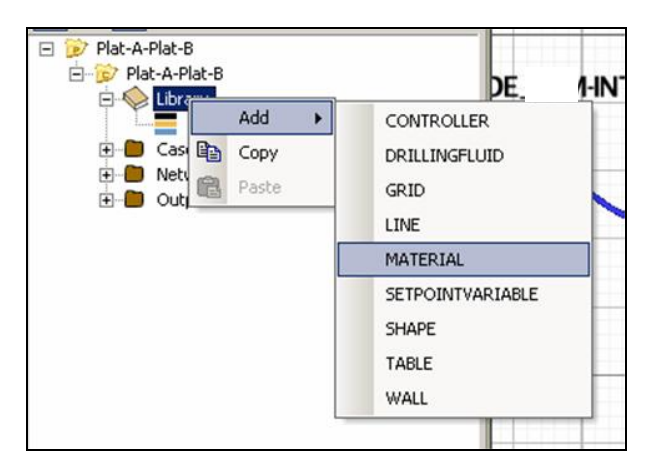

Figura 22. Adición de materiales y paredes.

Una vez que ha sido añadido un material a la base de datos se procede a ponerle un nombre en el cuadro "*Label"*, así como los valores de las propiedades en los campos correspondientes en la paleta de *propiedades*. En la Figura 23 se muestran la interfaz de OLGAMR después de haber introducido el material acero y sus propiedades. De igual manera es necesario introducir el resto de los materiales

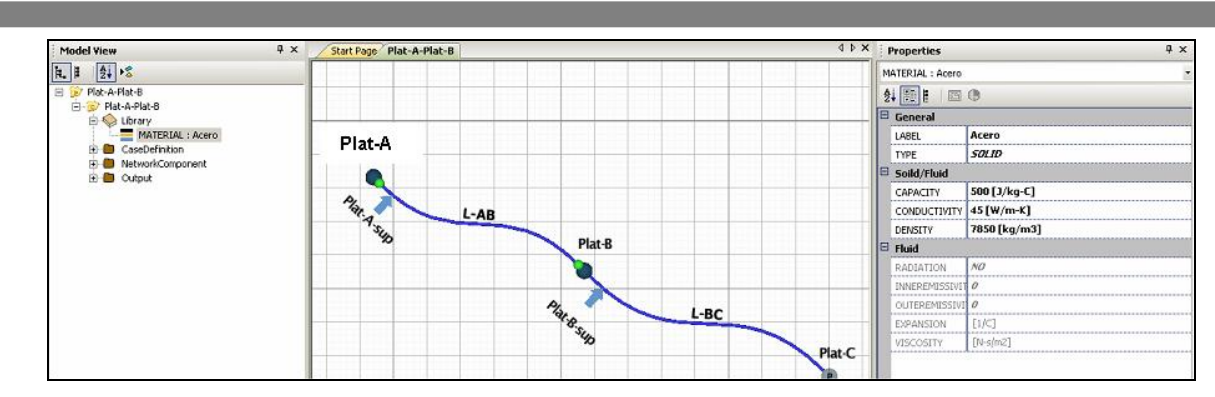

Figura 23. Propiedades del acero introducidas en OLGAMR.

Una vez que han sido introducidas todas las propiedades de los materiales se procede a incluir las paredes que recubren a las tuberías, esta operación se realiza de igual manera que en la Figura 23, en esta ocasión es necesario hacer clic en la opción WALL. Para esto es necesario establecer los espesores de las tuberías y los recubrimientos.

| <b>Ducto</b>    | Tipo de pared      | <b>Materiales</b> | Espesor, pg.       |
|-----------------|--------------------|-------------------|--------------------|
|                 | Tubo-Pintura       | Acero             | 0.594              |
|                 |                    | Pintura           | 0.150              |
| Ducto de 10 pg. | Tubo-Recubrimiento | Acero             | 0.594              |
|                 |                    | <b>FBE</b>        | 0.300              |
|                 | Tubo-Lastre        | Acero             | 0.594              |
|                 |                    | Cemento           | 1.000              |
|                 | Tubo-Pintura       | Acero             | 0.750              |
|                 |                    | Pintura           | 0.150              |
| Línea-AB        | Tubo-Recubrimiento | Acero             | 0.750              |
|                 |                    | <b>FBE</b>        | 0.300              |
|                 |                    | Acero             | 0.750              |
|                 | Tubo-Arena         | Cemento           | 1.000              |
|                 |                    | ArenaFondo        | 38.000             |
|                 | Tubo-Pintura       | Acero             | 0.562              |
|                 |                    | Pintura           | 0.150              |
|                 | Tubo-Recubrimiento | Acero             | 0.562              |
|                 |                    | <b>FBE</b>        | 0.300              |
| Línea-BC        | Tubo-Lastre        | Acero             | 0.562              |
|                 |                    | Cemento           | 1.250              |
|                 |                    | Acero             | 0.562              |
|                 | Tubo-Arena         | Cemento           | $\overline{1.000}$ |
|                 |                    | ArenaFondo        | $\frac{1}{50.000}$ |

Tabla 5. Paredes del modelo térmico del sistema de producción

En la Tabla 6 se muestra la definición de la pared Tubo-Pintura del ducto de 10 pg. En este caso solo se requiere introducir el nombre de la pared, el espesor de la tubería y la pintura, y seleccionar los materiales que conforman esta pared. Debido a que el espesor del ducto de 10 pg. es de 0.594 pg. y la capa de pintura es de 0.15 pg. se cumple la regla marcada en la Figura 21 en donde se establece que la capa siguiente debe ser 5 veces o la quinta parte de la anterior, en este caso no es necesario hacer una discretización de la pared.

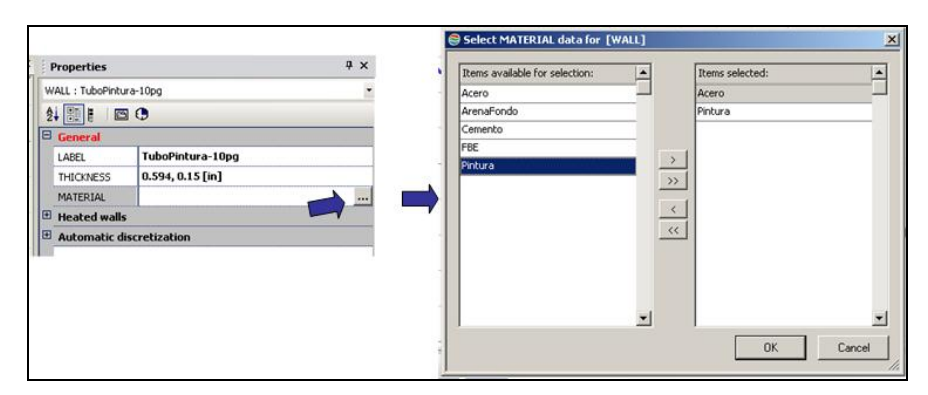

Tabla 6. Definición de paredes y sus dimensiones.

Las tuberías colocadas en el fondo del mar tienen un lastre de cemento y están enterradas bajo una capa de arena. Se puede ver en la Figura 24 que el espesor del lastre de cemento es de 1 pg., mientras que la capa de arena es de 38 pg., por lo tanto no se cumple la regla marcada en la Figura 21, entonces habrá que indicarle al simulador que realice una discretización de la capa de arena que recubre la tubería.

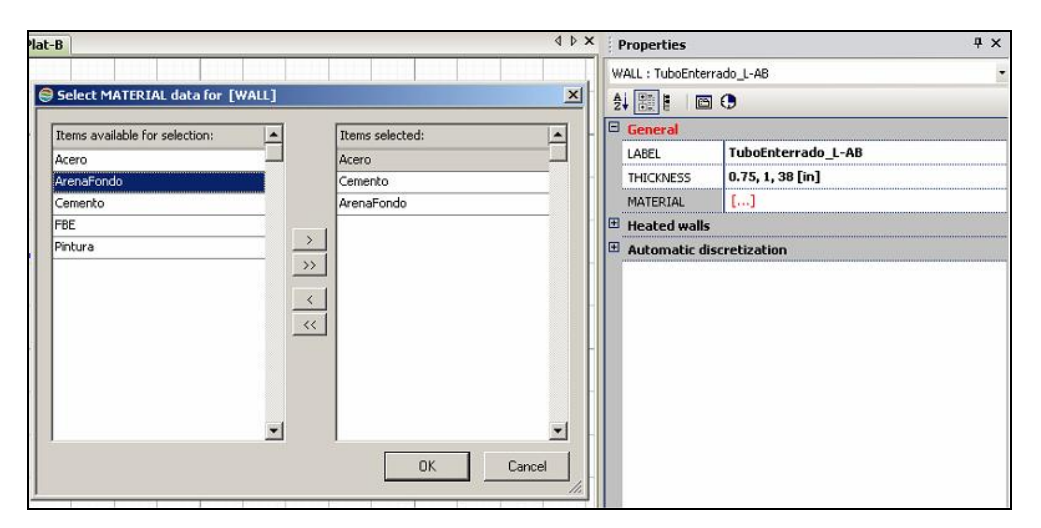

Figura 24. Definición de una pared de un ducto enterrado.

En la Figura 25 se muestra la manera en que se indica al simulador que realice la discretización de una pared. En la celda *DISCRETIZATION* es necesario cambiar la opción por defecto *OFF* a *ON*, esto se debe realizar según el número de capas que conforman esta pared, en este caso se realizó tres veces. En la siguiente casilla es necesario introducir el diámetro interno del ducto en las unidades adecuadas. La casilla *MAXRATIO* se refiere a la relación de radios entre la capa siguiente y la anterior, se puede dejar la opción por defecto. La última casilla es *MAXNOLAYERS*, en parte es necesario definir el número máximo de divisiones en las que se debe discretizar cada una de las capas, debido a que la capa de arena es considerablemente grande con respecto a la pared de acero y de cemento.

|   | <b>Properties</b>               |                               |  |  |  |  |  |
|---|---------------------------------|-------------------------------|--|--|--|--|--|
|   | WALL: TuboEnterrado L-AB        |                               |  |  |  |  |  |
|   | 2 H<br>$\Box$ $\Box$            |                               |  |  |  |  |  |
|   | $\boxdot$ General               |                               |  |  |  |  |  |
|   | TuboEnterrado L-AB<br>LABEL     |                               |  |  |  |  |  |
|   | <b>THICKNESS</b>                | $0.75, 1, 38$ [in]            |  |  |  |  |  |
|   | MATERIAL                        | Acero, Cemento, ArenaFondo [] |  |  |  |  |  |
|   | Heated walls                    |                               |  |  |  |  |  |
| Ξ | <b>Automatic discretization</b> |                               |  |  |  |  |  |
|   | DISCRETIZATION ON, ON, ON []    |                               |  |  |  |  |  |
|   | INNERDIAMETER   18.8583 [in]    |                               |  |  |  |  |  |
|   | MAXRATIO                        |                               |  |  |  |  |  |
|   | <b>MAXNOLAYERS</b>              | 2:5, 20                       |  |  |  |  |  |

Figura 25. Discretización de una pared.

#### *3.4.6. Construcción de la geometría de los ductos.*

A continuación se muestra la geometría de los dos ductos considerados en el sistema, para esto OLGAMR requiere como dato de entrada lo siguiente:

- Las coordenadas *x, y*, de las líneas.
- Diámetro interno de los ductos.
- Rugosidad.
- Paredes circundantes.

| <b>Ducto</b> | x, m     | y, m    | <b>Diámetro</b> | Rugosidad, | Nombre de pared           |
|--------------|----------|---------|-----------------|------------|---------------------------|
|              |          |         | interno, pg.    | pg.        |                           |
|              | 0.00     | 19.1    |                 |            |                           |
|              | 100.00   | 19.1    | 9.562           |            | TuboPintura L-A-int       |
|              | 100.00   | $-62.9$ | 9.562           |            | TuboRecubrimiento L-A-int |
|              | 200.00   | $-62.9$ | 12.500          |            | TuboLastre L-A-int        |
| L-AB         | 790.50   | $-62.9$ | 12.500          | 0.0018     | TuboEnterrado L-AB        |
|              | 1381.00  | $-62.9$ | 12.500          |            | TuboEnterrado L-AB        |
|              | 2562.01  | $-62.9$ | 12.500          |            | TuboEnterrado L-AB        |
|              | 4924.01  | $-62.9$ | 12.500          |            | TuboEnterrado L-AB        |
|              | 4924.01  | 19.1    | 12.500          |            | TuboRecubrimiento_L-AB    |
|              | 5022.16  | 19.1    | 12.500          |            | TuboPintura L-AB          |
|              |          |         |                 |            |                           |
|              | 0.00     | 19.1    |                 |            | TuboPintura L-BC          |
|              | 100.00   | 19.1    | 18.876          |            | TuboRecubrimiento_L-BC    |
|              | 100.00   | $-63.0$ | 18.876          |            | TuboEnterrado L-BC        |
|              | 741.90   | $-62.8$ | 18.876          |            | TuboEnterrado L-BC        |
|              | 1928.60  | $-63.1$ | 18.876          |            | TuboEnterrado L-BC        |
|              | 3937.40  | $-63.0$ | 18.876          |            | TuboEnterrado_L-BC        |
| L-BC         | 5584.60  | $-63.6$ | 18.876          | 0.0018     | TuboEnterrado_L-BC        |
|              | 7347.30  | $-64.2$ | 18.876          |            | TuboEnterrado L-BC        |
|              | 8914.30  | $-63.7$ | 18.876          |            | TuboEnterrado_L-BC        |
|              | 10631.80 | $-64.2$ | 18.876          |            | TuboEnterrado_L-BC        |
|              | 11641.60 | $-65.0$ | 18.876          |            | TuboEnterrado L-BC        |
|              | 11641.60 | 19.1    | 18.876          |            | TuboRecubrimiento L-BC    |
|              | 11741.60 | 19.1    | 18.876          |            | TuboPintura L-BC          |

Tabla 7. Geometría de los ductos.

Para incluir esta información en el modelo de OLGAMR es necesario utilizar el programa *"Geometry Editor"* incluido en el simulador. El editor de geometrías se activa al hacer un clic derecho en cualquiera de los ramales

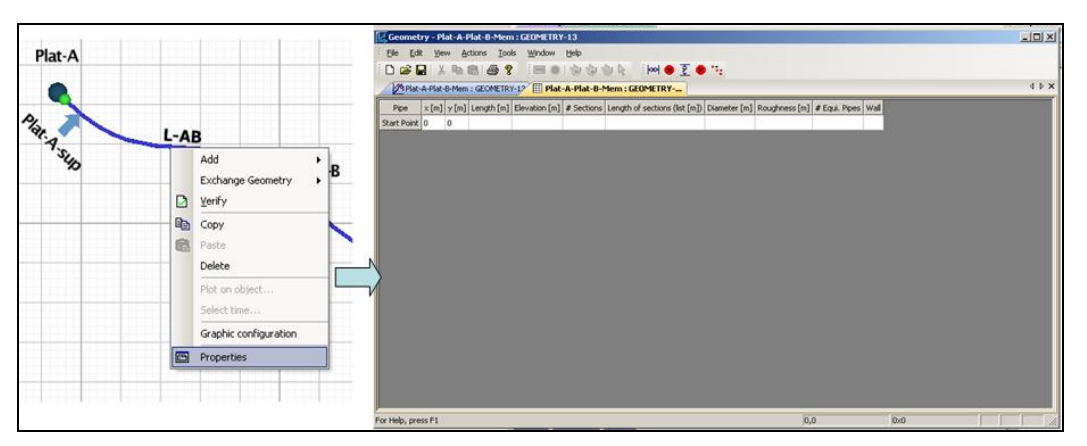

Figura 26. Activación del Editor de Geometrías.

Una vez que ha sido activado el Editor de Geometrías se procede a introducir los datos de la Tabla 7 para cada ducto. Cabe señalar que es posible la operación de copiar – pegar. En la Figura 27 se muestran los datos del ducto L-AB introducidos en el Editor de Geometría. Después de haber pegado las coordenadas *x, y* el programa calcula automáticamente la longitud y la elevación de los tubos (*pipes*) que componen el ducto.

| File Edit View Actions Tools<br>Window<br>Help<br><b>FOOTS AND THE START OF THE START OF START AND START OF THE START OF START OF START OF START OF START</b><br>$D$ $\leq$ $\Box$ $\geq$ $\degree$ $\degree$<br>Plat-A-Plat-B-Mem : GEOMETRY-19   Plat-A-Plat-B-Mem : GEOMETRY- |                    |             |                 |             |  |                                                                                                    |       |        |  |                           |                          |
|----------------------------------------------------------------------------------------------------|--------------------|-------------|-----------------|-------------|--|----------------------------------------------------------------------------------------------------|-------|--------|--|---------------------------|--------------------------|
| Pipe                                                                                                    | x[m]               |             |                 |             |  | y [m] Length [m] Elevation [m] # Sections Length of sections (list [m]) Diameter [in] Roughness [in] # Equi, Pipes |       |        |  | Wall                      |                          |
| Start Point 0                                                                                                    |                    | 19.1        |                 |             |  |                                                                                                    |       |        |  |                           |                          |
| PIPE-1                                                                                                    | 100                | 19.1 100    |                 | $\circ$     |  |                                                                                                    | 9.562 | 0.0018 |  | TuboPintura L-A-int       |                          |
| PIPE-2                                                                                                    | 100                | $-62.9$ 82  |                 | $-82$       |  |                                                                                                    | 9.562 | 0.0018 |  | TuboRecubrimiento L-A-int |                          |
| PIPE-3                                                                                                    | 200                | $-62.9$ 100 |                 | 0           |  |                                                                                                    | 12.5  | 0.0018 |  | TuboLastre L-A-int        |                          |
| PIPE-4                                                                                                    | 790.5              |             | $-62.9$ 590.5   | 0           |  |                                                                                                    | 12.5  | 0.0018 |  | TuboEnterrado L-AB        | $\overline{\phantom{a}}$ |
| PIPE-5                                                                                                    | 1381               |             | $-62.9$ 590.5   | 0           |  |                                                                                                    | 12.5  | 0.0018 |  | TuboEnterrado L-AB        | $\overline{ }$           |
| PIPE-6                                                                                                    | 2562.01            |             | $-62.9$ 1181.01 | $\mathbf 0$ |  |                                                                                                    | 12.5  | 0.0018 |  | TuboEnterrado L-AB        | $\overline{z}$           |
| PIPE-7                                                                                                    | 4924.01 -62.9 2362 |             |                 | 0           |  |                                                                                                    | 12.5  | 0.0018 |  | TuboEnterrado_L-AB        | $\overline{ }$           |
| PIPE-8                                                                                                    | 4924.01 19.1 82    |             |                 | 82          |  |                                                                                                    | 12.5  | 0.0018 |  | TuboRecubrimiento L-AB    |                          |
| PIPE-9                                                                                                    | 5022.16 19.1 98.15 |             |                 | 0           |  |                                                                                                    | 12.5  | 0.0018 |  | TuboPintura L-AB          |                          |

Figura 27. Datos del ducto L-AB en el Editor de Geometría.

Para la solución numérica del sistema de ecuaciones diferenciales parciales, es necesario discretizar las variables independientes del sistema, en este caso la tubería debe ser dividida en secciones o celdas de tamaño finito, cuyas dimensiones se mantendrán constantes a lo largo de la simulación. Esta operación se puede realizar por medio de la interfaz gráfica del *Editor de Geometrías. Se recomienda que las secciones sean de 100 m o que haya un mínimo de 2 secciones por tubo.* El largo de cada sección debe cumplir con una regla similar a la de las capas, la cual se puede consultar en la Figura 28.

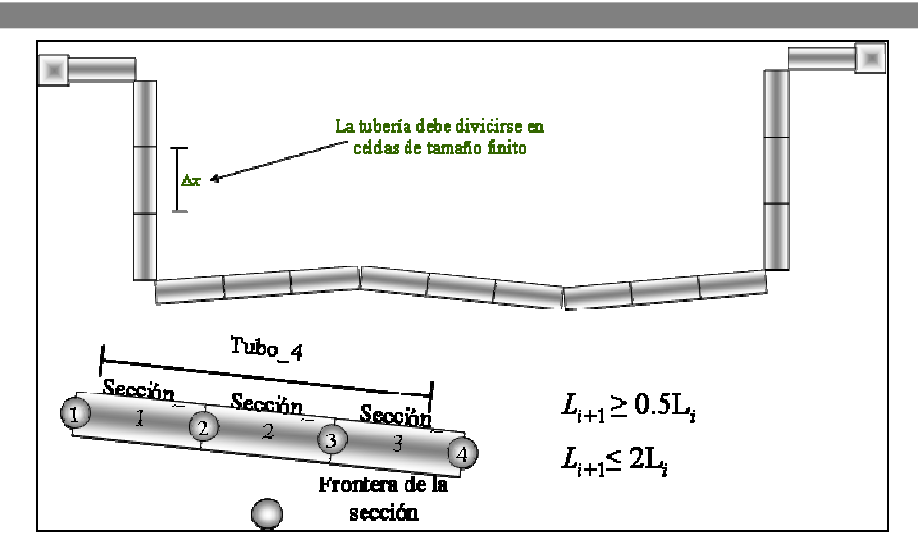

Figura 28. Discretización de tuberías

Luego de introducir la información de la Tabla 7 es necesario realizar la discretización del ducto, para lo cual el Editor de Geometrías cuenta con una herramienta para realizar esta tarea de forma automática, ésta se encuentra en el menú Herramientas (*Tools*), una vez ubicados en dicho menú seleccionar la opción "*Discretize".* A continuación se desplegará una ventana en la cual se muestran las opciones de: "Mínimo de secciones por tubería" y "Máxima longitud de secciones", para esta aplicación se utilizarán los valores que aparecen en la ventana. En la Figura 29 se muestran los pasos para esta operación.

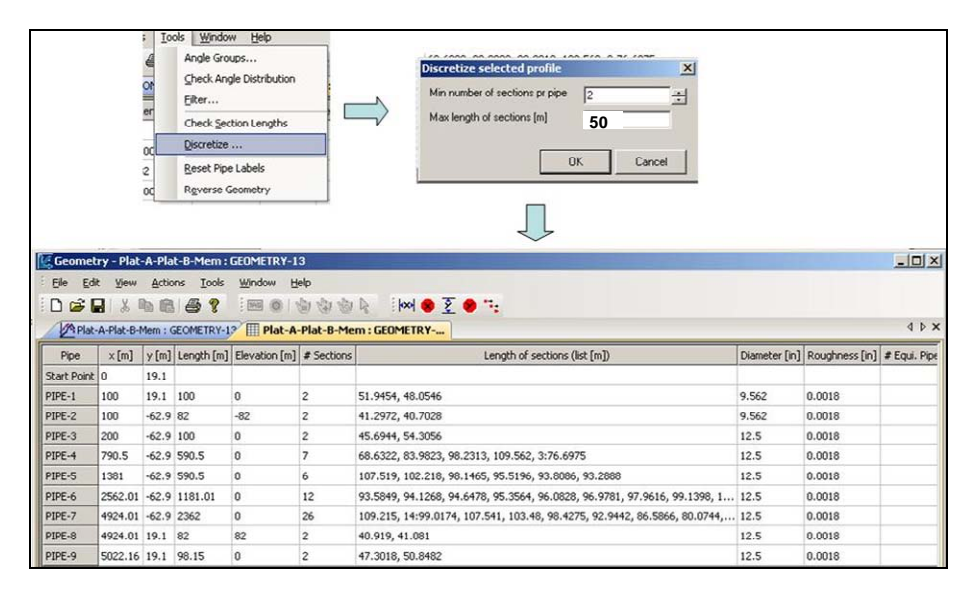

Figura 29. Discretización del ducto L-AB.

En la Figura 30 se muestra el gráfico del ducto L-AB, los puntos verdes indican las secciones que

fueron obtenidas después de la discretización.

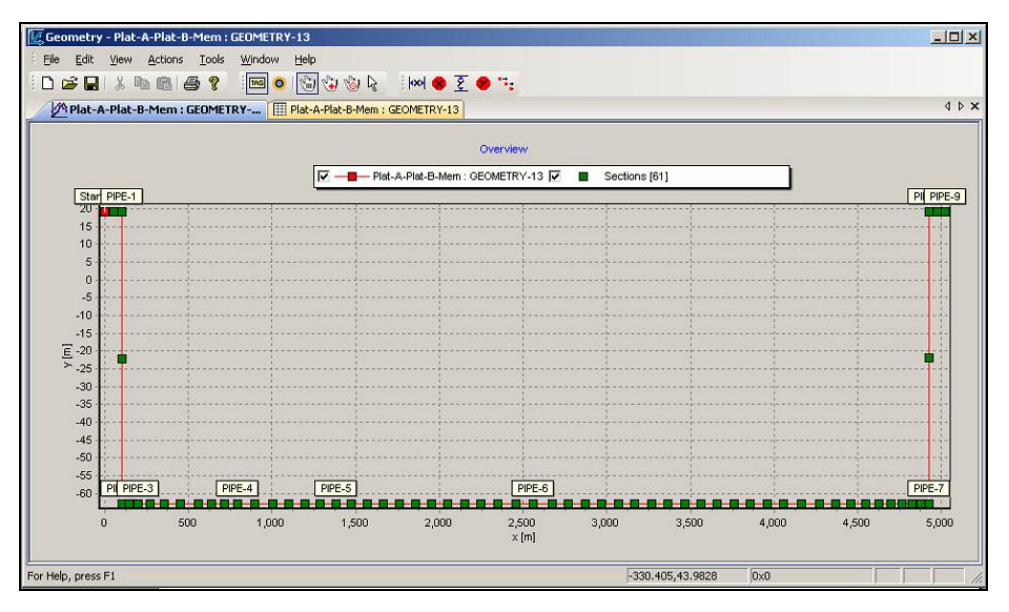

Figura 30. Gráfico del ducto L-AB.

Hasta este punto sólo han sido introducido los datos en Editor de Geometrías, para exportar la información a OLGAMR es necesario cerrar el programa en *File\Exit*, posteriormente aparecerá el cuadro de diálogo que se muestra en la Figura 31, para el cual será necesario hacer un *clic* en Si (*Yes*). Para incluir la geometría del ducto L-BC es necesario realizar los pasos anteriores.

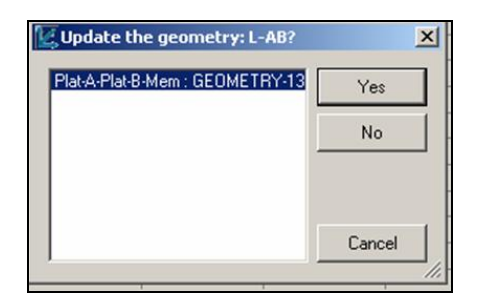

Figura 31. Exportar geometría a OLGAMR

En la Figura 32 se muestra el gráfico de las geometrías de los ductos, esta imagen nos proporciona una mejor visualización del sistema de transporte. Se muestran los tramos en plataforma, así como las tuberías ascendentes y descendentes de las plataformas (*risers*), de igual manera se puede ver los tramos que se encuentran ubicados en el lecho marino.

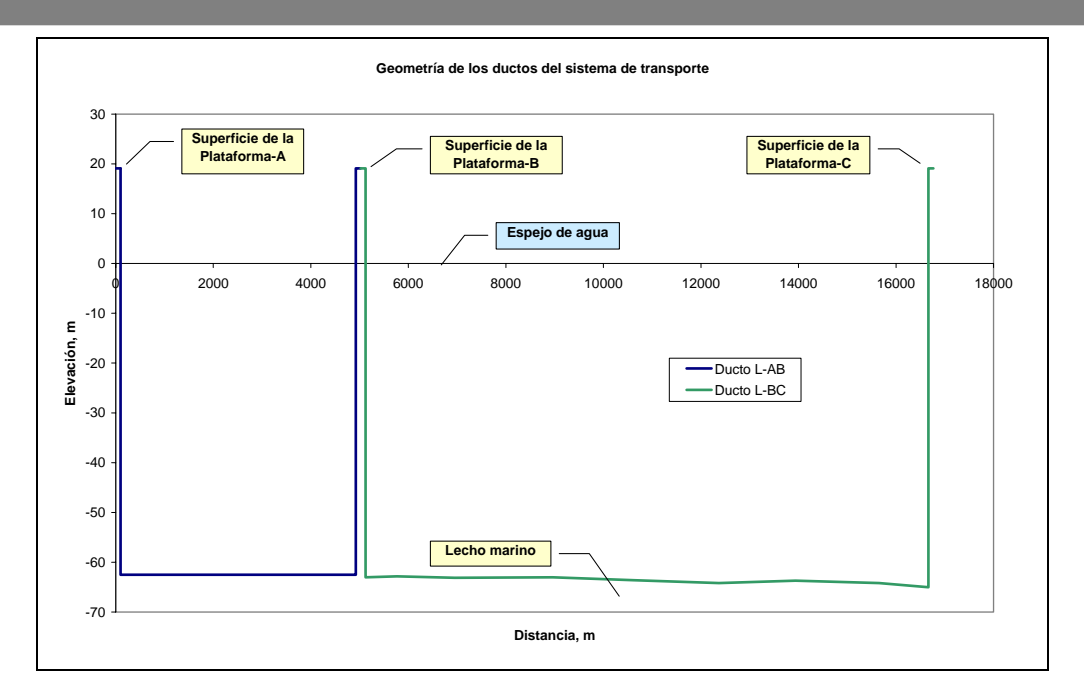

Figura 32. Geometría de los ductos del sistema de transporte.

*3.4.7. Condiciones de frontera* 

Para definir la entrada de flujo en una simulación en OLGAMR se requiere introducir al modelo una *fuente de masa* la cual se denomina *SOURCE*.

Una *fuente de masa* define la entrada del fluido al sistema, la tasa de producción puede ser representada por flujo másico o volumétrico. Esta fuente de masa debe posicionarse en la sección contigua a un *nodo cerrado*, dicho nodo, representa una frontera en la cual no existirá flujo de masa hacia atrás de la misma.

Un *nodo de presión* normalmente representa la salida del sistema, en la cual es conocida la presión de operación de dicho punto, cabe señalar que según la dinámica del problema puede presentarse flujo sentido positivo o negativo (flujo en reversa). En la Figura 33 se muestra un ejemplo de los nodos utilizados con mayor frecuencia.

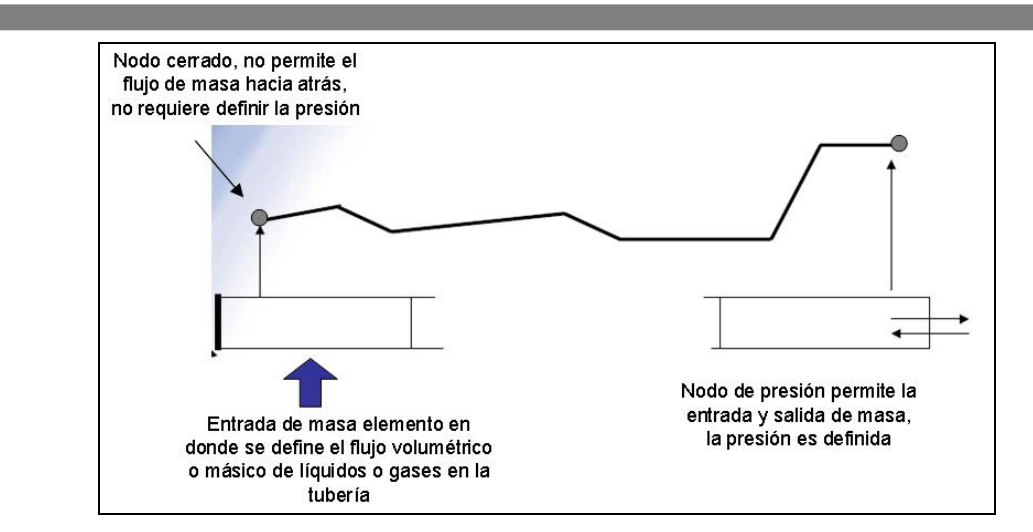

Figura 33. Definición de nodos y entrada de masa $<sup>1</sup>$ .</sup>

A continuación se muestra la manera que en que se introducen las condiciones de frontera para el modelo que se analiza este trabajo.

Se utilizan los datos de operación de la Tabla 1 los cuales son introducidos al modelo de la siguiente manera: hacer un clic derecho sobre el *flowpath*, añadir un elemento de frontera y condiciones iniciales (*Boundary & Initial Conditions*) y hacer clic sobre *SOURCE*.

Se puede ver que ha sido añadida una fuente al ramal ya que sobre este aparece una flecha de color azul se debe hacer un clic izquierdo sobre este elemento para poder acceder al panel de propiedades, en el cual se debe modificar el nombre de esta fuente (*LABEL)*, esta fuente estará introduciendo flujo al sistema desde el inicio de la simulación, por lo cual se debe asignar el valor de cero en la celda de tiempo (*TIME*). Se requiere establecer la temperatura del sistema, para la fuente de la Plataforma-A es de 65ºC.

Para establecer la ubicación de esta fuente en el sistema en la casilla *PIPE* se debe indicar que está en la primera tubería (*PIPE-1*) sección 1. Debido a que se cuenta con el flujo volumétrico estándar se procede a introducir este dato en la celda *STDFLOWRATE*, en este caso a la Plataforma-A le corresponden 12100 BPD.

El procedimiento anterior es aplicable para establecer la fuente de masa de la Plataforma-B.

<sup>1</sup> *Notas del Curso Avanzado de OLGAMR 2000.* Impartido en el IMP del 18 al 22 de agosto del 2003.

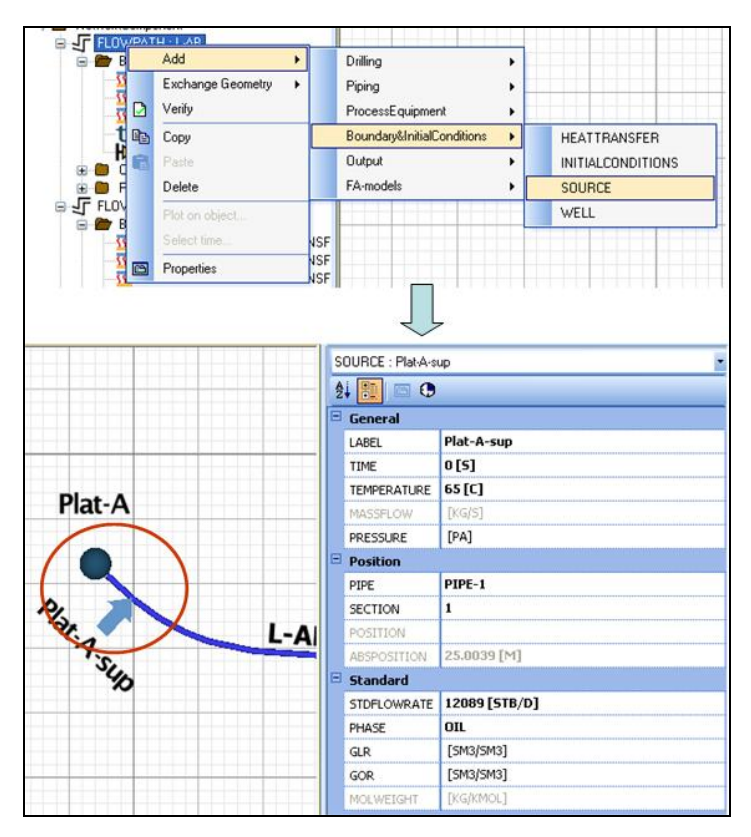

Figura 34. Introducción de una fuente de masa al modelo.

#### *3.4.8. Modelo de transferencia de calor por convección con el medio*

En una sección anterior han sido establecidas las configuraciones de capas circundantes de los ductos, con lo cual ha sido definido el modelo de transferencia de calor por conducción. A lo largo del transporte de los hidrocarburos en los ductos existe enfriamiento por el contacto con el medio (ya sea aire o agua), para el modelado de este fenómeno es necesaria la definición de un modelo de transferencia de calor por convección.

El simulador OLGAMR permite al usuario elegir la modalidad del cálculo de transferencia de calor, las opciones disponibles son las siguientes:

- *Deshabilitado (OFF).* No se realizan cálculos de temperatura, se utilizan los proporcionados por los estimados iniciales.
- *Adiabático (ADIABATIC).* No existe transferencia de calor con las paredes de las tuberías.

Se asume flujo adiabático.

- *UGIVEN.* El usuario proporciona los coeficientes de transferencia de calor para la pared de la tubería. No se calculan las temperaturas de las paredes.
- *WALL.* Se calcula la transferencia de calor en la parte externa e interna de la tubería, se toma en cuenta la conducción de calor por la pared de la tubería además de un término de acumulación de calor.
- *FASTWALL.* La misma opción que *WALL*, pero se desprecia el término de acumulación de calor. Esta opción se utiliza para una rápida aproximación al estado estacionario de las condiciones térmicas.

Se recomienda utilizar la opción WALL, ya que es un modelo más riguroso, con lo cual se obtendrán mejores resultados de perfiles de temperatura en los ductos, además de que en comparación con la opción *FASTWALL* el tiempo de simulación es prácticamente el mismo.

En la Figura 35 se muestra la ubicación de las opciones disponibles para el cálculo de transferencia de calor.

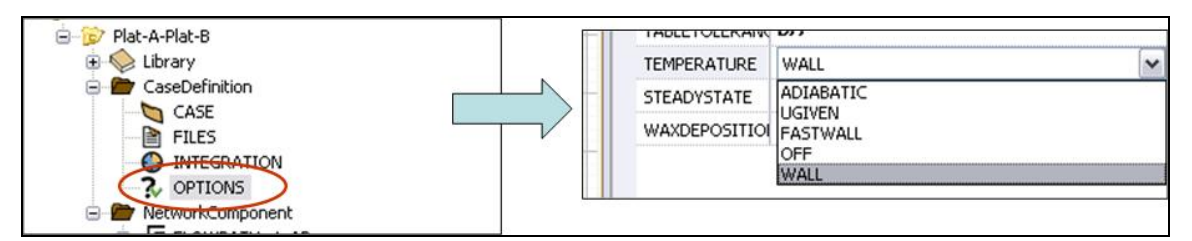

Figura 35. Elección del tipo de cálculo de transferencia de calor.

Posterior a la elección del modelo de transferencia de calor por convección, se procede a definir las condiciones del medio circundante de cada uno de los ductos considerados en el sistema.

Es necesario tomar en cuenta que para ductos submarinos no todas las secciones se encuentran en el mismo medio, por ejemplo, en la Figura 36 las secciones A y E se encuentran en el aire, la sección C se encuentra en el lecho marino, completamente rodeada de agua, la sección B inicia en el aire y termina en el lecho marino, la sección D es similar al caso anterior pero en orden inverso.

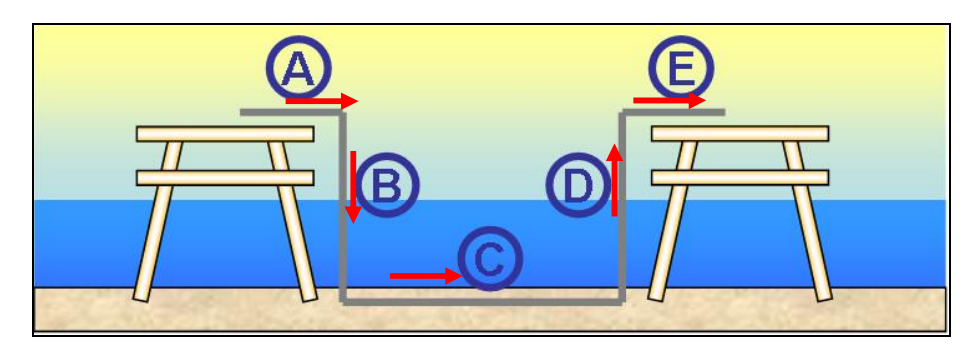

Figura 36. Diferentes medios que circundan a un ducto submarino.

Tomando en cuenta lo anterior, se procede a incluir el primer dato de transferencia de calor para el ducto L-AB. Para introducir un *HEATTRANSFER* (transferencia de calor por convección) es necesario hacer un clic derecho en el nombre del ramal ubicarlo conforme a la ruta presentada en la Figura 37, a continuación se puede observar que en la paleta de propiedades se despliega una lista, en la cual se deben introducir las tuberías (*PIPES*) que serán circundados por este medio, será necesario determinar la temperatura del mismo, así como el coeficiente de transferencia por convección.

Para tener una mejor visualización de la ubicación de secciones en el ducto L-AB es necesario referirnos a la Figura 30.

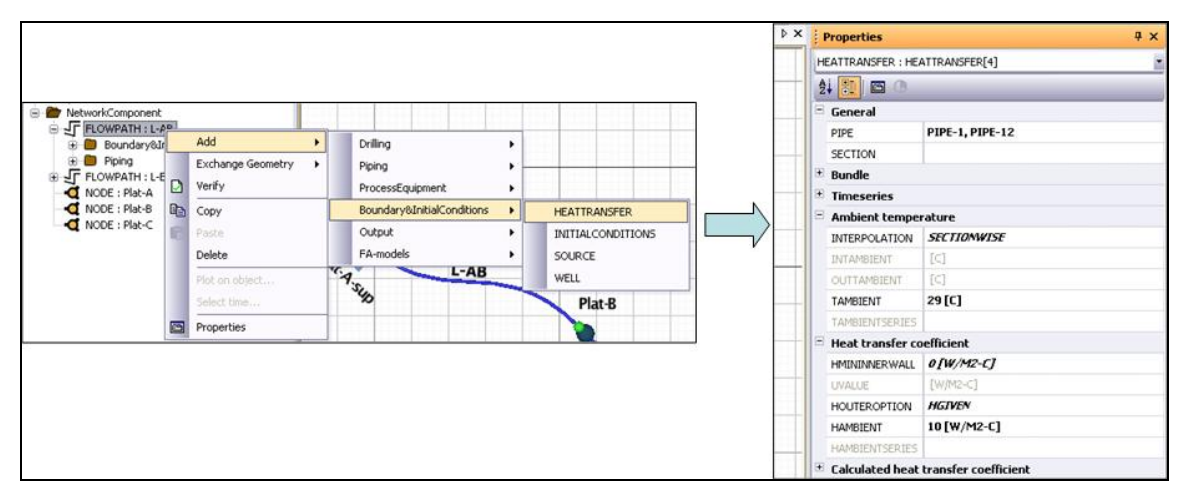

Figura 37. Introducción de datos de transferencia de calor por conducción.

Para este ejemplo se establece una temperatura de 29ºC para el aire y 18ºC para el agua en el lecho marino, estos datos podrían variar en función de la ubicación geográfica. En la Figura 38 se

muestran las curvas de coeficientes de convección para el aire y el agua en función de la velocidad; como criterio, en la simulación se ha utilizado un valor de 10 W/m²-ºC para el aire (considerando una velocidad de 2 m/s) y un valor de 1000 W/m²-ºC (para una velocidad de 0.5 m/s, aproximadamente).

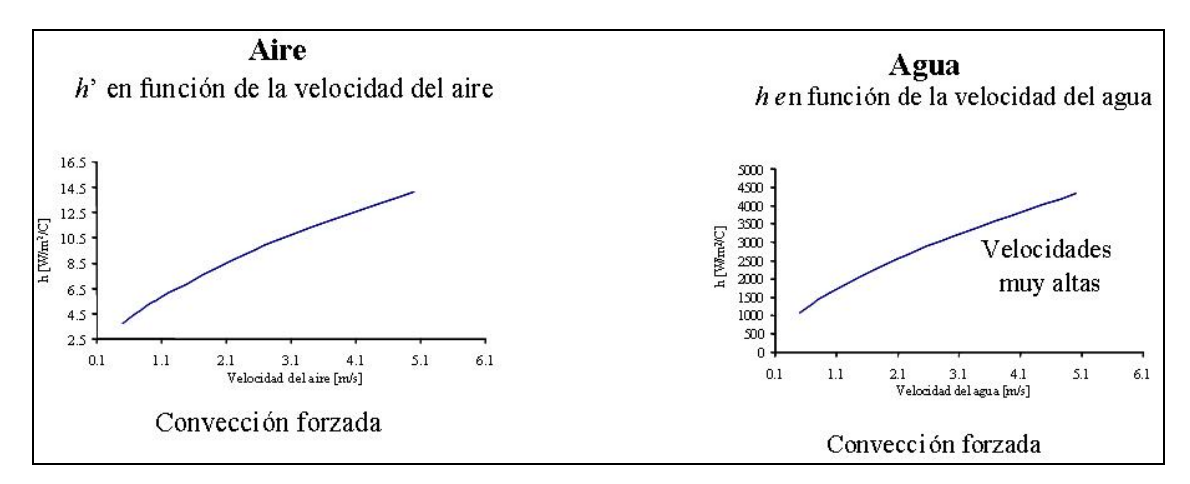

Figura 38. Curvas de h' para el aire y el agua.

Ahora se procede a introducir los datos de transferencia de calor para la tubería descendente, (*"riser"* en el idioma inglés) se puede referirnos a la sección B en la Figura 37, en este caso el inicio de la tubería descendente se encuentra en el aire, el punto final se encuentra en el lecho marino. Por lo anterior se requiere tener un perfil de temperatura en función de la profundidad, comenzando con la temperatura del aire (29ºC) y culminando con la temperatura del agua en el lecho marino (18ºC). OLGAMR nos permite hacer una interpolación lineal de la temperatura del medio en función de la profundidad o de la longitud de la tubería, según lo requiera el caso. La Figura 39 muestra las opciones elegidas en el panel de propiedades de los datos de transferencia de calor para la sección B del ducto, se puede observar que se eligió la tubería *PIPE-2*, interpolación vertical, estableciéndose las temperaturas antes mencionadas, se utiliza el coeficiente de transferencia por convección de 1000 W/m²-ºC.

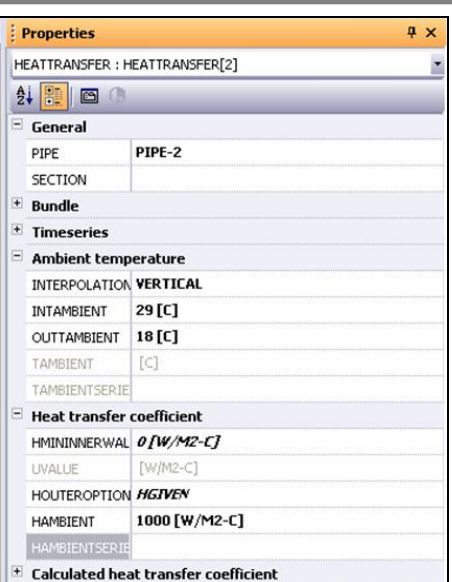

Figura 39. Datos de transferencia de calor para tubería descendente.

La sección C de la Figura 36 considera el tramo de tubería ubicada en el lecho marino, para esta sección se considera que la temperatura del agua se mantiene constante en 18°C, por lo cual en este caso no es necesario hacer una interpolación en función de la longitud del ducto. En la Figura 40 se muestran los datos utilizados para esta sección, se puede ver que se esta abarca desde la tubería 3 hasta la 10 (*PIPE-3* hasta *PIPE-10*). En la celda *INTERPOLATION* se eligió la opción *SECTIONWISE*, la cual establece que mantendrá la temperatura del medio y coeficiente de convección constantes.

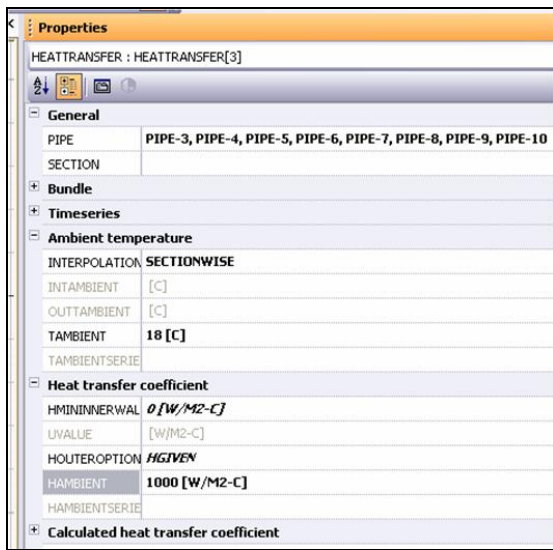

Figura 40. Datos de transferencia de calor para tubería en el lecho marino.

Para concluir con los datos para la transferencia de calor por convección del ducto L-AB se debe incluir la tubería ascendente (sección D en la Figura 36), lo cual es similar a lo realizado para la sección B, en este caso la temperatura inicial (*INTAMBIENT*) deberá ser de 18 ºC y la final (*OUTAMBIENT*) será de 29ºC. Todo lo anterior aplicado para el *PIPE-11*.

Deberá aplicarse el mismo procedimiento para la información del modelo de transferencia de calor para el ducto L-BC, prestando atención a las secciones a las cuales serán aplicados los datos de temperatura, interpolación y coeficiente de convección.

#### *3.4.9. Definición de posiciones de registro de variables.*

Para la obtención de resultados de la simulación es necesario ubicar puntos muestreo a lo largo de la tubería. Es posible reportar el valor de ciertas variables que auxilien al análisis del sistema estudiado. Esto equivale a colocar un registrador en un punto de muestreo.

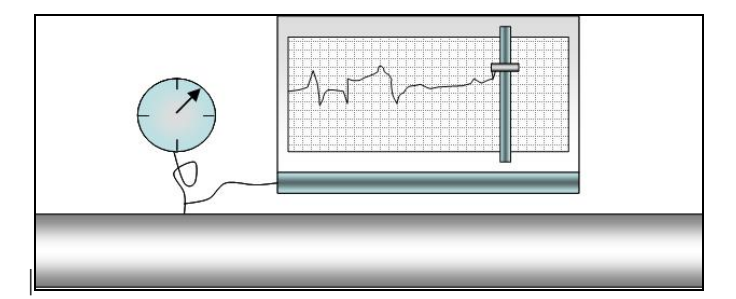

Figura 41. Registrador de variables.

Para ubicar una posición de registro de variables (*POSITION*) es necesario hacer un clic derecho sobre la carpeta "*Piping"*, posteriormente añadir una posición. El panel de propiedades para la posición de registro requiere de poca información, sólo es necesario incluir un nombre para este punto, así como tubería y sección de tubería en la que se ubica.

OLGAMR permite incluir en el modelo tantas posiciones de registro como sean necesarias. En la Figura 42 se muestra la manera de incluir una posición de registro de variables, se ejemplifica la aplicación de la posición a la salida de la Plataforma-A con el nombre "Salida-Plat-A". Cabe señalar que en las tuberías en las que existe una fuente de masa y se requieren reportar resultados

para esa sección, la posición de registro deberá ser ubicada en la siguiente sección de dicha fuente.

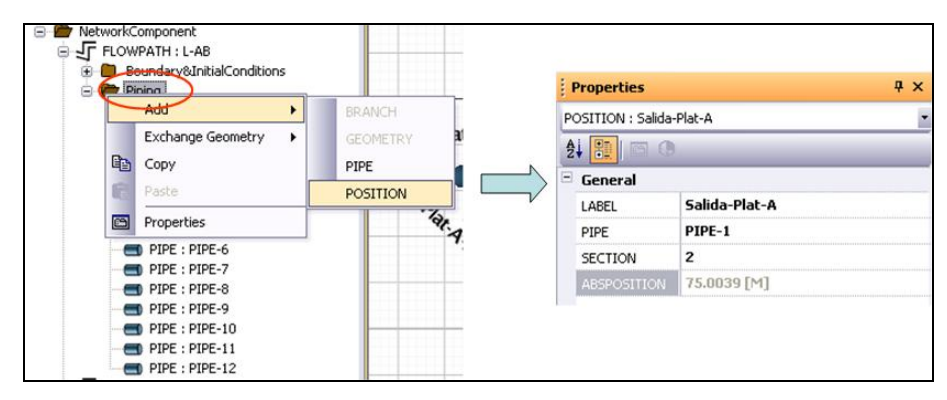

Figura 42. Introducción de una posición de registro en el ducto L-AB.

Para este modelo de simulación se recomienda incluir otra posición de muestreo a la llegada a la Plataforma-B. En la Figura 43 se muestra un diagrama del ducto L-AB y la ubicación de las posiciones de registro en color rojo, así como la fuente de masa en color azul.

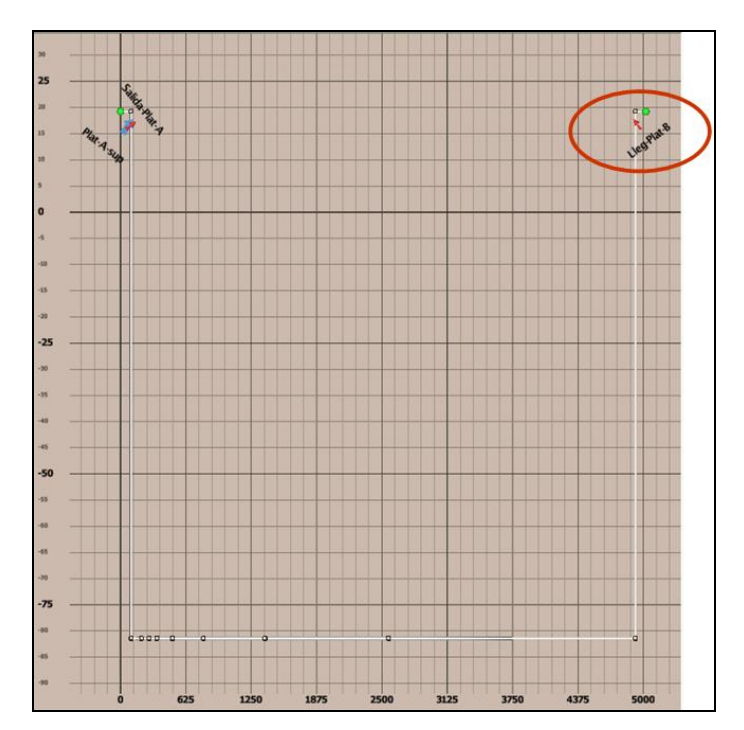

Figura 43. Posiciones de registro de variables en el ducto L-AB.

El mismo procedimiento puede ser aplicado para introducir las posiciones de registro en el ducto L-BC.
# *3.4.10. Definición de reporte de resultados.*

El simulador OLGAMR permite consultar los resultados obtenidos en diferentes formatos:

- **Tablas.** Los resultados se almacenan en el archivo de salida en los tiempos definidos, documento puede ser visualizado con cualquier programa editor de texto.
- **Gráficos de tendencia.** Se muestran los resultados de las variables en un punto fijo del sistema a tiempo variable.
- **Perfiles**. Se muestran los resultados a lo largo de la tubería a un tiempo fijo.

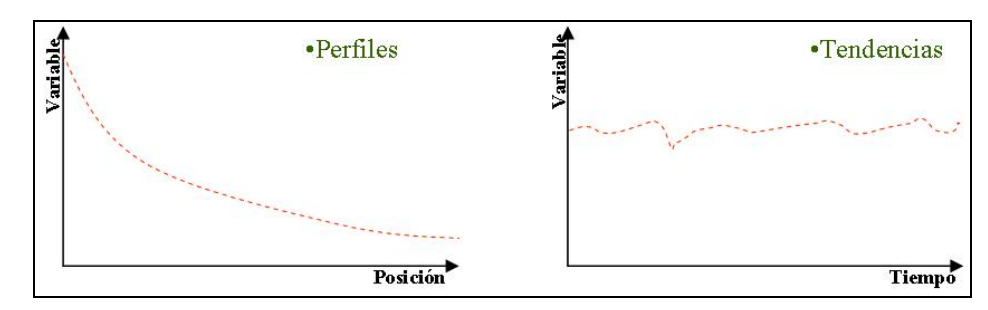

Figura 44. Ejemplos de gráficos de tendencia y perfil.

El usuario debe seleccionar las variables a reportar en función del objetivo del estudio. Algunas de las variables empleadas con mayor frecuencia se muestran en la Tabla 8, éstas tienen el fin de conocer el estado del sistema así como obtener información sobre la solución numérica.

| Variable      | <b>Definición</b>                                                            |
|---------------|------------------------------------------------------------------------------|
| <b>ACCGAG</b> | Acumulado en masa de gas                                                     |
| <b>ACCGAQ</b> | Acumulado en volumen de gas                                                  |
| <b>ACCLIG</b> | Acumulado en masa de líquido                                                 |
| <b>ACCLIQ</b> | Acumulado en volumen de líquido                                              |
| <b>ACCOIG</b> | Acumulado en masa de aceite                                                  |
| <b>ACCOIQ</b> | Acumulado en volumen de aceite                                               |
| <b>ACCWAG</b> | Acumulado en masa de agua                                                    |
| <b>ACCWAG</b> | Acumulado en volumen de agua                                                 |
| <b>EVR</b>    | Acercamiento a velocidad de erosión (a <sub>ctual</sub> / u <sub>max</sub> ) |
| GG            | Flujo másico de gas                                                          |
| <b>GLT</b>    | Flujo másico de líquido                                                      |
| GT            | Flujo másico total                                                           |

Tabla 8. Variables relevantes para una simulación en OLGAMR.

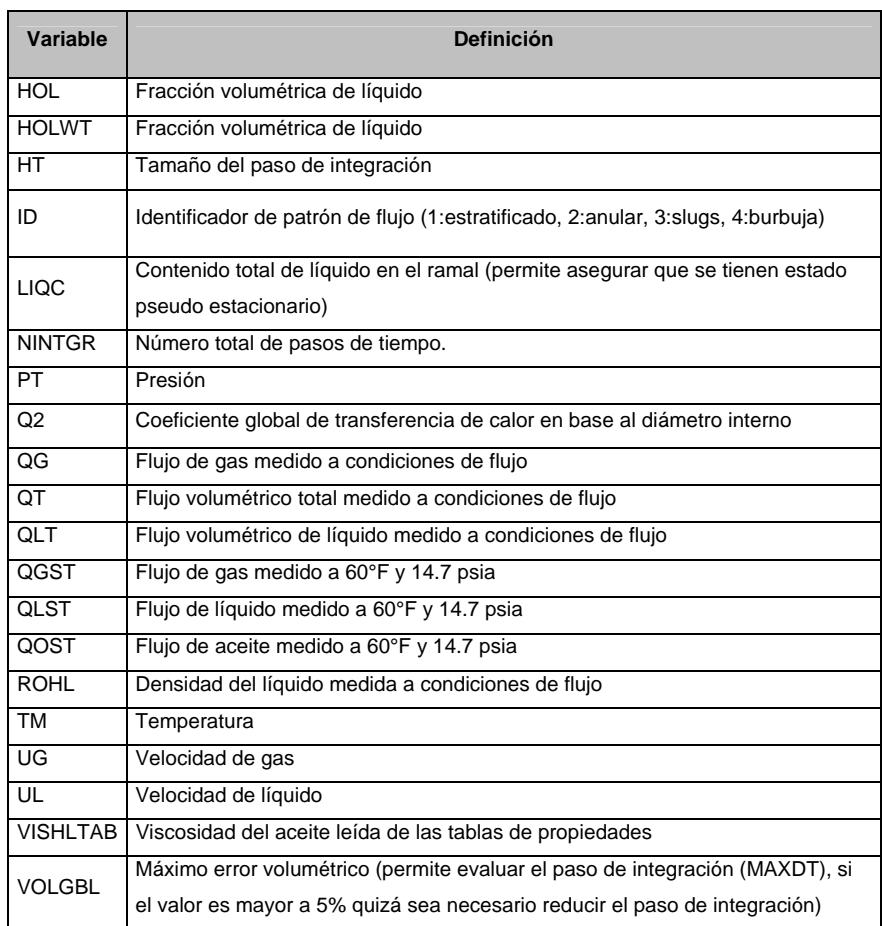

En esta simulación se requiere que sean almacenados los resultados de presión y temperatura en un archivo de texto para los dos ramales, lo anterior puede realizarse de la siguiente manera: hacer una clic derecho sobre el nombre del ramal, posteriormente seleccionar *OUTPUT* en el cuadro de opciones y hacer clic en *OUTPUTDATA*, una vez realizado lo anterior se procede a elegir las variables que se quieren reportar, en este caso será la presión y temperatura. En la Figura 45 se describe gráficamente la forma de introducir un elemento de registro de resultados en un archivo de texto, para este caso serán registradas la presión y temperatura de los ductos (*PT* y *TM* respectivamente)

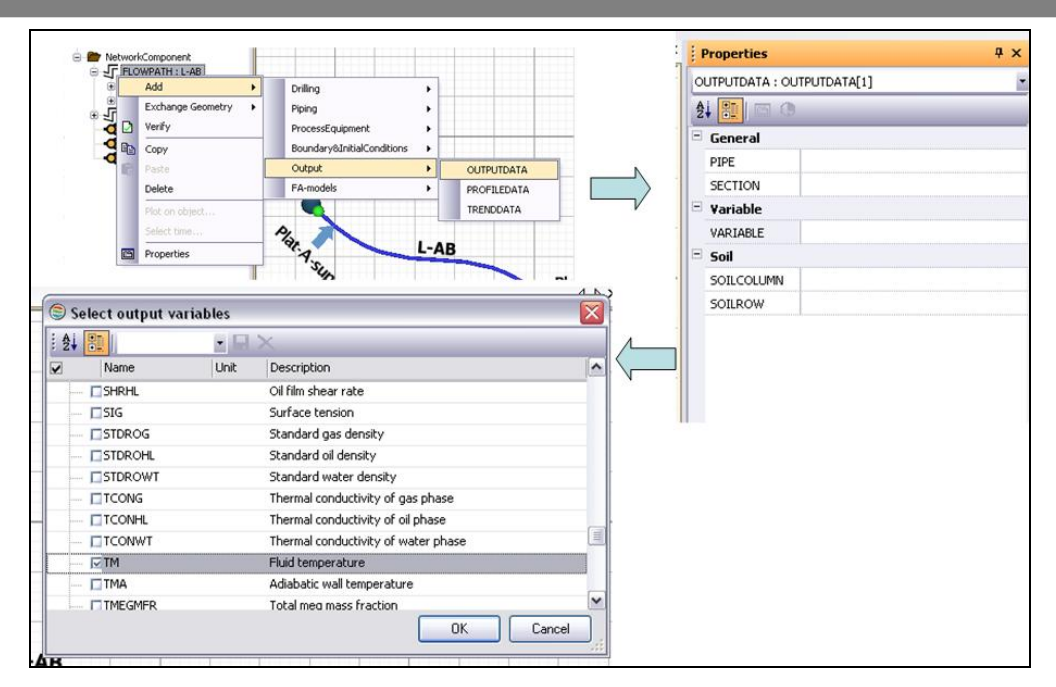

Figura 45. Procedimiento para solicitar un archivo de salida de resultados.

De igual manera puede solicitarse al simulador el reporte gráfico de resultados de perfil y tendencia, para tales casos será necesario seleccionar las palabras clave *PROFILEDATA* y *TRENDDATA* respectivamente.

En el caso de los gráficos de tendencia se requiere indicar al simulador el punto de registro de variables de interés. Para un modelo de simulación típico, las variables más importantes que se deben incluir en un gráfico de tendencia son las siguientes:

| Variable        | <b>Unidades</b>        |
|-----------------|------------------------|
| <b>ACCLIO</b>   | bbl                    |
| HOL             |                        |
| חו              |                        |
| PТ              | kg/cm <sup>2</sup> abs |
| QGST            | <b>MMPCD</b>           |
| QOST            | BPD                    |
| <b>ROHL</b>     | kg/m <sup>3</sup>      |
| тм              | °۲                     |
| USG             | m/s                    |
| USL             | m/s                    |
| <b>VISHLTAB</b> | cP                     |

Tabla 9. Variables para gráficos de tendencia.

En la Figura 46 se muestra el panel de propiedades para la configuración de los gráficos de tendencia, se puede apreciar que se incluyen las variables de la Tabla 9, así como la posición de registro de resultados. Cabe señalar que para cada ramal se pueden definir diferentes gráficos de tendencias, según el objetivo del estudio.

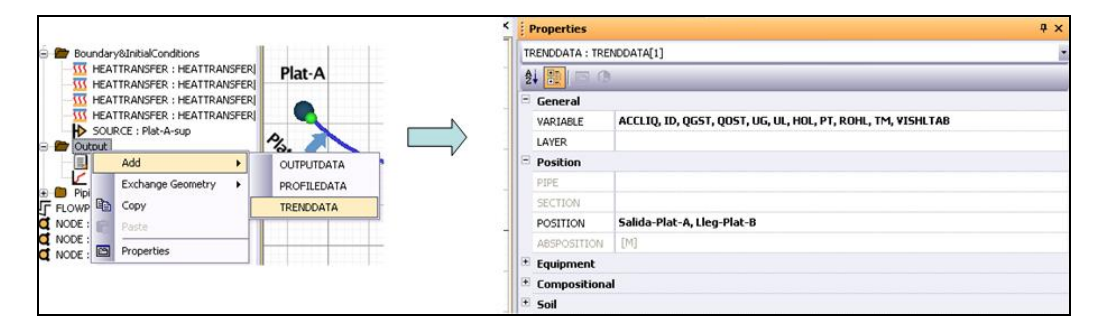

Figura 46. Panel de propiedades con variables de tendencia a reportar.

Para conocer algunos parámetros de la solución numérica de la simulación se debe definir un gráfico de tendencia el cual sea aplicado para todos los ramales del modelo, es decir de manera global, para ello se debe incluir otro *TRENDDATA* de la manera en que se muestra en la Figura 47. Para incluir tendencias globales a la simulación es necesario hacer un clic derecho sobre el nombre del caso y a continuación seleccionar la opción *Output*, dentro de este menú seleccionar *TRENDDATA*.

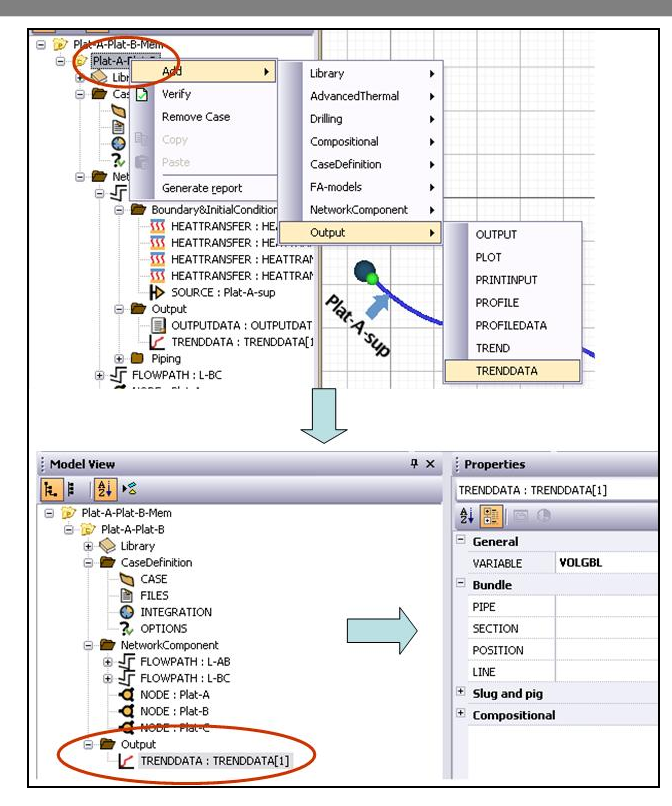

Figura 47. Definición de variables globales de tendencias

En este punto será necesario introducir las siguientes variables globales:

| Variable      | <b>Unidades</b> |
|---------------|-----------------|
| <b>VOLGBL</b> |                 |
| НT            |                 |
| <b>NINTGR</b> |                 |
| LIQC          | bbl             |

Tabla 10. Variables globales de tendencias.

Cabe señalar que las variables *VOLGBL*, *HT* y *NINTGR* pertenecen a un mismo grupo relacionado con el paso de integración, mientras que *LIQC* se refiere al volumen de líquido contenido en un ramal; por lo anterior, OLGA<sup>MR</sup> considera estas variables no compatibles y no pueden estar en el mismo *TRENDDATA* por lo que habrá que incluir uno para *LIQC*.

A continuación se indicará la forma de incluir al modelo los resultados de perfiles. Para incluir un perfil en el modelo, es necesario hacer un clic derecho sobre el nombre del ramal en donde se requiere aplicar, posteriormente es necesario abrir el menú de *Output* y seleccionar *PROFILEDATA*, Se requiere conocer las variables que aparecen en la Tabla 11. En la Figura 48

se ilustra la manera de incluir un reporte de resultados en forma de perfil al modelo de simulación.

| Variable        | <b>Unidades</b>        |
|-----------------|------------------------|
| HOL             |                        |
| ID              |                        |
| PT              | kg/cm <sup>2</sup> abs |
| QGST            | <b>MMPCD</b>           |
| QOST            | <b>BPD</b>             |
| <b>ROHL</b>     | kg/m <sup>3</sup>      |
| <b>TM</b>       | °C                     |
| UG              | m/s                    |
| UL              | m/s                    |
| <b>VISHLTAB</b> | cP                     |

Tabla 11. Variables para gráficos de perfil.

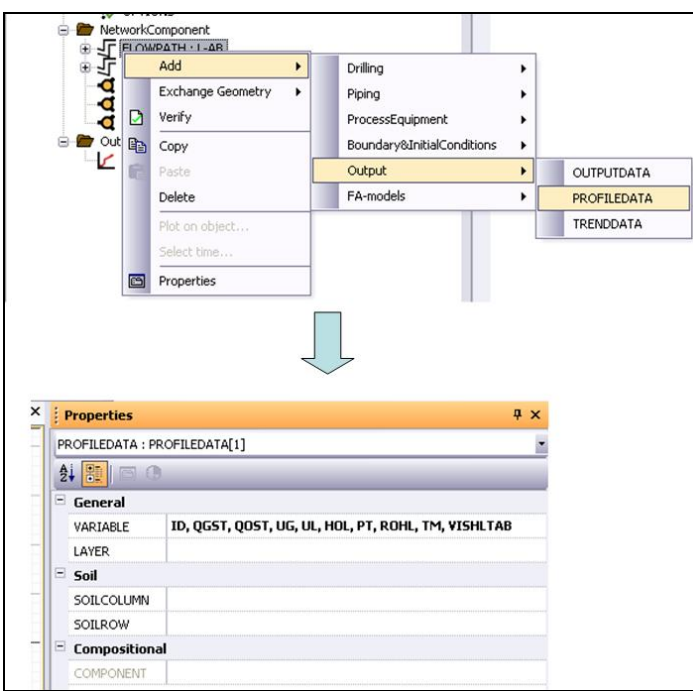

Figura 48. Definición de variables de perfil.

Recuérdese que los modelos desarrollados en el simulador OLGAMR están formulados en régimen transitorio, por lo cual, se deben establecer los intervalos de tiempo de reporte de variables, tanto para el archivo de salida (~.out), como gráficos de tendencia y de perfiles. Para lo anterior, se debe hacer un clic derecho en el reporte global de variables y seleccionar *OUTPUT, TREND* y *PROFILE*, como se muestra en la Figura 49. El intervalo de tiempo de registro de resultados se debe escribir en la celda *DTOUT*.

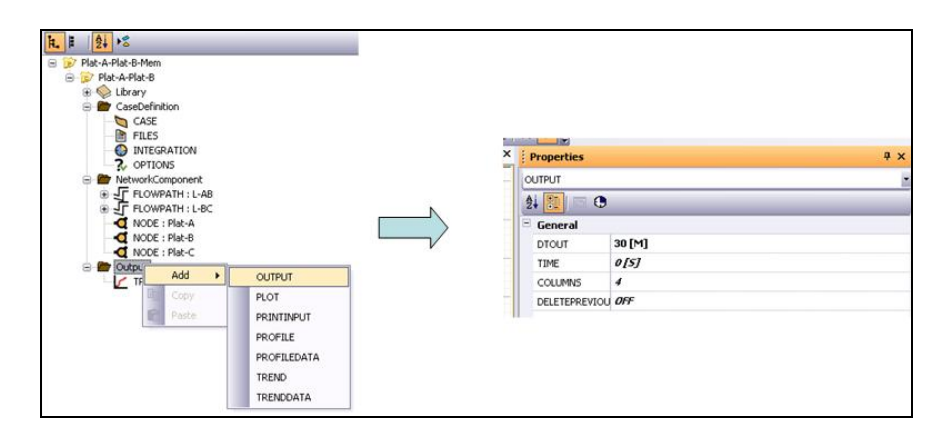

Figura 49. Definición de intervalos de tiempo de registro de resultados.

Para el archivo de salida de resultados (.out) se puede definir 30 minutos, para los resultados de perfil y tendencias seleccionar tiempos de reportes de 10 y 1 minuto respectivamente. Cabe señalar que si la frecuencia de reporte de resultados aumenta, es decir, cuando los resultados se almacenan en archivos electrónicos con menores intervalos de tiempo estos archivos de resultados requerirán una mayor cantidad de memoria, por lo cual será necesario verificar si nuestro equipo de cómputo cuenta con suficiente espacio de almacenamiento; para la mayoría de los casos un gráfico de tendencia con 1 minuto de frecuencia representa con una definición satisfactoria el comportamiento del sistema.

### *3.4.11. Corrida de la simulación.*

Después de realizados los pasos anteriores, se puede observar que el "semáforo" se encuentra en color verde, por lo cual se podría correr la simulación. Cabe señalar que en la interfaz gráfica no es posible detectar todos los errores de configuración de modelo de simulación, por ejemplo los errores de HEATTRANSFER. En la Figura 50, se muestra el estado del "semáforo de simulación", el cual nos permite correr el modelo.

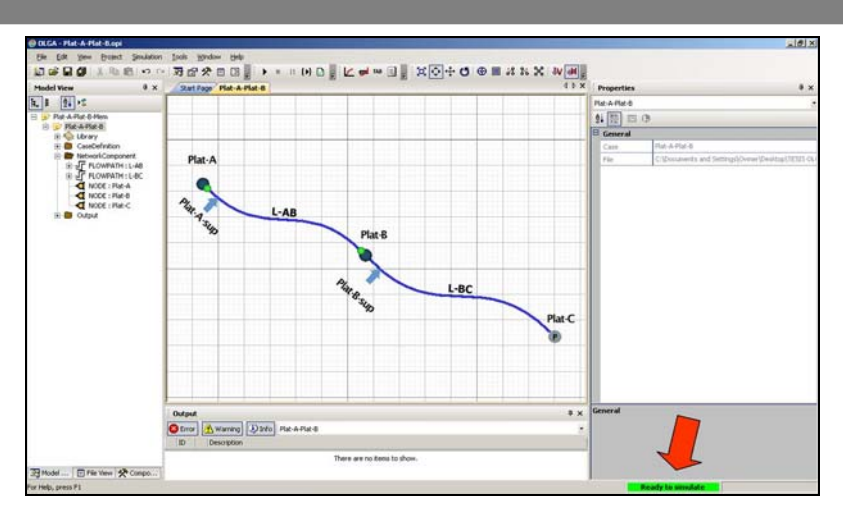

Figura 50. Simulación lista para correr.

El siguiente paso es correr la simulación, haciendo un clic sobre el icono que se muestra en la Figura 51.

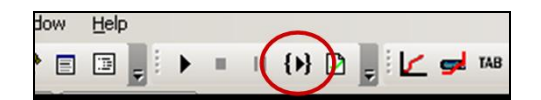

Figura 51. Icono de corrida de la simulación

Luego de la activación del icono *RUN* el programa comienza con la simulación, para este caso el tiempo consumido para resolver simular 24 hrs. del sistema de transporte es de 18.3 min. En la Figura 52 se muestra la simulación terminada al 100%, es decir 24 hrs.

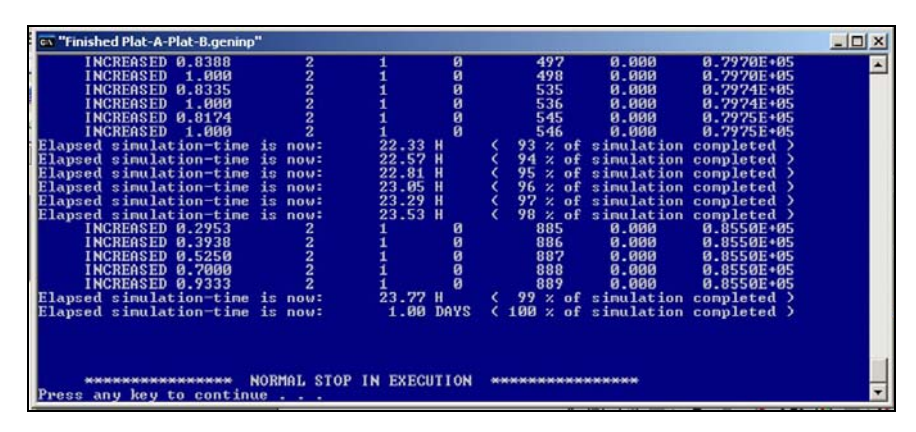

Figura 52. Fin de la simulación del caso.

## **3.5. Visualización de resultados de la simulación.**

Como se había comentado en una sección anterior, OLGAMR permite visualizar resultados en forma de texto (archivo de salida) y de manera gráfica (tendencias y perfiles).

Archivo de salida. Para tener acceso al archivo de salida será necesario hacer un clic sobre el icono mostrado en la Figura 53, el cual está ubicado en la barra de íconos principal del simulador. Posterior a la activación de este elemento, se desplegará en pantalla el archivo de texto que contiene los resultados de presión y temperatura para los ramales seleccionados en el modelo de simulación, dichos resultados fueron reportados a cada hora de la simulación. Este tipo de reporte es útil cuando se requiere tener un archivo de registro de los resultados a intervalos de tiempo definidos y se requiere realizar un procesamiento posterior de dicha información.

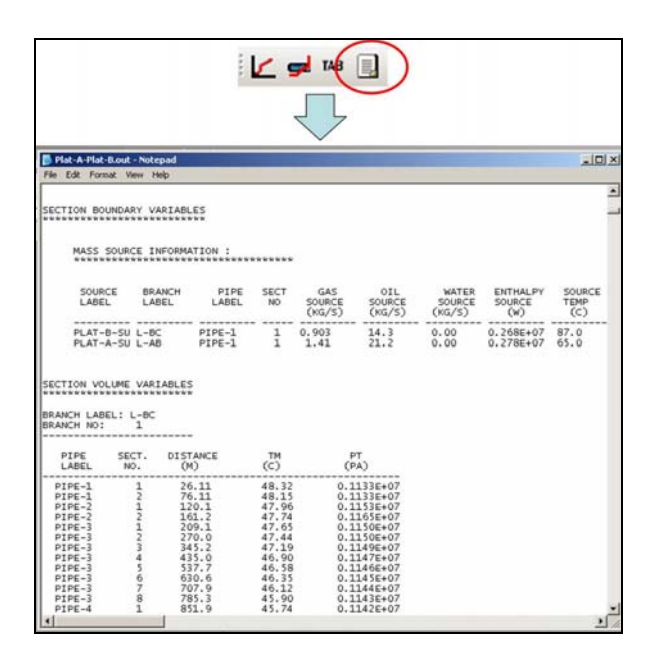

Figura 53. Resultados de presión y temperatura en archivo de texto.

Gráficos de tendencia. Para visualizar los resultados de la simulación en forma de tendencias, será necesario hacer un clic en el icono que se muestra en la Figura 54, a continuación se debe buscar en la ventana superior izquierda la variable y la *posición* cuyos resultados son de interés, una vez encontrada, se deberá hacer doble clic sobre ella para seleccionarla, como paso final se deberá hacer un clic en Aceptar (*OK*)

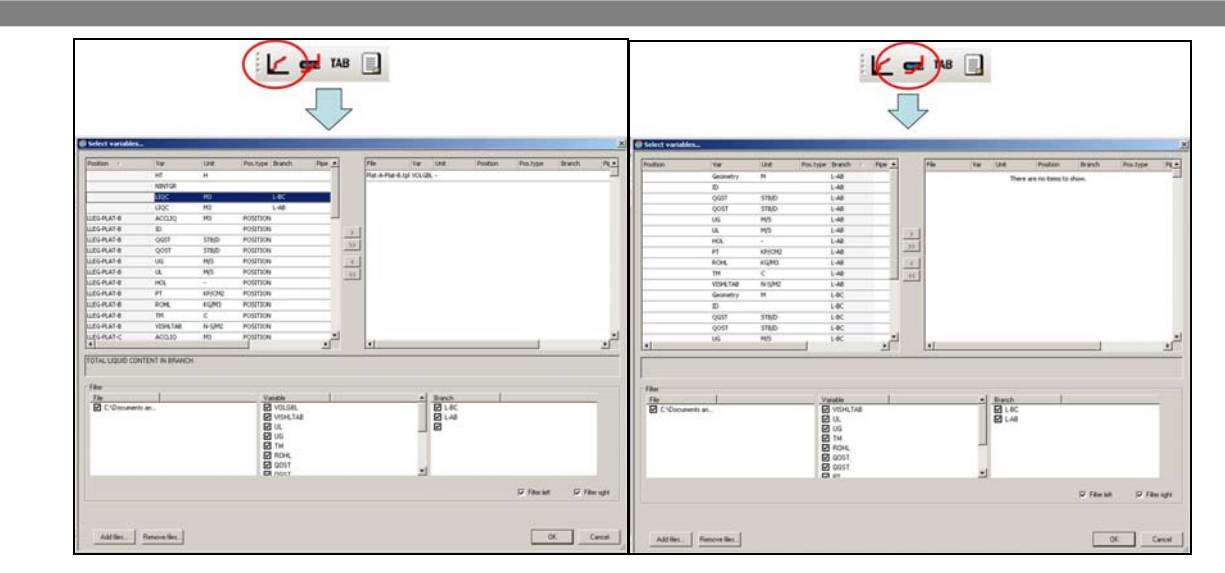

Figura 54. Acceso a resultados de tendencia y perfiles

Gráficos de perfil. Para visualizar este tipo de resultados el procedimiento es similar al de gráficos de tendencia, en este caso se deberá escoger el icono mostrado en la Figura 24, la única diferencia es que en este caso se deberá ubicar el ramal para el que se desean visualizar resultados.

Para poner en práctica lo anterior a continuación se muestran los resultados de la simulación en régimen transitorio obtenidos con el modelo desarrollado en este Capítulo.

Se debe comenzar por reportar la tendencia del error volumétrico (*VOLGBL*) con el cual se puede comprobar si el paso de tiempo máximo establecido es apropiado. En la Figura 55 muestra que en prácticamente toda la simulación el error volumétrico se encuentra por debajo del 5% sólo en algunas ocasiones es rebasado este límite, sería posible atenuar aun más dicho error disminuyendo el paso de integración, lo anterior implica mayor tiempo máquina para resolver la simulación. Se podría decir que con respecto al criterio del error volumétrico el paso de integración máximo elegido es aceptable.

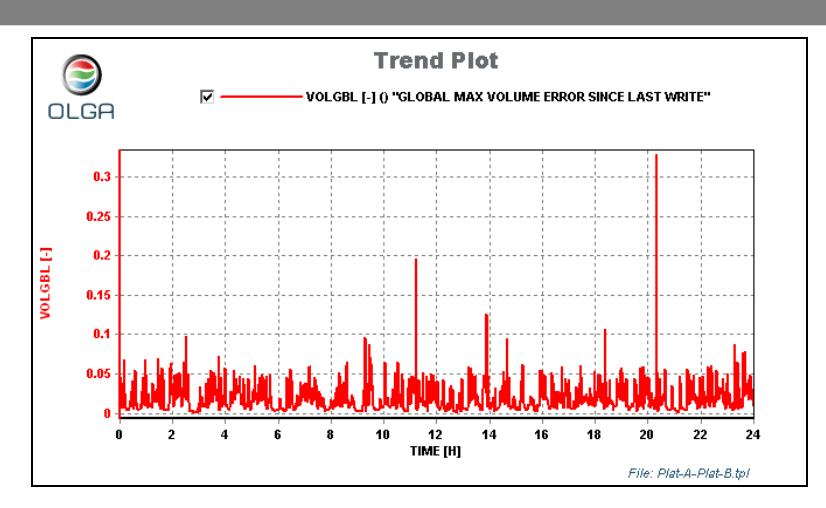

Figura 55. Error volumétrico en la simulación

A continuación se muestra el inventario de líquido en los ductos simulados, es decir, el volumen de líquido contenido en las líneas, este es un parámetro que nos indica si una simulación transitoria ha llegado a un punto en que las variables ya no son afectadas por el tiempo, el inventario de líquido mostrado en la Figura 56 presenta oscilaciones periódicas las cuales presentan un patrón repetitivo a lo largo del tiempo, por lo cual se puede decir que la simulación ha llegado a un estado pseudo estacionario.

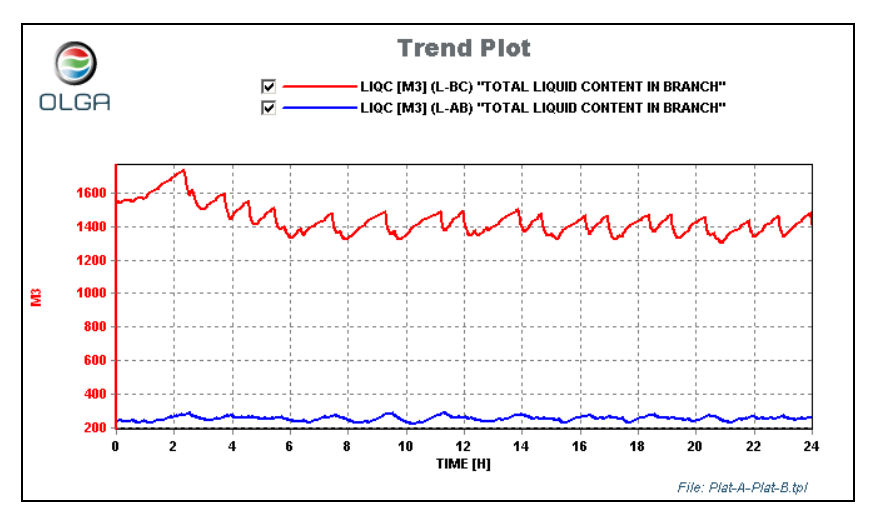

Figura 56. Inventario de líquido en los ductos L-AB y L-BC

Algunas de las variables más importantes en las simulaciones de flujo de fluidos son la presión, temperatura y flujo, la Figura 57 muestra los resultados de presión a la salida de la Plataforma-A para las 24 hrs. de simulación, se puede observar que la presión oscila entre 16 y 20 kg/cm² abs lo cual es un indicativo de la inestabilidad del sistema debido a que se está transportando una mezcla bifásica.

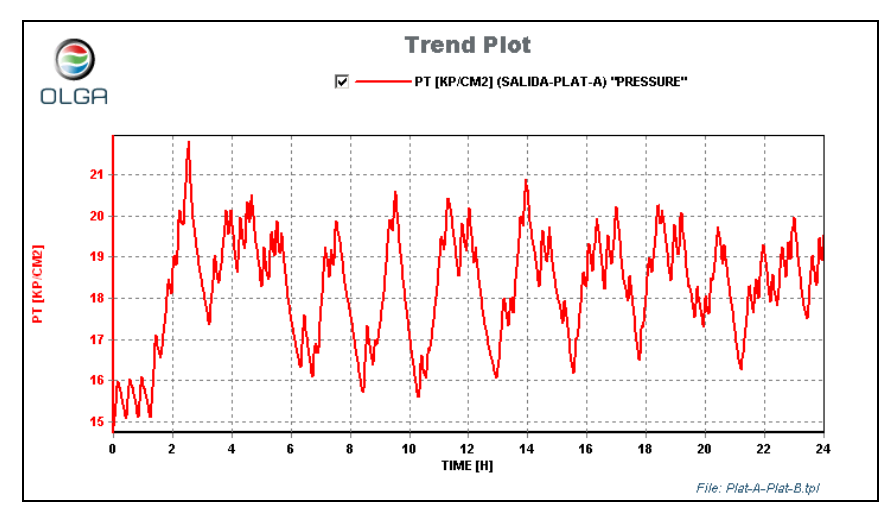

Figura 57. Presión a la salida de la Plataforma-A.

### *3.5.1. Resultados de la simulación del ducto L-AB*

En la Figura 58 se muestra el flujo instantáneo de aceite crudo (Qo) a la salida de la Plataforma-A, se puede observar que existen oscilaciones las cuales se encuentran en un intervalo de 12000 a 12175 BPD durante toda la simulación.

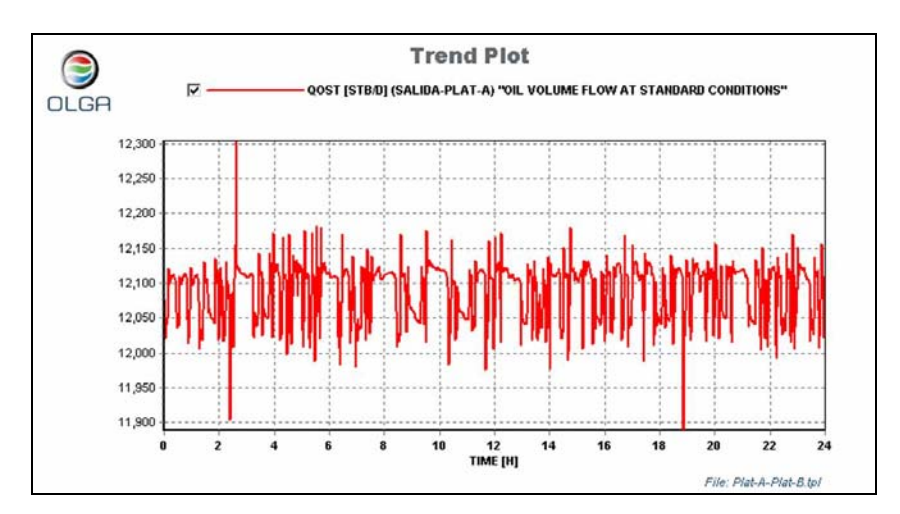

Figura 58. Flujo instantáneo de aceite crudo a la salida de la Plataforma-A

Recuérdese que este modelo está compuesto por líneas bifásicas, por lo cual también se deben graficar el flujo de gas a la salida de la Plataforma-A, el cual se muestra en la Figura 59, el cual

## oscila entre 5.04 y 5.1 MMPCD.

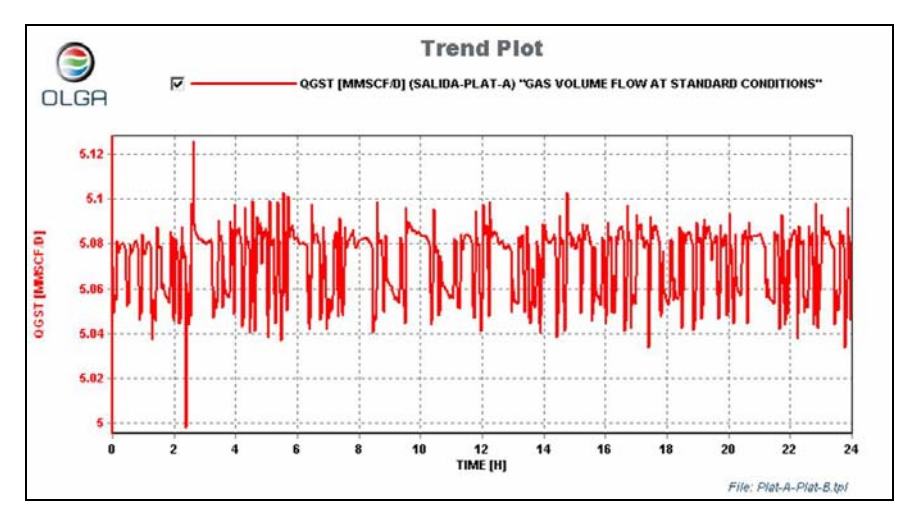

Figura 59. Flujo instantáneo de gas a la salida de la Plataforma-A.

Hasta este punto se conocen las condiciones de salida de la Plataforma-A, ahora se procede a visualizar los resultados a la llegada a la Plataforma-B, cabe señalar que la producción se transporta por un ducto de 5 km x 14 pg. En la Figura 60 se muestran las condiciones de presión y temperatura a la llegada a la Plataforma-B, ambas variables presentan oscilaciones, en el caso de la temperatura se puede decir que se encuentra en un promedio de 37°C, oscilando entre 34 y 40°C; con relación a la presión se encuentra entre 13 y 16 kg/cm².

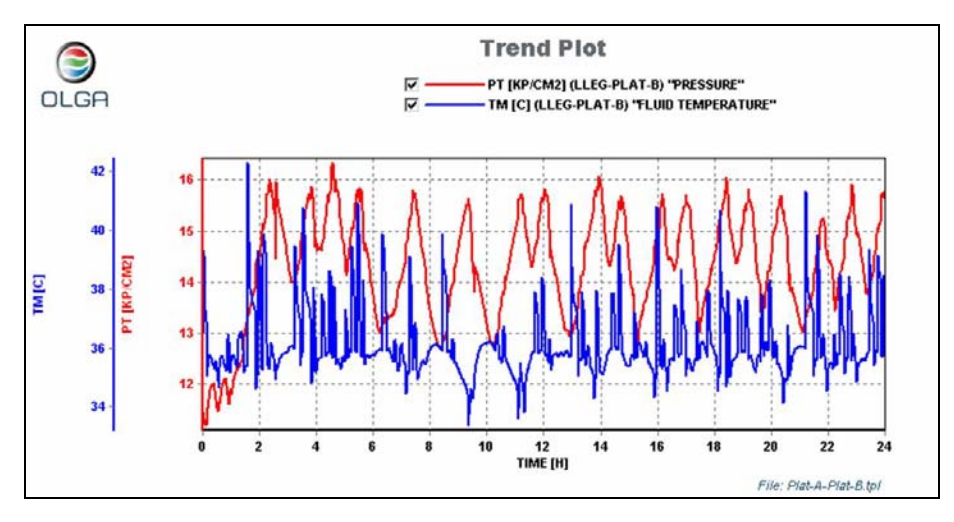

Figura 60. Presión y temperatura a la llegada a la Plataforma-B

En la Figura 61 se muestra el flujo instantáneo de crudo a la llegada a la Plataforma-B (línea roja), estos resultados muestran que la amplitud de la oscilación presenta picos de hasta 60000 BPD y en algunos momentos flujos negativos, es decir, flujo en reversa, comparativamente se muestra el comportamiento del flujo de líquido a la salida de la Plataforma-A (línea azul), la cual se mantiene en 12000 BPD a lo largo de la simulación.

El comportamiento del flujo a la llegada a la Plataforma-B es debido a las caídas de presión ocasionadas por la fricción y el flujo ascendente a la subida a la Plataforma-B.

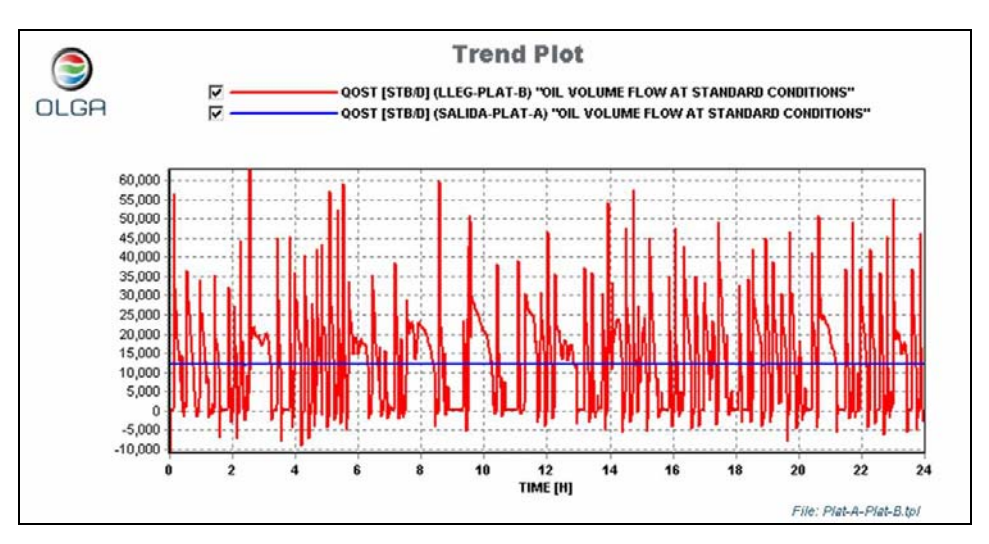

Figura 61. Flujo instantáneo de crudo a la llegada a la Plataforma-B.

Hasta este momento han sido visualizados los resultados de tendencias, es decir, en un punto fijo con variación en el tiempo. Para conocer el comportamiento de las variables a lo largo de la tubería es necesario visualizar los perfiles de las variables a diferentes tiempos. La Figura 62 muestra perfiles de presión para el ducto L-AB para los siguientes tiempos: 1, 6, 12, 18 y 24 hrs. de simulación; se puede observar que el comportamiento de la presión es variable con el tiempo, esto debido a que existen dos fases en el ducto.

Se puede ver que las mínimas presiones se obtienen en la primera hora de simulación (3600 s), mientras que las máximas ocurren en la hora 12 (43200 s).

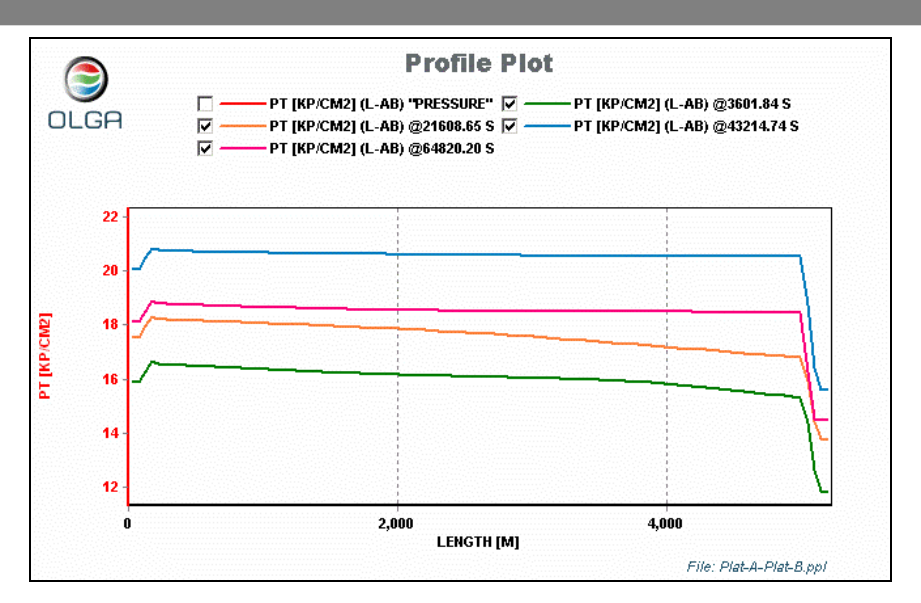

Figura 62. Perfiles de presión para el ducto L-AB.

Con respecto a la temperatura se puede decir que no existe mucha variación, como lo demuestra la Figura 63, la cual representa los perfiles de temperatura para la hora 1, 12 y 18 de simulación, en todas se obtienen resultados similares.

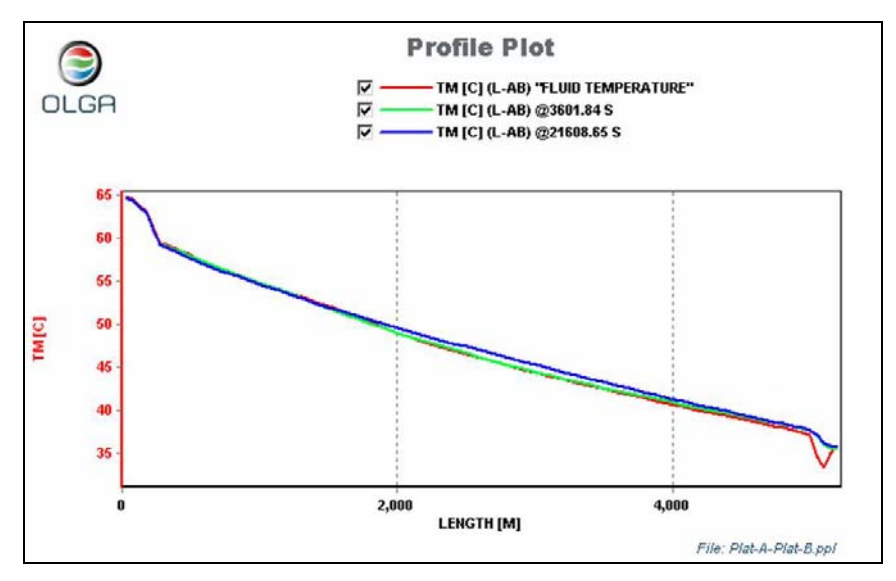

Figura 63. Perfiles de temperatura para el ducto L-AB,

Unos parámetros importantes en el análisis del flujo bifásico son la fracción volumétrica de líquido (también llamado colgamiento *hold-up* en inglés) y el patrón de flujo. En las figuras siguientes se muestran los perfiles de estos parámetros en el ducto L-AB para la sexta, décima segunda y vigésima cuarta horas de simulación.

La Figura 64 representa el perfil de la línea en la sexta hora el ducto el patrón de flujo (representado por la variable *ID*), la cual tiene como resultado el valor de 3, como se vio en la Tabla 8 el valor de 3 significa que en la línea hay un patrón de flujo bache o slug, también se observa que a lo largo de la línea en el fondo del mar la fracción volumétrica de líquido (*HOL)* se encuentra entre 0.6 a 0.7 aproximadamente. Cabe mencionar que la línea color rojo representa la geometría del ducto.

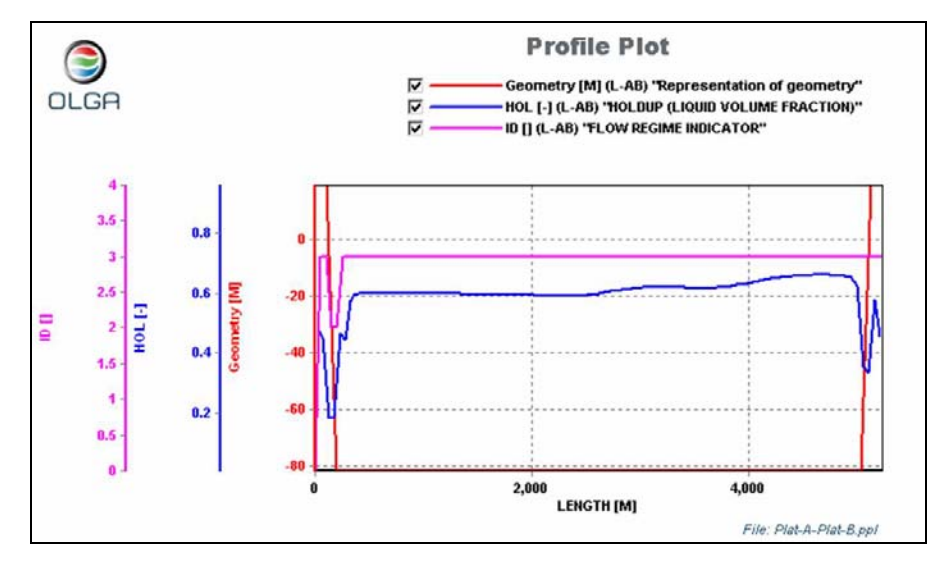

Figura 64. Perfiles de fracc. vol. e indicador de patrón de flujo, L-AB, 6ª hora de simulación.

La Figura 65 representa los resultados para la décima segunda hora de simulación, en este caso el patrón de flujo (*ID*) tiene n valor de tres (flujo slug o bache) para el primer kilómetro del ducto y posteriormente se convierte en estratificado (*ID* = 1). El colgamiento mantiene el mismo intervalo que en la sexta hora de simulación.

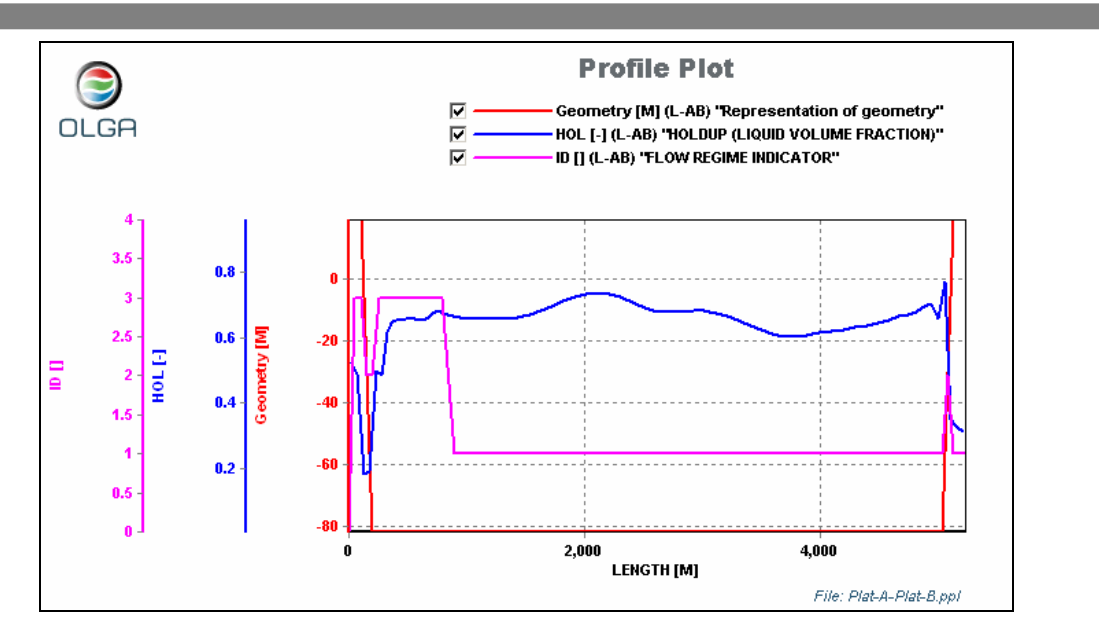

Figura 65. Perfiles de fracc. vol. e indicador de patrón de flujo, L-AB, 12ª hora de simulación.

Los resultados de la vigésima cuarta hora de simulación se muestran en la Figura 66 la cual presenta un comportamiento similar al de la décima segunda hora de simulación.

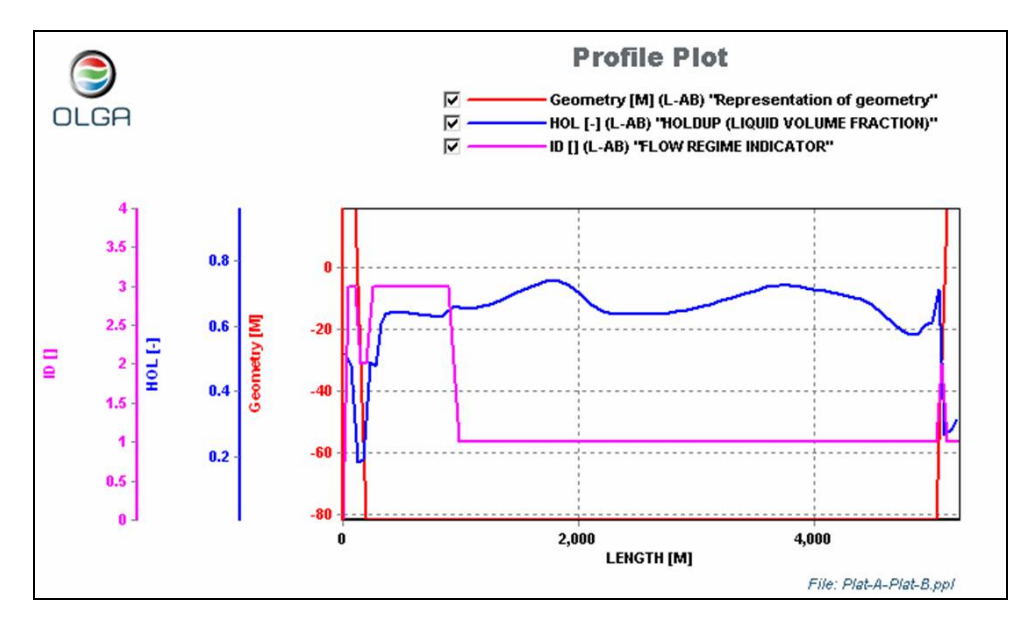

Figura 66. Perfiles de fracc. vol. e indicador de patrón de flujo, L-AB, 24ª hora de simulación.

### *3.5.2. Resultados de la simulación del ducto L-BC.*

A continuación se muestran los resultados para la línea que transporta la totalidad de la producción hacia la Plataforma-C, la cual es el centro de procesamiento.

En la Figura 67 se muestran los resultados de presión y temperatura de la Plataforma-B, recuérdese que el crudo proveniente de la Plataforma-A se mezcla con el crudo producido en la Plataforma-B, dicha Figura representa las condiciones de P y T como resultado del mezclado de estas dos producciones de crudo. Se puede observar que la temperatura del mezclado oscila entre 50 y 80°C, la presión se encuentra entre 13 y 16 kg/cm² abs.

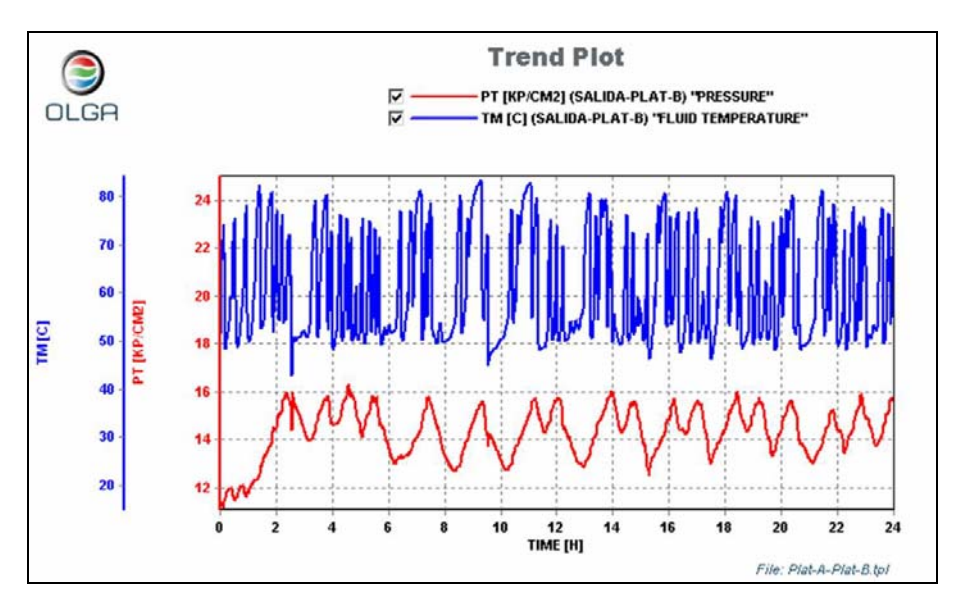

Figura 67. Resultados de presión y temperatura a la salida de la Plataforma-A.

La Figura 68 representa el comportamiento del flujo instantáneo de líquido a la salida de la Plataforma-B, en dicho gráfico se puede apreciar que el flujo es igual a cero por algunos minutos para después presentar picos de hasta 50000 BPD.

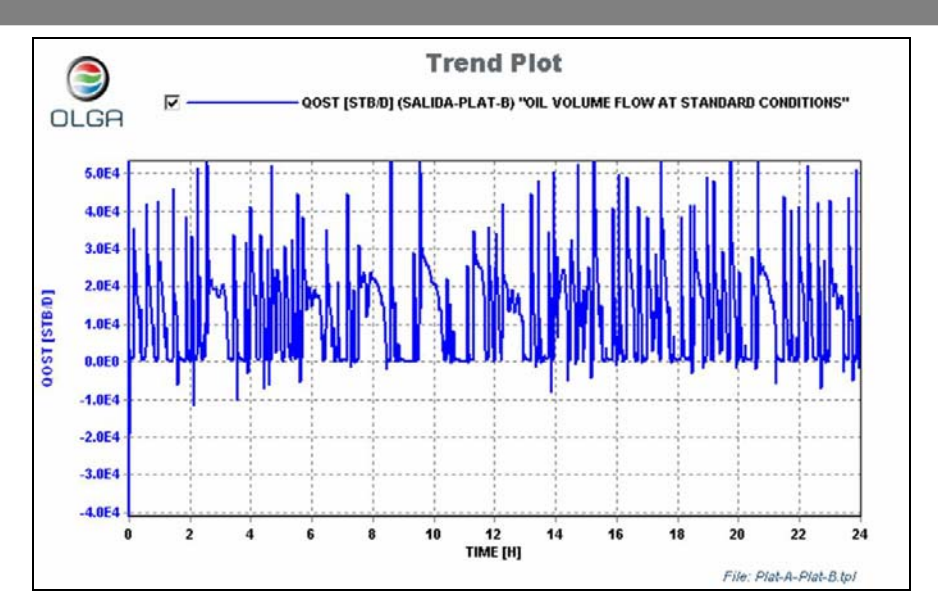

Figura 68. Flujo instantáneo de crudo de a la salida de la Plataforma-B.

Como se ha visto hasta el momento en los ductos estudiados no es posible tener un comportamiento de flujo constante, por la configuración del sistema (longitud y diámetro de los ductos, así como tasas de producción manejadas), este comportamiento es aún más evidente si se observan los resultados mostrados en la Figura 69, la cual representa el flujo de gas y crudo a la llegada a la Plataforma-C, este gráfico muestra que existen periodos de tiempo de alrededor de 20 minutos en los cuales el flujo de crudo es prácticamente de cero, posteriormente existe un pico de hasta 300 mil BPD.

Cabe señalar que debido a que existe acumulación en el ducto en cierto momento la presión llega a ser suficiente para poder mover el fluido estancado, por lo cual momentáneamente llega a registrarse un flujo considerablemente alto (300 mil BPD), para posteriormente volver a ser cero. El los picos de flujo de aceite sólo tienen una breve duración por lo cual el volumen a la salida del ducto L-BC no es de cientos de miles de barriles, sino el equivalente de volumen que pueda pasar por ese punto en ese corto periodo de tiempo

Este comportamiento tiene su explicación en que estos ductos cuentan con capacidad sobrada con relación al flujo de aceite manejado por estas plataformas. Lo anterior tiene como consecuencia que los fluidos tienen tiempos de residencia considerables, por lo cual la transferencia de calor hacia el medio circundante (principalmente al agua del fondo del mar) provoque un enfriamiento tal que la mezcla bifásica llegue a la Plataforma-C con una temperatura de 25.5°C, recuérdese

que la temperatura del agua fue fijada en 18°C. En la Figura 70 se muestra la temperatura y la presión de llegada de la mezcla bifásica a la Plataforma-C.

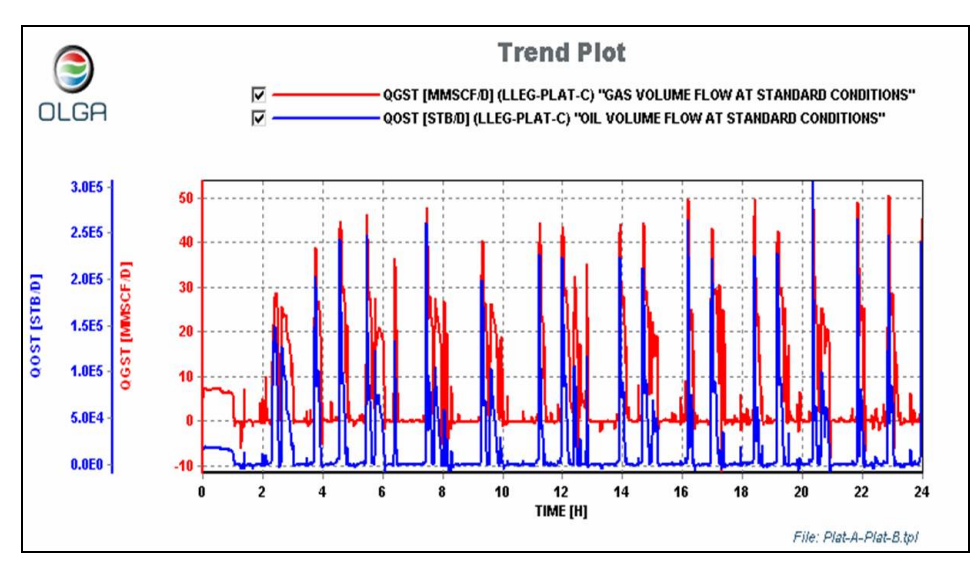

Figura 69. Flujo instantáneo de crudo y gas a la llegada a la Plataforma-C.

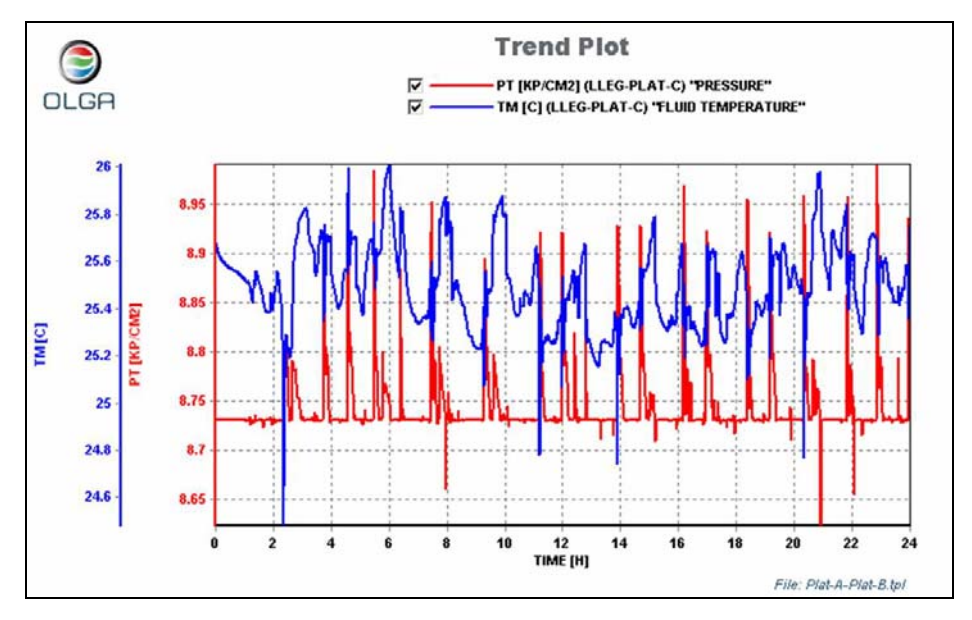

Figura 70. Presión y temperatura a la llegada a la Plataforma-C.

A continuación se procede a analizar los perfiles de presión en el ducto L-BC la Figura 71 muestra perfiles de presión a la 1ª, 6ª, 12ª, 18ª y 24ª hrs. de simulación; se puede observar que el comportamiento de la presión es variable con el tiempo, esto debido a que existen dos fases en el ducto.

Se puede ver que las mínimas presiones se obtienen en la primera hora de simulación (3600 s), mientras que las máximas ocurren en la décimo cuarta hora de simulación (86400 s).

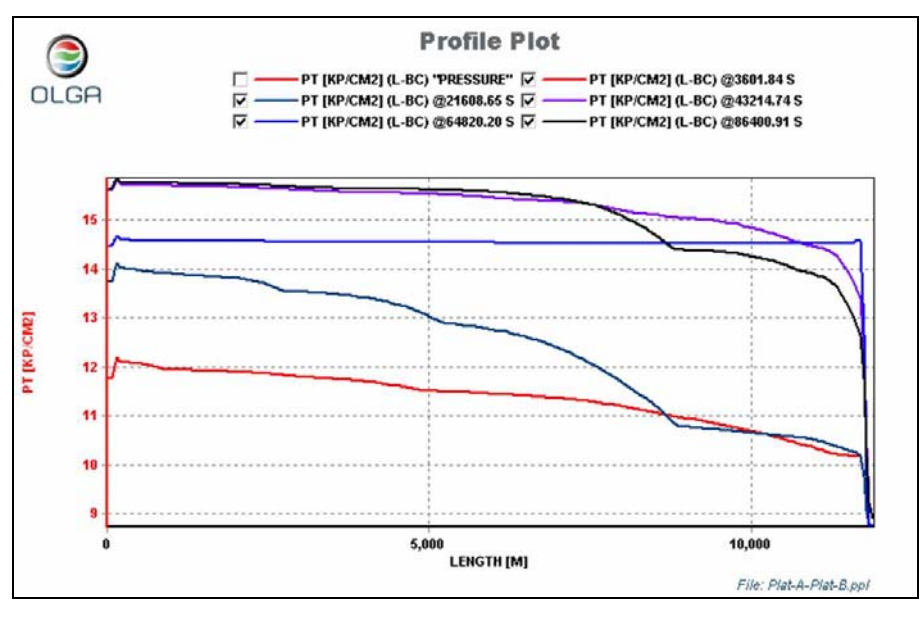

Figura 71. Perfiles de presión en el ducto L-BC.

La Figura 72, muestra los perfiles de temperatura para la hora 1, 12 y 18 de simulación, en todas se obtienen resultados similares.

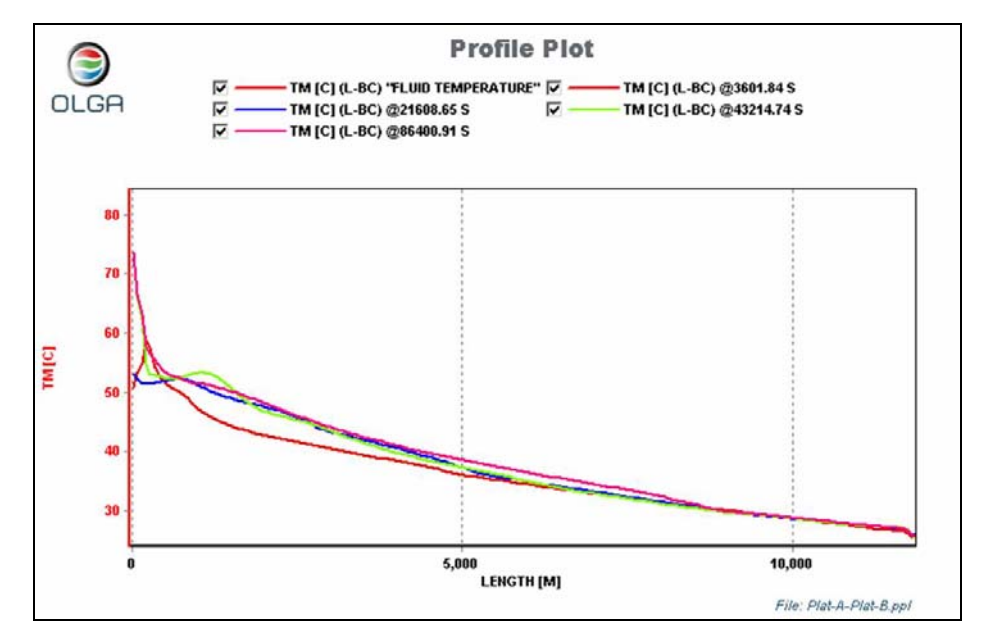

Figura 72. Perfiles de temperatura en el ducto L-BC.

La Figura 73 muestra el patrón de flujo de la línea en la sexta hora el ducto el patrón de flujo (variable *ID*), la cual varía entre 1 y 3, (*ID* = 1 implica flujo estratificado, *ID* = 3 significa que en la línea hay un patrón de flujo bache o slug), esta variación en el patrón de flujo podría indicar que se están moviendo un baches de líquido a lo largo de la tubería , también se observa que a lo largo de la línea en el fondo del mar la fracción volumétrica de líquido (*HOL*) se encuentra entre 0.6 a 0.9 aproximadamente. Cabe mencionar que la línea color rojo representa la geometría del ducto.

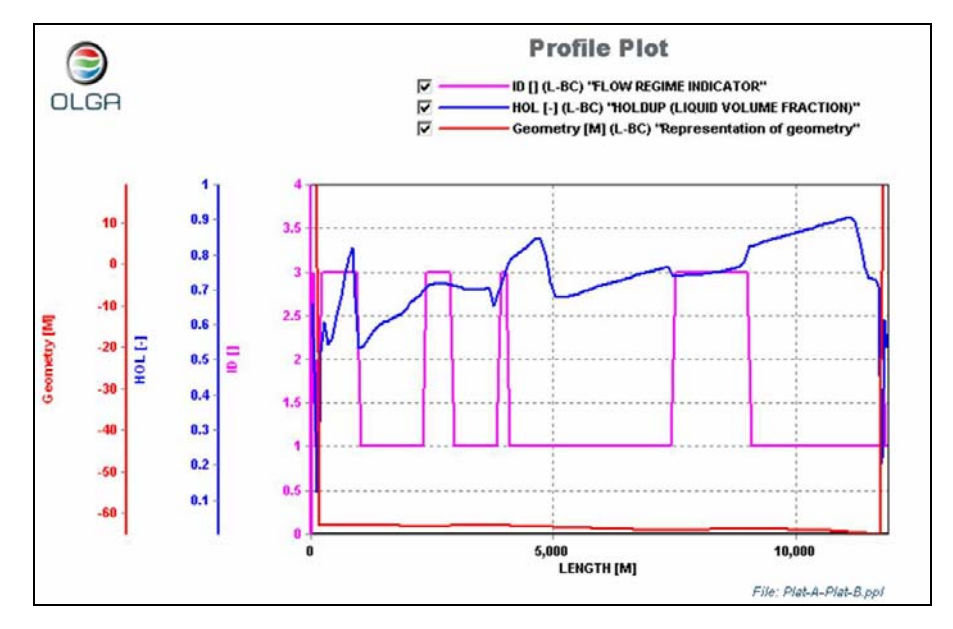

Figura 73. Perfiles de fracc. vol. e indicador de patrón de flujo, L-AB, 1ª hora de simulación.

La Figura 74 muestra los resultados de perfiles a la décima segunda hora de simulación, en la cual predomina el patrón de flujo estratificado (*ID* = 1), cabe mencionar que existe una sección (en el 7° kilómetro del ducto aproximadamente) en el que el patrón de flujo es bache o slug, de igual manera sucede a la llegada a la plataforma, la fracción volumétrica de líquido oscila entre 0.6 a 0.8.

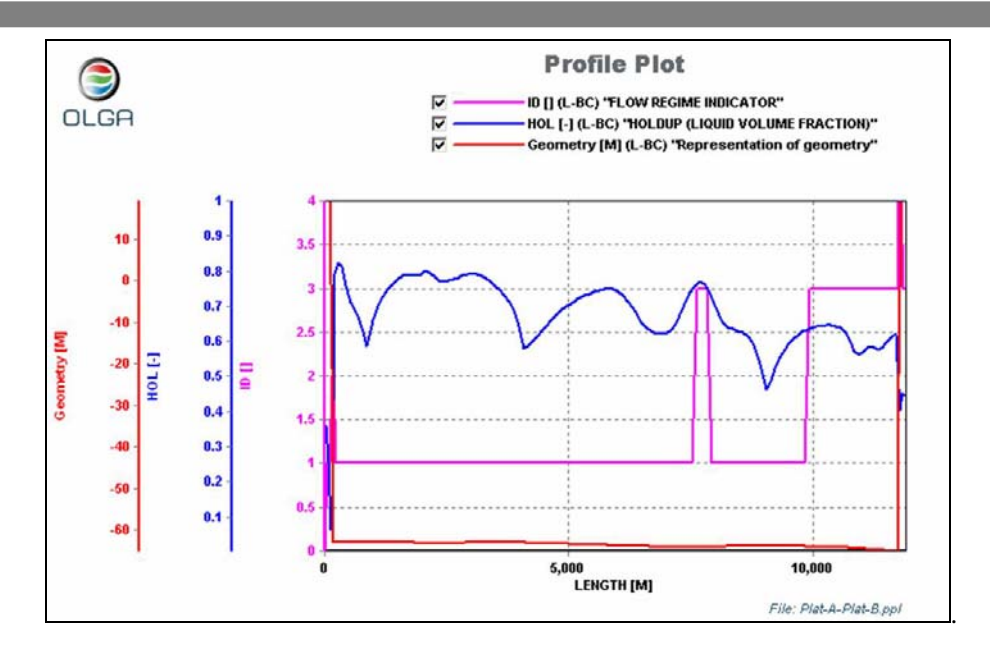

Figura 74. Perfiles de fracc. vol. e indicador de patrón de flujo, L-AB, 12ª hora de simulación.

Los resultados de la vigésima cuarta hora de simulación muestran comportamientos similares a los descritos para la décima segunda hora de simulación, en este caso la diferencia radica en que la fracción volumétrica de líquido oscila entre 0.4 y 0.9.

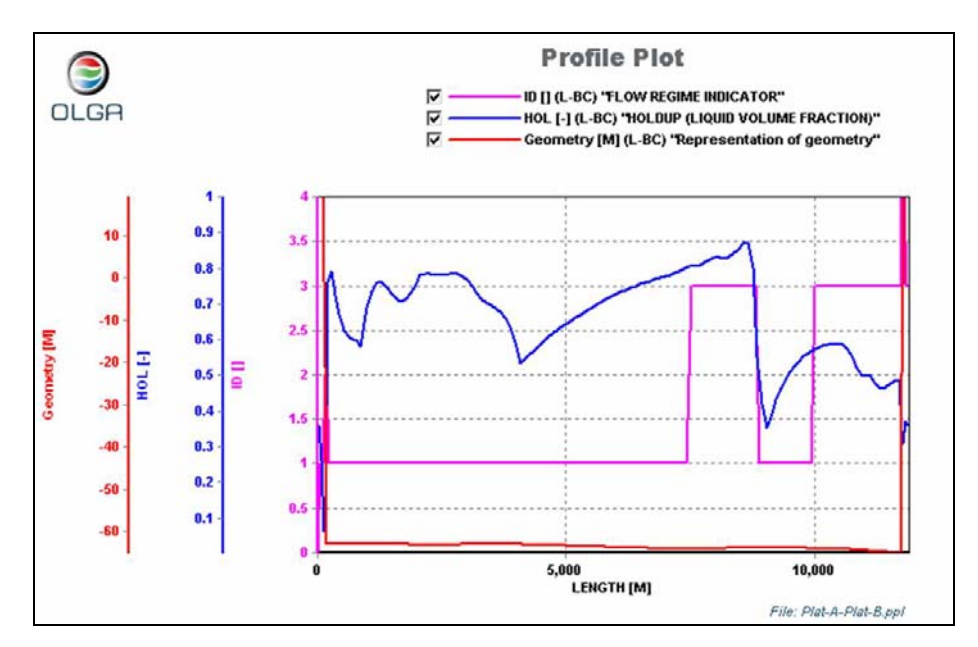

Figura 75. Perfiles de fracc. vol. e indicador de patrón de flujo, L-AB, 24ª hora de simulación.

En resumen, los resultados obtenidos en la simulación nos muestran que existen considerables variaciones en la presión del sistema de producción, de igual manera el flujo de aceite y gas se manifiesta de manera intermitente provocando que existan bajas velocidades de aceite, por lo cual mayor transferencia de calor con el medio circundante. Lo anterior indica que en el sistema de producción se presenta el fenómeno de *bacheo severo*.

**Capítulo IV. Conclusiones**

#### **4.1. Conclusiones**

México ha sido desde hace algunas décadas uno de los primeros países productores de petróleo del mundo. El ritmo de producción mantenido ha tenido como consecuencia la declinación de la presión de los yacimientos de crudo ligero y pesado, prueba de ello es la tendencia a la baja de la producción de Cantarell, el yacimiento más grande de nuestro país.

Se podría decir que ya se ha terminado el tiempo de la extracción fácil del petróleo y para incorporar nuevas reservas será necesaria la explotación de campos que por sus características (ubicación, tipo y estructura del yacimiento, propiedades de los fluidos) representan mayores dificultades técnicas e implican un mayor riesgo para la inversión, por ejemplo: yacimientos de crudo extra pesado, yacimientos en aguas profundas, etc. en donde el Aseguramiento de Flujo representa un papel fundamental para el desarrollo aportando soluciones para el correcto manejo de la producción de aceite, gas y condensados controlando los problemas de incrustación de sólidos orgánicos, hidratos, sales minerales, bacheo severo y alta viscosidad y densidad del aceite hasta el punto de entrega de una manera costo-efectiva.

En la actualidad se requiere realizar una explotación racional de nuestros recursos naturales, en especial del petróleo, por lo cual es necesaria la aplicación de herramientas de simulación que faciliten al Ingeniero de Producción visualizar las causas de los problemas de transporte y procesamiento de la producción, plantear soluciones y cuantificar sus posibles beneficios. OLGAMR permite realizar cálculos hidráulicos y de transferencia de calor en sistemas bifásicos en régimen transitorio, por ejemplo, paros y arranques de líneas, corridas de diablos, simulación de bacheo severo, etc. en pozos, ductos y redes de ductos. Por medio de este programa es posible realizar simulaciones de alternativas de solución a problemas de aseguramiento de flujo en casi todas sus formas. Cabe señalar que este programa también tiene limitaciones, sobre todo para la simulación de transitorios rápidos, como los de presión, por ejemplo el golpe de ariete, el cual puede ser simulado realizando algunas consideraciones. Otra limitación radica en que se requiere trabajar con tablas de propiedades y se considera que la composición de los fluidos no varía en función del tiempo.

El propósito de esta Memoria de Desempeño Profesional es mostrar la experiencia adquirida en el Instituto Mexicano del Petróleo específicamente en el área de Instalaciones Superficiales de Producción, utilizando diferentes herramientas de simulación, entre ellas, el simulador OLGA, el cual se utiliza para modelar un sistema de transporte de mezclas bifásicas (líquido-gas) en régimen transitorio.

La realización de este trabajo surge de la necesidad de crear un manual que será de gran ayuda para ingenieros que requieran aplicar el simulador OLGA para cálculos hidráulicos. Este es un paquete de cálculo altamente especializado y por su complejidad presenta múltiples problemas al usuario que lo utiliza por primera ocasión, ya que requiere de una considerable cantidad de información de entrada para la construcción de modelos de simulación. El trabajo aquí presentado puede servir como material didáctico debido a que muestra los conceptos básicos de flujo a dos fases, así como criterios para la interpretación de resultados de una simulación en régimen transitorio. Es ahí en donde este trabajo tiene su principal aportación ya que no existe una guía que explique con tanto detalle los pasos requeridos para su manejo. Otra forma de tener capacitación en este programa implica la contratación de un curso con la compañía que lo distribuye, lo cual resulta prohibitivo por su alto costo.

En esta Memoria Profesional se desarrolló un modelo de simulación de un sistema de producción de aceite crudo maya y gas en costa afuera, el cual considera el manejo de la producción de dos plataformas interconectadas por dos ductos cuya longitud es de 5 y 11 km, la producción tiene como punto de entrega una plataforma de proceso. El modelo fue construido paso a paso, desde el cálculo de tablas de propiedades, pasando por el armado de líneas, hasta la inclusión de condiciones de frontera y reporte de resultados. De igual manera se realiza una interpretación de gráficos de tendencias y perfiles de presión, temperatura, flujo de líquido y gas. Del análisis realizado se concluye que en el sistema que se presenta bacheo severo, ya que se aprecia que el aceite crudo llega a la plataforma de proceso de manera intermitente, existiendo periodos de tiempo considerables sin registrarse flujo a la llegada a la misma. Lo anterior debido a que los ductos son de diámetros grandes con relación a la baja producción de estas plataformas, esto provoca una baja velocidad de líquido y enfriamiento del mismo, razón por la cual su temperatura a la llegada a la plataforma de proceso es de 25°C. La presión a la salida de las plataformas de producción oscila, debido al comportamiento de la mezcla bifásica a lo largo de los ductos.

Realizar este trabajo me ha enseñado a valorar lo importancia de la capacitación y el criterio que se debe tener para el manejo de herramientas de cómputo especializadas necesarias para el modelado de fenómenos físicos. Nuestro país requiere de la formación de ingenieros especialistas capacitados para la solución de problemas de la industria, no solo petrolera, sino de cualquier otro ramo. En México tenemos la capacidad técnica necesaria para hallar soluciones técnicas que beneficien a nuestra economía creando valor en las cadenas productivas, lo cual tendría como consecuencia el fortalecimiento de nuestra sociedad.

Por lo anterior propongo que haya una mayor interacción entre organismos como el Instituto Mexicano del Petróleo e instituciones educativas como la UNAM, en esta alianza se realizaría un intercambio tecnológico. La Universidad sería proveedora de las bases científicas para el modelado de fenómenos naturales. El IMP aportaría la experiencia acumulada a lo largo del desarrollo de proyectos para Pemex con lo cual se reforzarían los conocimientos adquiridos en las aulas, de esta manera los ingenieros tendrían mejores capacidades técnicas que propongan soluciones a problemas que suceden en la realidad.

**Anexo I. Modelo matemático de OLGA.**

# **Modelo matemático del simulador OLGA.**

A continuación se muestran brevemente algunas de las ecuaciones que se muestran las ecuaciones que forman parte del modelo de OLGA, para mayor referencia consultar el artículo técnico: *The dynamic two-fluid model OLGA: theory and application*. Bendiksen, K. H., Malnes, D., Moe, R., Nuland, S. Ed. Society of Petroleum Engineers, SPE 19451. Marzo 1990.

Se aplican ecuaciones de continuidad para gas, el seno del líquido y gotas de líquido en el gas, las cuales son acopladas a través de la transferencia de masa interfacial. Únicamente dos ecuaciones de momentum son aplicadas, sin embargo, se incluye una combinada para el gas y gotas de líquido. En la actualidad se utiliza sólo una ecuación de conservación de energía para la mezcla líquido-gas.

# **Ecuaciones de conservación de masa.**

Fase gaseosa

$$
\frac{\partial}{\partial t}(f_G \rho_G) = -\frac{1}{A} \frac{\partial}{\partial z} \left[ A f_G \rho_G v_G \right] + \psi_G + G_G
$$
 Ecuación 1

Fase líquida

$$
\frac{\partial}{\partial t}(f_L \rho_L) = -\frac{1}{A} \frac{\partial}{\partial z} \left[ Af_L \rho_L v_L \right] - \psi_G \frac{f_L}{f_L + f_D} - \psi_e + \psi_d + G_L
$$
 Ecuación 2

Gotas de líquido

$$
\frac{\partial}{\partial t}(f_D \rho_L) = -\frac{1}{A} \frac{\partial}{\partial z} \left[ Af_D \rho_L v_D \right] - \psi_G \frac{f_D}{f_L + f_D} + \psi_e - \psi_d + G_D
$$
 Ecuación 3

100

# **Ecuaciones de conservación de momentum**

Estas ecuaciones son expresadas para tres diferentes campos; produciendo las siguientes ecuaciones separadas de momentum unidimensional para el gas, posibles gotas de líquido, y el seno del líquido o película de éste.

Fase gaseosa

$$
\frac{\partial}{\partial t}(f_G \rho_G v_G) = -f_G \left(\frac{\partial p}{\partial z}\right) - \frac{1}{A} \frac{\partial}{\partial z} \left[A f_G \rho_G v_G^2\right] - \lambda_G \frac{1}{2} \rho_G |v_G| v_G \frac{S_G}{4A}
$$
\n
$$
- \lambda_i \frac{1}{2} \rho_G |v_R| v_R \frac{S_i}{4A} + f_G \rho_G g \cos \alpha + \psi_G v_s - F_D
$$
\nEcuación 4

Fase líquida

$$
\frac{\partial}{\partial t}(f_L \rho_L v_L) = -f_L \left(\frac{\partial p}{\partial z}\right) - \frac{1}{A} \frac{\partial}{\partial z} \left[ Af_L \rho_L v_L^2 \right] - \lambda_L \frac{1}{2} \rho_L |v_L| v_L \frac{S_L}{4A} + \lambda_i \frac{1}{2} \rho_G |v_R| v_R \frac{S_i}{4A}
$$
\n
$$
+ f_L \rho_L g \cos \alpha + \psi_G \frac{f_L}{f_L + f_D} v_a - \psi_e v_i + \psi_d v_D - f_L d(\rho_L - \rho_G) g \frac{\partial f_L}{\partial z} \text{sen } \alpha
$$
\nEcn. 5

Gotas de líquido

$$
\frac{\partial}{\partial t}(f_D \rho_L v_D) = -f_D \left(\frac{\partial p}{\partial z}\right) - \frac{1}{A} \frac{\partial}{\partial z} \left[A f_D \rho_L v_D^2\right] + f_D \rho_L g \cos \alpha
$$
  
\n
$$
-\psi_G \frac{f_D}{f_L + f_D} v_a + \psi_e v_i - \psi_d v_D + F_D
$$

Gas con gotas de líquido, ecuación de momentum combinada

Las ecuaciones anteriores han sido sumadas, produciendo una ecuación de momentum combinada, en donde el término  $F_D$  de arrastre de gotas de líquido en el gas ha sido cancelado.

$$
\frac{\partial}{\partial t} (f_G \rho_G v_G + f_D \rho_L v_D) = -(f_G + f_D) \left(\frac{\partial p}{\partial z}\right) - \frac{1}{A} \frac{\partial}{\partial z} \left[A f_D \rho_L v_D^2 + Af_G \rho_G v_G^2\right] +
$$
  

$$
- \lambda_G \frac{1}{2} \rho_G |v_G| v_G \frac{S_G}{4A} - \lambda_i \frac{1}{2} \rho_G |v_R| v_R \frac{S_i}{4A}
$$
Ecn. 7  

$$
+ \left[f_G \rho_G + f_L \rho_L\right] g \cos \alpha + \psi_G \frac{f_L}{f_L + f_D} v_a + \psi_e v_i - \psi_d v_D
$$

*va = vL* para ψ*G >* 0 (evaporación de la película de líquido)  $v_a = v_D$  para  $\psi_G > 0$  (evaporación de las gotas de líquido)  $v_a = v_G$  para  $\psi_G < 0$  (condensación)

#### **La ecuación de presión**

En OLGA el problema es reformulado antes de discretizar las ecuaciones diferenciales para obtener la ecuación de presión. Esta ecuación puede, junto con las ecuaciones de momentum, ser resuelta simultáneamente para la presión y velocidades de fase, y así permitir un tiempo de integración por pasos.

$$
\left[\frac{f_G}{\rho_G} \left(\frac{\partial \rho_G}{\partial p}\right)_{T,Rs} + \frac{1 - f_G}{\rho_L} \left(\frac{\partial \rho_L}{\partial p}\right)_{T,Rs} \right] \frac{\partial p}{\partial t} = -\frac{1}{A\rho_G} \frac{\partial (Af_G \rho_G v_G)}{\partial z} - \frac{1}{A\rho_L} \frac{\partial (Af_L \rho_L v_L)}{\partial z} \n- \frac{1}{A\rho_L} \frac{\partial (Af_D \rho_L v_D)}{\partial z} + \psi_G \left(\frac{1}{\rho_G} - \frac{1}{\rho_L}\right) \qquad \text{Ecuación 8} \n+ \frac{G_G}{\rho_G} + \frac{G_L}{\rho_L} + \frac{G_D}{\rho_L}
$$

# **Ecuación de balance de energía.**

En el modelo sólo se aplica una ecuación de energía, es decir, se considera que la fase líquida y la fase gas se encuentran a la misma temperatura.

$$
\frac{\partial}{\partial t} \left[ m_G \left( E_G + \frac{1}{2} v_G^2 + gh \right) + m_L \left( E_L + \frac{1}{2} v_L^2 + gh \right) + m_D \left( E_D + \frac{1}{2} v_D^2 + gh \right) \right] =
$$
\n
$$
- \frac{\partial}{\partial z} \left[ m_G v_G \left( H_G + \frac{1}{2} v_G^2 + gh \right) + m_L v_L \left( H_L + \frac{1}{2} v_L^2 + gh \right) + m_D v_D \left( H_D + \frac{1}{2} v_D^2 + gh \right) \right]
$$
\nEcuación 9\n
$$
+ H_S + U
$$

## **Transferencia de masa interfacial**

El modelo de transferencia de masa interfacial es capaz de tratar condensación normal o evaporación y condensación retrógrada, en la cual la fase pesada se condensa de la fase gas cuando cae la presión. Definiendo la fracción masa a condiciones de cómo:

$$
R_s = \frac{m_G}{m_G + m_L + m_D}
$$
 *Ecuación* 10

La velocidad de transferencia de masa puede ser calculada como sigue:

$$
\psi_G = \left[ \left( \frac{\partial R_s}{\partial p} \right)_T \frac{\partial p}{\partial t} + \left( \frac{\partial R_s}{\partial p} \right)_T \frac{\partial p}{\partial z} \frac{\partial z}{\partial t} + \left( \frac{\partial R_s}{\partial T} \right)_p \frac{\partial T}{\partial t} + \left( \frac{\partial R_s}{\partial T} \right)_p \frac{\partial T}{\partial z} \frac{\partial z}{\partial t} \right] (m_G + m_L + m_D) \qquad \text{Ecuación 11}
$$

El término<sub>(∂R,/∂p)<sub>r</sub> ∂p/∂r representa la transferencia de masa en una sección debida a un cambio de</sub> presión. El término  $\frac{\partial R}{\partial p}$ ,  $\frac{\partial p}{\partial z}$  *∂z*/ $\frac{\partial t}{\partial t}$  representa la transferencia de masa debida a la masa moviéndose de una sección a la siguiente. Dado que únicamente aparecen derivadas de *Rs*, los errores debidos a la suposición de composición constante son minimizados.

### **Cálculos térmicos**

El modelo de OLGA es capaz de simular tuberías con paredes totalmente aisladas, o paredes compuestas con diferentes tipos de capas, espesores, capacidad calorífica y conductividad. El coeficiente de transferencia de calor desde el fluido hacia la pared de la tubería es calculada por el programa, mientras que el coeficiente de transferencia de calor del exterior debe ser especificado por el usuario.

#### **Esquema de solución numérica**

El conjunto de ecuaciones diferenciales parciales simultáneas se resuelve empleando el método de diferencias finitas, discretizando el dominio físico continuo en una malla aproximando las derivadas parciales mediante ecuaciones algebraicas en términos de diferencias finitas.

$$
\frac{\partial u}{\partial z}(z,t) = \lim_{\Delta z \to 0} \frac{u(z + \Delta z, t) - u(z,t)}{\Delta z} \approx \frac{u(z + \Delta z, t) - u(z,t)}{\Delta z}
$$
 Ecuación 12

$$
\frac{\partial u}{\partial t}(z,t) = \lim_{\Delta z \to 0} \frac{u(z,t + \Delta t) - u(z,t)}{\Delta t} \approx \frac{u(z,t + \Delta t) - u(z,t)}{\Delta t}
$$
 *Equation 13*

#### **Descripción del patrón de flujo.**

Los cálculos de factores de fricción perímetro mojado son dependientes del patrón de flujo. Básicamente se aplican dos de ellos: flujo distribuido y segregado. En primero contiene al flujo burbuja y bache o *slug*, el último considera al flujo estratificado y anular (**Error! Reference source not found.**). OLGA calcula el colgamiento de líquido (*hold-up)* para los patrones de flujo. Esto implica que para cada sección del ducto se requiere una predicción de patrón de flujo dinámica, teniendo como consecuencia el patrón de flujo correcto en función de parámetros de flujo promedio.

A continuación sólo será descrito el modelo para el flujo segregado. Para conocer las ecuaciones que describen al flujo disperso se deberá consultar el artículo técnico antes mencionado.

Los flujos estratificado-niebla y anular-niebla son caracterizados por dos fases moviéndose separadamente. La transición entre flujo estratificado y anular se basa en el perímetro mojado de la película de líquido; el flujo anular resulta cuando éste llega a ser igual a la película de la circunferencia interna.

El flujo estratificado puede ser lizo u ondulado. Una expresión para la altura de la onda promedio, *hw*

$$
h_w = \frac{1}{2} \left[ \frac{\rho_G (v_G - v_L)^2}{2(\rho_L - \rho_G)g \sin \alpha} + \sqrt{\left[ \frac{\rho_G (v_G - v_L)^2}{2(\rho_L - \rho_G)g \sin \alpha} \right]^2 - \frac{4\sigma}{(\rho_L - \rho_G)g \sin \alpha}} \right]
$$
 Ecuación 14

Cuando la expresión en la raíz cuadrada es negativa, *hw* es cero y se obtiene el flujo estratificado lizo.

El conjunto de ondas inician con ondas capilares con longitudes del orden de 2 a 3 mm. En la medida en que el flujo másico aumenta, la tensión superficial llega a ser despreciable y la gravedad domina, resultando mayores longitudes de onda.

# **Nomenclatura**

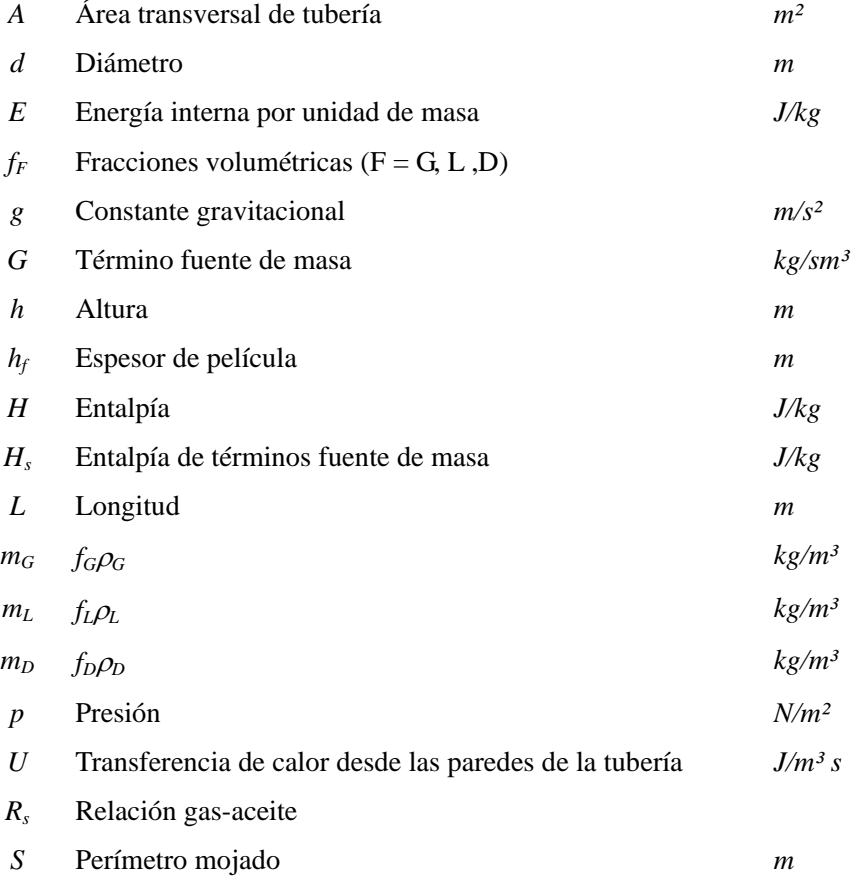

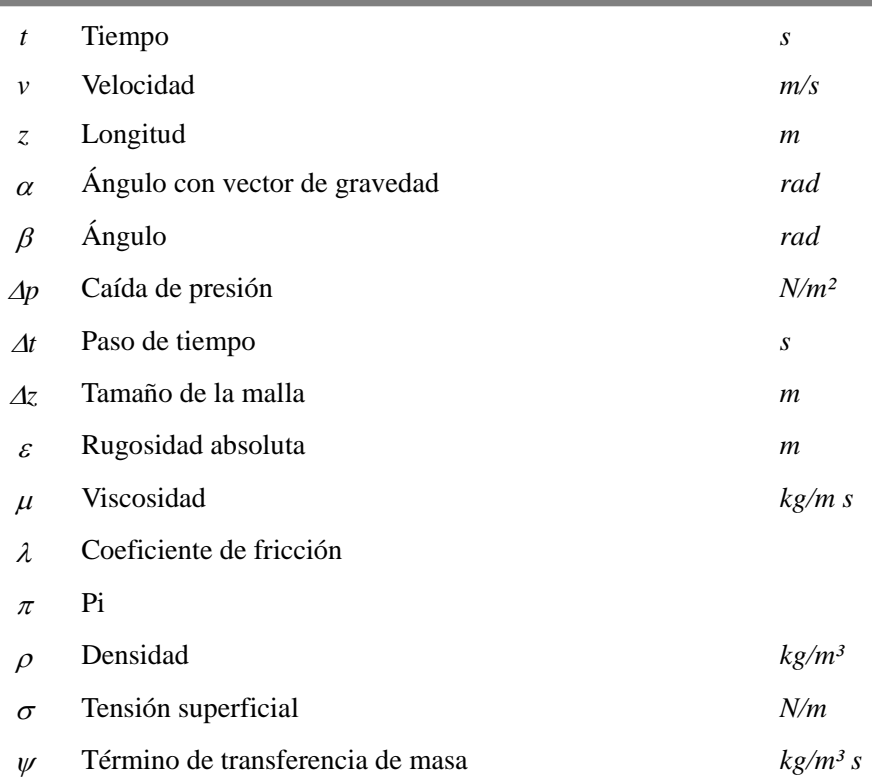

# Subíndices

- *D* Gota
- *d* depositación de gota
- *e* Arrastre de gota
- *G* Gas
- *i* Interfacial
- *L* Líquido
- *R* Relativo
- *w* onda
## **Bibliografía**

- 1. *Applied process design for chemical and petrochemical plants.* Ludwig, Ernest E. Ed. Gulf Professional Publishing. Vol 1. Tercera edición. Págs 124-125.
- 2. *Manual de usuario de OLGAMR v5.* Scandpower. 2006
- 3*. Notas del Curso Avanzado de OLGAMR 2000.* Impartido en el IMP del 18 al 22 de agosto del 2003.
- 4. *Production Optimization.* Beggs, Dale. Ed. OGCI Publications. Tulsa E.U.A. 1991. Pág. 98.
- 5. *The dynamic two-fluid model OLGA: theory and application.* Bendiksen, K. H., Malnes, D., Moe, R., Nuland, S. Ed. Society of Petroleum Engineers, *SPE 19451*. Marzo 1990.
- 6. *Transporte de hidrocarburos por ductos.* Garaicochea Petrirena, Francisco, Bernal Huicochea, César. López Ortiz, Oscar. Colegio de Ingenieros Petroleros, A.C. México D. F. 1991. Pág. 97.